# Sybase\*

System Administration Guide: Volume 2

Sybase IQ

15.1

#### DOCUMENT ID: DC00800-01-1510-02

#### LAST REVISED: November 2009

Copyright © 2009 by Sybase, Inc. All rights reserved.

This publication pertains to Sybase software and to any subsequent release until otherwise indicated in new editions or technical notes. Information in this document is subject to change without notice. The software described herein is furnished under a license agreement, and it may be used or copied only in accordance with the terms of that agreement.

To order additional documents, U.S. and Canadian customers should call Customer Fulfillment at (800) 685-8225, fax (617) 229-9845.

Customers in other countries with a U.S. license agreement may contact Customer Fulfillment via the above fax number. All other international customers should contact their Sybase subsidiary or local distributor. Upgrades are provided only at regularly scheduled software release dates. No part of this publication may be reproduced, transmitted, or translated in any form or by any means, electronic, mechanical, manual, optical, or otherwise, without the prior written permission of Sybase, Inc.

Sybase trademarks can be viewed at the Sybase trademarks page at http://www.sybase.com/detail?id=1011207. Sybase and the marks listed are trademarks of Sybase, Inc. ® indicates registration in the United States of America.

Java and all Java-based marks are trademarks or registered trademarks of Sun Microsystems, Inc. in the U.S. and other countries.

Unicode and the Unicode Logo are registered trademarks of Unicode, Inc.

All other company and product names mentioned may be trademarks of the respective companies with which they are associated.

Use, duplication, or disclosure by the government is subject to the restrictions set forth in subparagraph (c)(1)(ii) of DFARS 52.227-7013 for the DOD and as set forth in FAR 52.227-19(a)-(d) for civilian agencies.

Sybase, Inc., One Sybase Drive, Dublin, CA 94568.

# **Contents**

| About This Book. |                                                | ix |
|------------------|------------------------------------------------|----|
| CHAPTER 1        | Using Procedures and Batches                   | 1  |
|                  | Overview of procedures                         |    |
|                  | Benefits of procedures                         |    |
|                  | Introduction to procedures                     | 2  |
|                  | Creating procedures                            |    |
|                  | Altering procedures                            |    |
|                  | Calling procedures                             | 4  |
|                  | Copying procedures in Sybase Central           | 5  |
|                  | Deleting procedures                            |    |
|                  | Permissions to execute procedures              |    |
|                  | Returning procedure results in parameters      |    |
|                  | Returning procedure results in result sets     |    |
|                  | Introduction to user-defined functions         |    |
|                  | Creating user-defined functions                | 7  |
|                  | Calling user-defined functions                 | 7  |
|                  | Dropping user-defined functions                | 8  |
|                  | Permissions to execute user-defined functions  | 8  |
|                  | Introduction to batches                        | 9  |
|                  | Control statements                             | 9  |
|                  | Using compound statements                      | 10 |
|                  | Declarations in compound statements            | 10 |
|                  | Atomic compound statements                     | 10 |
|                  | Structure of procedures                        | 10 |
|                  | SQL statements allowed in procedures           | 11 |
|                  | Declaring parameters for procedures            | 11 |
|                  | Passing parameters to procedures               | 12 |
|                  | Passing parameters to functions                | 12 |
|                  | Returning results from procedures              | 12 |
|                  | Returning a value using the RETURN statement   | 12 |
|                  | Returning results as procedure parameters      | 13 |
|                  | Returning result sets from procedures          |    |
|                  | Returning multiple result sets from procedures | 13 |

|            | Returning variable result sets from procedures          | . 14 |
|------------|---------------------------------------------------------|------|
|            | Using cursors in procedures                             | . 14 |
|            | Cursor management overview                              | . 14 |
|            | Cursor positioning                                      |      |
|            | Using cursors on SELECT statements in procedures        | . 15 |
|            | Errors and warnings in procedures                       | . 15 |
|            | Default error handling in procedures                    | . 16 |
|            | Error handling with ON EXCEPTION RESUME                 | . 16 |
|            | Default handling of warnings in procedures              |      |
|            | Using exception handlers in procedures                  | . 17 |
|            | Nested compound statements and exception handlers       | . 17 |
|            | Using the EXECUTE IMMEDIATE statement in procedures     | . 18 |
|            | Transactions and savepoints in procedures               | . 18 |
|            | Tips for writing procedures                             |      |
|            | Hiding the contents of procedures, functions, and views | . 19 |
|            | Statements allowed in batches                           | . 20 |
|            | Using SELECT statements in batches                      | . 20 |
|            | Using IQ UTILITIES to create your own stored procedures | . 21 |
|            | How IQ uses the IQ UTILITIES command                    |      |
|            | Requirements for using IQ UTILITIES                     | . 22 |
|            | Choosing procedures to call                             | . 23 |
|            | Numbers used by IQ UTILITIES                            | . 23 |
|            | Testing your procedures                                 | . 24 |
|            |                                                         |      |
| CHAPTER 2  | Using OLAP                                              | 25   |
| OHAI ILK Z | About OLAP                                              |      |
|            | OLAP benefits                                           |      |
|            | Understanding OLAP evaluation                           |      |
|            | GROUP BY clause extensions                              |      |
|            | Group by ROLLUP and CUBE                                |      |
|            | Analytical functions                                    |      |
|            | Simple aggregate functions                              |      |
|            | Windowing                                               |      |
|            | Numeric functions                                       |      |
|            | OLAP rules and restrictions                             | _    |
|            | Additional OLAP examples                                |      |
|            | Example: Window functions in queries                    |      |
|            | Example: Window with multiple functions                 |      |
|            | Example: Calculate cumulative sum                       |      |
|            | Example: Calculate cumulative sum                       |      |
|            | Example: ORDER BY results                               |      |
|            | Example: Multiple aggregate functions in a query        |      |
|            | Example: Window frame comparing ROWS and RANGE          |      |
|            |                                                         |      |
|            | Example: Window frame excludes current row              | QΊ   |

iv Sybase IQ

|           | Example:Window frame for RANGE Example: Unbounded preceding and unbounded following Example: Default window frame for RANGE BNF grammar for OLAP functions | 83<br>84 |
|-----------|----------------------------------------------------------------------------------------------------|----------|
| CHAPTER 3 | Sybase IQ as a Data Server                                                                                                    |          |
|           | Client/server interfaces to Sybase IQ                                                                                                    |          |
|           | Configuring IQ Servers with iqdsedit                                                                                                    |          |
|           | Sybase applications and Sybase IQ                                                                                                    |          |
|           | Open Client applications and Sybase IQ                                                                                                    |          |
|           | Setting up Sybase IQ as an Open Server                                                                                                    |          |
|           | System requirements                                                                                                    |          |
|           | Starting the database server as an Open Server                                                                                                    |          |
|           | Configuring your database for use with Open Client                                                                                                    |          |
|           | Characteristics of Open Client and jConnect connections                                                                                                    |          |
|           | Servers with multiple databases                                                                                                    | 98       |
| CHAPTER 4 | Accessing Remote Data                                                                                                    | 101      |
|           | Sybase IQ and remote data                                                                                                    |          |
|           | Requirements for accessing remote data                                                                                                    | 102      |
|           | Working with remote servers                                                                                                    |          |
|           | Working with external logins                                                                                                    |          |
|           | Working with proxy tables                                                                                                    |          |
|           | Example: A join between two remote tables                                                                                                    |          |
|           | Accessing multiple local databases                                                                                                    |          |
|           | Sending native statements to remote servers                                                                                                    |          |
|           | Using remote procedure calls (RPCs)                                                                                                    |          |
|           | Transaction management and remote data                                                                                                    |          |
|           | Remote transaction management overview                                                                                                    |          |
|           | Restrictions on transaction management                                                                                                    | 113      |
|           | Internal operations                                                                                                    |          |
|           | Query parsing                                                                                                    | 114      |
|           | Query normalization                                                                                                    |          |
|           | Query preprocessing                                                                                                    |          |
|           | Server capabilities                                                                                                    |          |
|           | Complete passthrough of the statement                                                                                                    |          |
|           | Partial passthrough of the statement                                                                                                    |          |
|           | Troubleshooting remote data access                                                                                                    |          |
|           | Features not supported for remote data                                                                                                    |          |
|           | Case-sensitivity                                                                                                    |          |
|           | Connectivity problems                                                                                                    |          |
|           | General problems with queries                                                                                                    |          |
|           | Queries blocked on themselves                                                                                                    |          |

|               | Managing remote data access connections            | 117 |
|---------------|----------------------------------------------------|-----|
| CHAPTER 5     | Server Classes for Remote Data Access              | 119 |
| 011741 1214 0 | Server classes overview                            |     |
|               | JDBC-based server classes                          |     |
|               | Configuration notes for JDBC classes               |     |
|               | Server class sajdbc                                |     |
|               | Server class asejdbc                               |     |
|               | ODBC-based server classes                          |     |
|               | Defining ODBC external servers                     |     |
|               | Server class saodbc                                | 122 |
|               | Server class aseodbc                               | 122 |
|               | Server class db2odbc                               | 123 |
|               | Server class oraodbc                               | 123 |
|               | Server class mssodbc                               | 124 |
|               | Server class odbc                                  | 124 |
| CHAPTER 6     | Automating Tasks Using Schedules and Events        | 127 |
| OHAI ILIKO    | Introduction to scheduling and event handling      |     |
|               | Understanding schedules                            |     |
|               | Defining schedules                                 |     |
|               | Understanding events                               |     |
|               | Choosing a system event                            |     |
|               | Defining trigger conditions for events             |     |
|               | Understanding event handlers                       |     |
|               | Developing event handlers                          |     |
|               | Schedule and event internals                       |     |
|               | How the database server checks for system events   |     |
|               | How the database server checks for scheduled times |     |
|               | How event handlers are executed                    | 132 |
|               | Scheduling and event handling tasks                | 133 |
|               | Adding a schedule or event to a database           |     |
|               | Adding a manually-triggered event to a database    | 133 |
|               | Triggering an event handler                        | 133 |
|               | Debugging an event handler                         | 134 |
|               | Retrieving information about an event or schedule  |     |
| APPENDIX A    | Debugging Logic in the Database                    | 135 |
| ALLENDIA A    | Introduction to debugging in the database          |     |
|               | Debugger features                                  |     |
|               | Requirements for using the debugger                |     |
|               | Tutorial 1: Getting started with the debugger      |     |
|               | . storial it county clarton with the debugger      |     |

vi Sybase IQ

| Lesson 1: Connect to a database and start the debugger | 136 |
|--------------------------------------------------------|-----|
| Tutorial 2: Debugging a stored procedure               | 137 |
| Tutorial 3: Debugging a Java class                     | 137 |
| Preparing the database                                 |     |
| Displaying Java source code into the debugger          | 138 |
| Set a breakpoint                                       | 138 |
| Run the method                                         | 139 |
| Stepping through source code                           | 139 |
| Inspecting and modifying variables                     |     |
| Working with breakpoints                               | 141 |
| Working with variables                                 | 141 |
| Writing debugger scripts                               | 142 |
| sybase.asa.procdebug.DebugScript class                 | 142 |
| sybase.asa.procdebug.IDebugAPI interface               | 143 |
| sybase.asa.procdebug.IDebugWindow interface            | 147 |
| ndex                                                   | 149 |

viii Sybase IQ

### **About This Book**

#### **Subject**

Sybase<sup>®</sup> IQ is a high-performance decision support server designed specifically for data warehouses and data marts. This book, *System Administration Guide: Volume 2*, presents concepts and procedures necessary for programming with Sybase IQ.

#### **Audience**

This guide is for developers of applications that access data in Sybase IQ databases. Familiarity with relational database systems and introductory user-level experience with Sybase IQ is assumed. Use this guide with other manuals in the documentation set.

# Related Sybase IQ documents

The Sybase IQ 15.1 documentation set includes:

- Release Bulletin provides information about last-minute changes to the product and documentation.
- Installation and Configuration Guide provides platform-specific instructions on installing, migrating to a new version, and configuring Sybase IQ for a particular platform.
- Advanced Security in Sybase IQ covers the use of user encrypted columns within the Sybase IQ data repository. You need a separate license to install this product option.
- Error Messages lists Sybase IQ error messages referenced by Sybase error code, SQLCode, and SQLState, and SQL preprocessor errors and warnings.
- IMSL Numerical Library Users Guide: Volume 2 of 2 C Stat Library contains a concise description of the IMSL C Stat Library time series C functions. This book is only available to RAP – The Trading Edition<sup>TM</sup> Enterprise users.
- Introduction to Sybase IQ includes hands-on exercises for those unfamiliar with Sybase IQ or with the Sybase Central™ database management tool.
- Large Objects Management in Sybase IQ explains storage and retrieval of binary large objects (BLOBs) and character large objects (CLOBs) within the Sybase IQ data repository. You need a separate license to install this product option.

- New Features in Sybase IQ 15.0 documents new features and behavior changes for version 15.0.
- New Features Summary Sybase IQ 15.1 summarizes new features and behavior changes for the current version.
- *Performance and Tuning Guide* describes query optimization, design, and tuning issues for very large databases.
- Quick Start lists steps to build and query the demo database provided with Sybase IQ for validating the Sybase IQ software installation. Includes information on converting the demo database to multiplex.
- Reference Manual Includes two reference guides to Sybase IQ:
  - Reference: Building Blocks, Tables, and Procedures describes SQL, stored procedures, data types, and system tables that Sybase IQ supports.
  - Reference: Statements and Options describes the SQL statements and options that Sybase IQ supports.
- System Administration Guide Includes two volumes:
  - System Administration Guide: Volume 1 describes startup, connections, database creation, population and indexing, versioning, collations, system backup and recovery, troubleshooting, and database repair.
  - System Administration Guide: Volume 2 describes writing and running procedures and batches, programming with OLAP, accessing remote data, setting up IQ as an Open Server, scheduling and event handling, programming with XML, and debugging.
- *User-Defined Functions Guide* provides information about the user-defined functions, their parameters, and possible usage scenarios.
- *Using Sybase IQ Multiplex* tells how to use multiplex capability, designed to manage large query loads across multiple nodes.
- *Utility Guide* provides Sybase IQ utility program reference material, such as available syntax, parameters, and options.

Because Sybase IQ shares many components with SQL Anywhere Server, a component of the SQL Anywhere® package, Sybase IQ supports many of the same features as SQL Anywhere Server. The IQ documentation set refers you to SQL Anywhere documentation, where appropriate.

Documentation for SQL Anywhere includes:

Related SQL Anywhere documentation

X Sybase IQ

- SQL Anywhere Server Database Administration describes how to run, manage, and configure SQL Anywhere databases. It describes database connections, the database server, database files, backup procedures, security, high availability, and replication with Replication Server®, as well as administration utilities and options.
- SQL Anywhere Server Programming describes how to build and deploy database applications using the C, C++, Java, PHP, Perl, Python, and .NET programming languages such as Visual Basic and Visual C#. This book also describes a variety of programming interfaces such as ADO.NET and ODBC.
- SQL Anywhere Server SQL Reference provides reference information
  for system procedures, and the catalog (system tables and views). It also
  provides an explanation of the SQL Anywhere implementation of the SQL
  language (search conditions, syntax, data types, and functions).
- *SQL Anywhere Server SQL Usage* describes how to design and create databases; how to import, export, and modify data; how to retrieve data; and how to build stored procedures and triggers.

You can also refer to the SQL Anywhere documentation in the SQL Anywhere 11.01 collection at Product Manuals at http://sybooks.sybase.com and in DocCommentXchange at http://dcx.sybase.com/dcx\_home.php.

# Related SySAM documents

Documentation for Sybase Software Asset Management (SySAM) includes:

- Sybase Software Asset Management (SySAM) 2 introduces asset management concepts and provides instructions for establishing and administering SySAM 2 licenses.
- SySAM 2 Quick Start Guide tells you how to get your SySAM-enabled Sybase product up and running.
- FLEXnet Licensing End User Guide explains FLEXnet Licensing for administrators and end users and describes how to use the tools that are part of the standard FLEXnet Licensing distribution kit from Sybase.

# Other sources of information

Use the Sybase Getting Started CD, the SyBooks™ CD, and the Sybase Product Manuals Web site to learn more about your product:

- The Getting Started CD contains release bulletins and installation guides in PDF format, and may also contain other documents or updated information not included on the SyBooks CD. It is included with your software. To read or print documents on the Getting Started CD, you need Adobe Acrobat Reader, which you can download at no charge from the Adobe Web site using a link provided on the CD.
- The SyBooks CD contains product manuals and is included with your software. The Eclipse-based SyBooks browser allows you to access the manuals in an easy-to-use, HTML-based format.
  - Some documentation may be provided in PDF format, which you can access through the PDF directory on the SyBooks CD. To read or print the PDF files, you need Adobe Acrobat Reader.
  - Refer to the *SyBooks Installation Guide* on the Getting Started CD, or the *README.txt* file on the SyBooks CD for instructions on installing and starting SyBooks.
- The Sybase Product Manuals Web site is an online version of the SyBooks CD that you can access using a standard Web browser. In addition to product manuals, you will find links to EBFs/Maintenance, Technical Documents, Case Management, Solved Cases, newsgroups, and the Sybase Developer Network.

To access the Sybase Product Manuals Web site, go to Product Manuals at http://www.sybase.com/support/manuals/.

# Sybase certifications on the Web

Technical documentation at the Sybase Web site is updated frequently.

#### Finding the latest information on product certifications

- 1 Point your Web browser to Technical Documents at http://certification.sybase.com/ucr/search.do.
- 2 Either select the product family and product under Search by Base Product; or select the platform and product under Search by Platform.
- 3 Select Search to display the availability and certification report for the selection.

#### Finding the latest information on component certifications

- 1 Point your Web browser to Availability and Certification Reports at http://certification.sybase.com/.
- 2 Either select the product family and product under Search by Base Product; or select the platform and product under Search by Platform.

XII Sybase IQ

3 Select Search to display the availability and certification report for the selection.

#### Creating a personalized view of the Sybase Web site (including support pages)

Set up a MySybase profile. MySybase is a free service that allows you to create a personalized view of Sybase Web pages.

- 1 Point your Web browser to Technical Documents at http://www.sybase.com/support/techdocs/.
- 2 Click MySybase and create a MySybase profile.

# Sybase EBFs and software maintenance

#### ❖ Finding the latest information on EBFs and software maintenance

- 1 Point your Web browser to the Sybase Support Page at http://www.sybase.com/support.
- 2 Select EBFs/Maintenance. If prompted, enter your MySybase user name and password.
- 3 Select a product.
- 4 Specify a time frame and click Go. A list of EBF/Maintenance releases is displayed.

Padlock icons indicate that you do not have download authorization for certain EBF/Maintenance releases because you are not registered as a Technical Support Contact. If you have not registered, but have valid information provided by your Sybase representative or through your support contract, click Edit Roles to add the "Technical Support Contact" role to your MySybase profile.

5 Click the Info icon to display the EBF/Maintenance report, or click the product description to download the software.

#### Syntax conventions

This documentation uses these conventions in syntax descriptions:

- **Keywords** SQL keywords are shown in UPPERCASE. However, SQL keywords are case-insensitive, so you can enter keywords in any case; SELECT, Select, and select are equivalent.
- **Placeholders** Items that must be replaced with appropriate identifiers or expressions are shown in *italics*.

- **Continuation** Lines beginning with an ellipsis (...) are a continuation of the statements from the previous line.
- **Repeating items** Lists of repeating items are shown with an element of the list followed by an ellipsis (...). One or more list elements are allowed. If multiple elements are specified, they must be separated by commas.
- **Optional portions** Optional portions of a statement are enclosed by square brackets. For example:

```
RELEASE SAVEPOINT [ savepoint-name ]
```

The square brackets indicate that the *savepoint-name* is optional. Do not type the brackets.

• **Options** When none or only one of a list of items must be chosen, the items are separated by vertical bars and the list enclosed in square brackets. For example:

```
[ ASC | DESC ]
```

The square brackets indicate that you can choose ASC, DESC, or neither. Do not type the brackets.

• **Alternatives** When precisely one of the options must be chosen, the alternatives are enclosed in curly braces. For example:

```
QUOTES { ON | OFF }
```

The curly braces indicate that you must include either ON or OFF. Do not type the brackets.

# Typographic conventions

Table 1 lists the typographic conventions used in this documentation.

Table 1: Typographic conventions

| Item             | Description                                                                                                    |
|------------------|----------------------------------------------------------------------------------------------------|
| Code             | SQL and program code appears in a monospaced (fixedwidth) font.                                                              |
| User entry       | Text entered by the user is shown in a monospaced (fixedwidth) font.                                                         |
| file names       | File names are shown in italic.                                                                                              |
| database objects | Names of database objects, such as tables and procedures, are shown in bold, sans serif type in print, and in italic online. |

# Accessibility features

This document is available in an HTML version that is specialized for accessibility. You can navigate the HTML with an adaptive technology such as a screen reader, or view it with a screen enlarger.

xiv Sybase IQ

Sybase IQ 15.1 and the HTML documentation have been tested for compliance with U.S. government Section 508 Accessibility requirements. Documents that comply with Section 508 generally also meet non-U.S. accessibility guidelines, such as the World Wide Web Consortium (W3C) guidelines for Web sites.

#### Configuring your accessibility tool

You might need to configure your accessibility tool for optimal use. Some screen readers pronounce text based on its case; for example, they pronounce ALL UPPER CASE TEXT as initials, and Mixed Case Text as words. You might find it helpful to configure your tool to announce syntax conventions. Consult the documentation for your tool for information on using screen readers.

For information about how Sybase supports accessibility, see Sybase Accessibility at http://www.sybase.com/accessibility. The Sybase Accessibility site includes links to information on Section 508 and W3C standards.

For a Section 508 compliance statement for Sybase IQ, go to Sybase Accessibility at http://www.sybase.com/products/accessibility.

#### The demo database

Sybase IQ includes scripts that create a demo database (*iqdemo.db*). Many of the queries and code samples in this document use the demo database as a data source.

The demo database contains internal information about a small company (employees, departments, and financial data), as well as product and sales information (products, sales orders, customers, and contacts).

See the Sybase IQ installation guide for your platform or talk to your system administrator for more information about the demo database.

#### If you need help

Each Sybase installation that has purchased a support contract has one or more designated people who are authorized to contact Sybase Technical Support. If you cannot resolve a problem using the manuals or online help, please have the designated person contact Sybase Technical Support or the Sybase subsidiary in your area.

xvi Sybase IQ

# CHAPTER 1 Using Procedures and Batches

#### About this chapter

This chapter explains how you create procedures and batches for use with Sybase IQ.

Procedures store procedural SQL statements in the database for use by all applications. They enhance the security, efficiency, and standardization of databases. User-defined functions are one kind of procedure that return a value to the calling environment for use in queries and other SQL statements. Batches are sets of SQL statements submitted to the database server as a group. Many features available in procedures, such as control statements, are also available in batches.

For many purposes, server-side JDBC provides a more flexible way to build logic into the database than SQL stored procedures. See "Introduction to JDBC" in SQL Anywhere documentation in SQL Anywhere 11.0.1 > SQL Anywhere Server - Programming > SQL Anywhere Data Access APIs > SQL Anywhere JDBC driver.

#### Contents

| Topic                                                   | Page |
|---------------------------------------------------------|------|
| Overview of procedures                                  | 2    |
| Benefits of procedures                                  | 2    |
| Introduction to procedures                              | 2    |
| Introduction to user-defined functions                  | 7    |
| Introduction to batches                                 | 9    |
| Control statements                                      | 9    |
| Structure of procedures                                 | 10   |
| Returning results from procedures                       | 12   |
| Using cursors in procedures                             | 14   |
| Errors and warnings in procedures                       | 15   |
| Using the EXECUTE IMMEDIATE statement in procedures     | 18   |
| Transactions and savepoints in procedures               | 18   |
| Tips for writing procedures                             | 18   |
| Statements allowed in batches                           | 20   |
| Using IQ UTILITIES to create your own stored procedures | 21   |

### Overview of procedures

Procedures store procedural SQL statements in a database for use by all applications. They can include control statements that allow repetition (LOOP statement) and conditional execution (IF statement and CASE statement) of SQL statements.

See "Procedure and trigger overview" in SQL Anywhere documentation in SQL Anywhere 11.0.1 > SQL Anywhere Server - SQL Usage > Stored Procedures and Triggers > Using procedures, triggers, and batches.

**Note** Sybase IQ does not support triggers. Information on triggers in the SQL Anywhere documentation can be ignored.

## Benefits of procedures

Definitions for procedures appear in the database, separately from any one database application. This separation provides a number of advantages.

See "Benefits of procedures and triggers" in SQL Anywhere documentation in SQL Anywhere 11.0.1 > SQL Anywhere Server - SQL Usage > Stored Procedures and Triggers > Using procedures, triggers, and batches.

# Introduction to procedures

To use procedures, know how to:

- Create procedures
- Call procedures from a database application
- Drop or remove procedures
- Control who has permission to use procedures

This section discusses these aspects of using procedures, and also describes some of the different uses of procedures.

Two system stored procedures that are useful when working with stored procedures are sp\_iqprocedure and sp\_iqprocparm. The sp\_iqprocedure stored procedure displays information about system and user-defined procedures in a database. The sp\_iqprocparm stored procedure displays information about stored procedure parameters, including these columns:

- proc\_name
- proc owner
- parm\_name
- parm\_type
- parm\_mode
- domain name
- · width, scale
- default

### **Creating procedures**

Procedures are created using the CREATE PROCEDURE statement. You must have RESOURCE authority to create a procedure.

See "Creating procedures" in SQL Anywhere documentation in SQL Anywhere 11.0.1 > SQL Anywhere Server - SQL Usage > Stored Procedures and Triggers > Using procedures, triggers, and batches > Introduction to procedures.

Sybase IQ example

**Note** For examples, use the Sybase IQ demo database iqdemo.db. For installation information, see "The demo database" on page xv.

```
create procedure new_dept(IN id INT, IN name CHAR(35),
IN head_id INT)

BEGIN

INSERT

INTO GROUPO.departments(DepartmentID, DepartmentName,
DepartmentHeadID)

values (id, name, head_id);
```

END

**Note** To create a remote procedure in IQ, you must use the AT *location-string* SQL syntax of CREATE PROCEDURE to create a proxy stored procedure. This capability is currently certified on only Windows and Sun Solaris. See "Using remote procedure calls (RPCs)" on page 112. The Create Remote Procedure Wizard in Sybase Central is available only for remote servers.

### **Altering procedures**

You can modify an existing procedure using either Sybase Central or Interactive SQL. You must have DBA authority or be the owner of the procedure.

See "Altering procedures" in SQL Anywhere documentation in SQL Anywhere 11.0.1 > SQL Anywhere Server - SQL Usage > Stored Procedures and Triggers > Using procedures, triggers, and batches > Introduction to procedures.

For information on altering database object properties, see Chapter 4, "Managing Databases." in *Introduction to Sybase IQ*.

For information on granting or revoking permissions for procedures, see "Granting permissions on procedures" and "Revoking user permissions" in Chapter 8, "Managing User IDs and Permissions," in the *System Administration Guide: Volume 1*.

See also ALTER PROCEDURE statement and CREATE PROCEDURE statement in *Reference: Statements and Options*.

#### Calling procedures

CALL statements invoke procedures. Procedures can be called by an application program or by other procedures.

See "Calling procedures" in SQL Anywhere documentation in SQL Anywhere 11.0.1 > SQL Anywhere Server - SQL Usage > Stored Procedures and Triggers > Using procedures, triggers, and batches > Introduction to procedures.

Also see:

- CALL statement in Chapter 1, "SQL Statements," in *Reference:* Statements and Options.
- "Permissions to execute procedures" on page 5.

### **Copying procedures in Sybase Central**

You can copy procedure codes from one database to another connected database.

See "Copying procedures in Sybase Central" in SQL Anywhere documentation in SQL Anywhere 11.0.1 > SQL Anywhere Server - SQL Usage > Stored Procedures and Triggers > Using procedures, triggers, and batches > Introduction to procedures.

#### **Deleting procedures**

Once you create a procedure, it remains in the database until someone explicitly removes it. Only the owner of the procedure or a user with DBA authority can drop the procedure from the database.

See "Deleting procedures" in SQL Anywhere documentation in SQL Anywhere 11.0.1 > SQL Anywhere Server - SQL Usage > Stored Procedures and Triggers > Using procedures, triggers, and batches > Introduction to procedures.

#### Permissions to execute procedures

A procedure is owned by the user who created it, and that user can execute it without permission. Permission to execute the procedure can be granted to other users using the GRANT EXECUTE command.

For example, the owner of the procedure new\_dept allows another\_user to execute new\_dept with the statement:

```
GRANT EXECUTE ON new dept TO another user
```

The following statement revokes permission to execute the procedure:

```
REVOKE EXECUTE ON new dept FROM another user
```

See "Granting permissions on procedures" in System Administration Guide: Volume 1.

#### Returning procedure results in parameters

Procedures return results to the calling environment in one of the following ways:

- Individual values are returned as OUT or INOUT parameters.
- Result sets can be returned.
- A single result can be returned using a RETURN statement.

See "Returning procedure results in parameters" in SQL Anywhere documentation in SQL Anywhere 11.0.1 > SQL Anywhere Server - SQL Usage > Stored Procedures and Triggers > Using procedures, triggers, and batches > Introduction to procedures.

Sybase IQ example

**Note** For examples, use the Sybase IQ demo database iqdemo.db. For installation information, see "The demo database" on page xv.

```
CREATE PROCEDURE SalaryList (IN department_id INT)

RESULT ( "Employee ID" INT, "Salary" NUMERIC(20,3) )

BEGIN

SELECT EmployeeID, Salary

FROM Employees

WHERE Employees.DepartmentID = department_id;

END
```

### Returning procedure results in result sets

In addition to returning results to the calling environment in individual parameters, procedures can return information in result sets. A result set is typically the result of a query.

See "Returning procedure results in result sets" in SQL Anywhere documentation in SQL Anywhere 11.0.1 > SQL Anywhere Server - SQL Usage > Stored Procedures and Triggers > Using procedures, triggers, and batches > Introduction to procedures.

Creating and selecting from temporary tables

If a procedure dynamically creates and then selects the same temporary table within a stored procedure, you must use the EXECUTE IMMEDIATE WITH RESULT SET ON syntax to avoid "Column not found" errors.

For example:

```
CREATE PROCEDURE p1 (IN @t varchar(30))

BEGIN

EXECUTE IMMEDIATE

'SELECT * INTO #resultSet FROM ' || @t;

EXECUTE IMMEDIATE WITH RESULT SET ON

'SELECT * FROM #resultSet';

END
```

#### Introduction to user-defined functions

User-defined functions are a class of procedures that return a single value to the calling environment. This section introduces creating, using, and dropping user-defined functions.

### **Creating user-defined functions**

You use the CREATE FUNCTION statement to create user-defined functions. However, you must have RESOURCE authority.

See "Creating user-defined functions" in SQL Anywhere documentation in SQL Anywhere 11.0.1 > SQL Anywhere Server - SQL Usage > Stored Procedures and Triggers > Using procedures, triggers, and batches > Introduction to user-defined functions.

For a complete description of the CREATE FUNCTION syntax, including performance considerations and differences between SQL Anywhere and IQ, see Chapter 1, "SQL Statements," in *Reference: Statements and Options*.

#### Calling user-defined functions

A user-defined function can be used, subject to permissions, in any place you would use a built-in nonaggregate function.

See "Calling user-defined functions" in SQL Anywhere documentation in SQL Anywhere 11.0.1 > SQL Anywhere Server - SQL Usage > Stored Procedures and Triggers > Using procedures, triggers, and batches > Introduction to user-defined functions.

#### Sybase IQ example

**Note** For examples, use the Sybase IQ demo database iqdemo.db. For installation information, see "The demo database" on page xv.

```
SELECT fullname (GivenName, SurName)
FROM Employees;
```

#### fullname (GivenName, SurName)

Fran Whitney

Matthew Cobb

Philip Chin

...

### **Dropping user-defined functions**

Once a user-defined function is created, it remains in the database until it is explicitly removed.

See "Dropping user-defined functions" in SQL Anywhere documentation in SQL Anywhere 11.0.1 > SQL Anywhere Server - SQL Usage > Stored Procedures and Triggers > Using procedures, triggers, and batches > Introduction to user-defined functions.

#### Permissions to execute user-defined functions

A user-defined function is owned by the user who created it, and that user can execute it without permission. The owner of a user-defined function can grant permissions to other users with the GRANT EXECUTE command.

For example, the creator of the function fullname allows another\_user to use fullname with the statement:

```
GRANT EXECUTE ON fullname TO another user
```

The following statement revokes permission to use the function:

```
REVOKE EXECUTE ON fullname FROM another_user
```

See "Granting permissions on procedures" in Chapter 8, "Managing User IDs and Permissions," *System Administration Guide: Volume 1*.

#### Introduction to batches

A simple batch consists of a set of SQL statements, separated by semicolons. For example, the following statements form a batch that creates an Eastern Sales department and transfers all sales representatives from Massachusetts (MA) to that department.

See "Introduction to batches" in SQL Anywhere documentation in SQL Anywhere 11.0.1 > SQL Anywhere Server - SQL Usage > Stored Procedures and Triggers > Using procedures, triggers, and batches.

Sybase IQ example

**Note** For examples, use the Sybase IQ demo database iqdemo.db. For installation information, see "The demo database" on page xv.

```
INSERT
INTO Departments ( DepartmentID, DepartmentName )
VALUES ( 220, 'Eastern Sales' ) ;
UPDATE Employees
SET DepartmentID = 220
WHERE DepartmentID = 200
AND state = 'GA' ;
COMMIT ;
```

#### **Control statements**

There are a number of control statements for logical flow and decision making in the body of the procedure or in a batch.

See "Control statements" in SQL Anywhere documentation in SQL Anywhere 11.0.1 > SQL Anywhere Server - SQL Usage > Stored Procedures and Triggers > Using procedures, triggers, and batches.

For complete descriptions of each, see the entries in Chapter 1, "SQL Statements," in *Reference: Statements and Options*.

#### **Using compound statements**

Compound statements can be nested, and combined with other control statements to define execution flow in procedures or in batches.

See "Using compound statements" in SQL Anywhere documentation in SQL Anywhere 11.0.1 > SQL Anywhere Server - SQL Usage > Stored Procedures and Triggers > Using procedures, triggers, and batches > Control statements.

### **Declarations in compound statements**

Local declarations in a compound statement immediately follow the BEGIN keyword. These local declarations exist only within the compound statement.

See "Declarations in compound statements" in SQL Anywhere documentation in SQL Anywhere 11.0.1 > SQL Anywhere Server - SQL Usage > Stored Procedures and Triggers > Using procedures, triggers, and batches > Control statements.

#### **Atomic compound statements**

An **atomic** statement is a statement that is executed completely or not at all.

See "Atomic compound statements" in SQL Anywhere documentation in SQL Anywhere 11.0.1 > SQL Anywhere Server - SQL Usage > Stored Procedures and Triggers > Using procedures, triggers, and batches > Control statements.

## Structure of procedures

The body of a procedure consists of a compound statement as discussed in "Using compound statements" on page 10. A compound statement consists of a BEGIN and an END, enclosing a set of SQL statements. Semicolons delimit each statement.

The SQL statements that can occur in procedures are described in "SQL statements allowed in procedures" on page 11.

#### SQL statements allowed in procedures

You can use almost all SQL statements within procedures, including the following:

- SELECT, UPDATE, DELETE, INSERT, and SET VARIABLE
- The CALL statement to execute other procedures
- Control statements (see "Control statements" on page 9)
- Cursor statements (see "Using cursors in procedures" on page 14)
- Exception handling statements (see "Using exception handlers in procedures" on page 17)
- The EXECUTE IMMEDIATE statement

Some SQL statements you cannot use within procedures include:

- CONNECT statement
- DISCONNECT statement

You can use COMMIT, ROLLBACK, and SAVEPOINT statements within procedures with certain restrictions (see "Transactions and savepoints in procedures" on page 18).

For details, see the Usage section for each SQL statement in Chapter 1, "SQL Statements," in *Reference: Statements and Options*.

#### **Declaring parameters for procedures**

Procedure parameters appear as a list in the CREATE PROCEDURE statement. Parameter names must conform to the rules for other database identifiers such as column names. They must have valid data types (see Chapter 3, "SQL Data Types," in *Reference: Building Blocks, Tables, and Procedures*), and must be prefixed with one of the keywords IN, OUT or INOUT.

See "Declaring parameters for procedures" in SQL Anywhere documentation in SQL Anywhere 11.0.1 > SQL Anywhere Server - SQL Usage > Stored Procedures and Triggers > Using procedures, triggers, and batches > The structure of procedures and triggers.

#### Passing parameters to procedures

You can take advantage of default values of stored procedure parameters with either of two forms of the CALL statement.

See "Passing parameters to procedures" in SQL Anywhere documentation in SQL Anywhere 11.0.1 > SQL Anywhere Server - SQL Usage > Stored Procedures and Triggers > Using procedures, triggers, and batches > The structure of procedures and triggers.

### Passing parameters to functions

User-defined functions are not invoked with the CALL statement, but are used in the same manner that built-in functions are used.

See "Passing parameters to functions" in SQL Anywhere documentation in SQL Anywhere 11.0.1 > SQL Anywhere Server - SQL Usage > Stored Procedures and Triggers > Using procedures, triggers, and batches > The structure of procedures and triggers.

## Returning results from procedures

Procedures can return results that are a single row of data, or multiple rows. Results consisting of a single row of data can be passed back as arguments to the procedure. Results consisting of multiple rows of data are passed back as result sets. Procedures can also return a single value given in the RETURN statement.

For simple examples of how to return results from procedures, see "Introduction to procedures" on page 2. For more detailed information, see the following sections.

#### Returning a value using the RETURN statement

The RETURN statement returns a single integer value to the calling environment, causing an immediate exit from the procedure.

See "Returning a value using the RETURN statement" in SQL Anywhere documentation in SQL Anywhere 11.0.1 > SQL Anywhere Server - SQL Usage > Stored Procedures and Triggers > Using procedures, triggers, and batches > Returning results from procedures.

#### Returning results as procedure parameters

Procedures can return results to the calling environment in the parameters to the procedure.

See "Returning results as procedure parameters" in SQL Anywhere documentation in SQL Anywhere 11.0.1 > SQL Anywhere Server - SQL Usage > Stored Procedures and Triggers > Using procedures, triggers, and batches > Returning results from procedures.

### Returning result sets from procedures

Result sets allow a procedure to return more than one row of results to the calling environment.

See "Returning result sets from procedures" in SQL Anywhere documentation in SQL Anywhere 11.0.1 > SQL Anywhere Server - SQL Usage > Stored Procedures and Triggers > Using procedures, triggers, and batches > Returning results from procedures.

### Returning multiple result sets from procedures

A procedure can return more than one result set to the calling environment.

The method for returning multiple result sets differs for dbisql and dbisqlc.

See "Returning multiple result sets from procedures" in SQL Anywhere documentation in SQL Anywhere 11.0.1 > SQL Anywhere Server - SQL Usage > Stored Procedures and Triggers > Using procedures, triggers, and batches > Returning results from procedures.

#### Returning variable result sets from procedures

The RESULT clause is optional in procedures. Omitting the result clause allows you to write procedures that return different result sets, with different numbers or types of columns, depending on how they are executed.

See "Returning variable result sets from procedures" in SQL Anywhere documentation in SQL Anywhere 11.0.1 > SQL Anywhere Server - SQL Usage > Stored Procedures and Triggers > Using procedures, triggers, and batches > Returning results from procedures.

For information about the DESCRIBE statement, see Chapter 1, "SQL Statements," in *Reference: Statements and Options*.

# Using cursors in procedures

Cursors retrieve rows one at a time from a query or stored procedure with multiple rows in its result set. A cursor is a handle or an identifier for the query or procedure, and for a current position within the result set.

#### **Cursor management overview**

Managing a cursor is similar to managing a file in a programming language.

See "Cursor management overview" in SQL Anywhere documentation in SQL Anywhere 11.0.1 > SQL Anywhere Server - SQL Usage > Stored Procedures and Triggers > Using procedures, triggers, and batches > Using cursors in procedures and triggers.

The sp\_iqcursorinfo stored procedure displays information about cursors currently open on the server. For more information, see "sp\_iqcursorinfo procedure" in Chapter 7, "System Procedures," in *Reference: Building Blocks, Tables, and Procedures*.

#### **Cursor positioning**

A cursor can be positioned in a variety of places.

See "Cursor positioning" in SQL Anywhere documentation in SQL Anywhere 11.0.1 > SQL Anywhere Server - Programming > Introduction to Programming with SQL Anywhere > Using SQL in applications > Working with cursors.

**Note** Sybase IQ treats the FIRST, LAST, and ABSOLUTE options as starting from the beginning of the result set. It treats RELATIVE with a negative row count as starting from the current position.

### Using cursors on SELECT statements in procedures

The following procedure uses a cursor on a SELECT statement. It illustrates several features of the stored procedure language, and is based on the same query used in the ListCustomerValue procedure described in "Returning result sets from procedures".

See "Using cursors on SELECT statements in procedures" in SQL Anywhere documentation in SQL Anywhere 11.0.1 > SQL Anywhere Server - SQL Usage > Stored Procedures and Triggers > Using procedures, triggers, and batches > Using cursors in procedures and triggers.

# **Errors and warnings in procedures**

After an application program executes a SQL statement, it can examine a **return code** (or status code). This return code indicates whether the statement executed successfully or failed and gives the reason for the failure.

See "Errors and warnings in procedures and triggers" in SQL Anywhere Server - SQL Usage.

**Note** Sybase IQ does not support triggers. Information on triggers in the SQL Anywhere documentation can be ignored.

#### Default error handling in procedures

This section describes how Sybase IQ handles errors that occur during a procedure execution, if you have no error handling built in to the procedure.

See "Default error handling in procedures and triggers" in SQL Anywhere documentation in SQL Anywhere 11.0.1 > SQL Anywhere Server - SQL Usage > Stored Procedures and Triggers > Using procedures, triggers, and batches > Errors and warnings in procedures and triggers.

**Note** Sybase IQ does not support triggers. Information on triggers in the SQL Anywhere documentation can be ignored.

### **Error handling with ON EXCEPTION RESUME**

If the ON EXCEPTION RESUME clause is included in the CREATE PROCEDURE statement, the procedure checks the following statement when an error occurs. If the statement handles the error, then the procedure does not return control to the calling environment when an error occurs. Instead, it continues executing, resuming at the statement after the one causing the error.

See "Error handling with ON EXCEPTION RESUME" in SQL Anywhere documentation in SQL Anywhere 11.0.1 > SQL Anywhere Server - SQL Usage > Stored Procedures and Triggers > Using procedures, triggers, and batches > Errors and warnings in procedures and triggers.

#### Default handling of warnings in procedures

Errors and warnings are handled differently. While the default action for errors is to set a value for the SQLSTATE and SQLCODE variables, and return control to the calling environment in the event of an error, the default action for warnings is to set the SQLSTATE and SQLCODE values and continue execution of the procedure.

See "Default error handling of warnings in procedures and triggers" in SQL Anywhere documentation in SQL Anywhere 11.0.1 > SQL Anywhere Server - SQL Usage > Stored Procedures and Triggers > Using procedures, triggers, and batches > Errors and warnings in procedures and triggers.

**Note** Sybase IQ does not support triggers. You can ignore information about triggers in the SQL Anywhere documentation.

### Using exception handlers in procedures

You may want to intercept certain types of errors and handle them within a procedure, rather than pass the error back to the calling environment. This is done through the use of an **exception handler**.

See "Using exception handlers in procedures and triggers" in SQL Anywhere documentation in SQL Anywhere 11.0.1 > SQL Anywhere Server - SQL Usage > Stored Procedures and Triggers > Using procedures, triggers, and batches > Errors and warnings in procedures and triggers.

**Note** Sybase IQ does not support triggers. Information on triggers in the SQL Anywhere documentation can be ignored.

### Nested compound statements and exception handlers

You can use nested compound statements to give you more control over which statements execute following an error and which do not.

See "Nested compound statements and exception handlers" in SQL Anywhere documentation in SQL Anywhere 11.0.1 > SQL Anywhere Server - SQL Usage

- > Stored Procedures and Triggers > Using procedures, triggers, and batches
- > Errors and warnings in procedures and triggers.

# Using the EXECUTE IMMEDIATE statement in procedures

The EXECUTE IMMEDIATE statement allows statements to be built up inside procedures using a combination of literal strings (in quotes) and variables.

See "Using the EXECUTE IMMEDIATE statement in procedures" in SQL Anywhere documentation in SQL Anywhere 11.0.1 > SQL Anywhere Server - SQL Usage > Stored Procedures and Triggers > Using procedures, triggers, and batches.

# Transactions and savepoints in procedures

SQL statements in a procedure or trigger are part of the current transaction. You can call several procedures within one transaction or have several transactions in one procedure.

See "Transactions and savepoints in procedures and triggers" in SQL Anywhere documentation in SQL Anywhere 11.0.1 > SQL Anywhere Server - SQL Usage > Stored Procedures and Triggers > Using procedures, triggers, and batches.

**Note** Sybase IQ does not support triggers. Information on triggers in the SQL Anywhere documentation can be ignored.

For more information, see:

- "Savepoints within transactions" in Chapter 10, "Transactions and Versioning," in *System Administration Guide: Volume 1*
- Chapter 10, "Transactions and Versioning," in System Administration Guide: Volume 1

# Tips for writing procedures

This section provides some pointers for developing procedures. The following subjects are discussed in this topic:

- Checking if you need to change he command delimiter
- Remembering to delimit statements within your procedure
- Using fully-qualified names for tables in procedures
- Specifying dates and times in procedures

For more information on dates and times, see "Date and time data types" in Chapter 3, "SQL Data Types," in *Reference: Building Blocks, Tables, and Procedures*.

Verifying procedure input arguments are passed correctly

For information on determining the destination of the MESSAGE statement output, see MESSAGE statement in Chapter 1, "SQL Statements," in *Reference: Statements and Options*.

See "Tips for writing procedures" in SQL Anywhere documentation in SQL Anywhere 11.0.1 > SQL Anywhere Server - SQL Usage > Stored Procedures and Triggers > Using procedures, triggers, and batches.

**Note** Sybase IQ does not support triggers. Information on triggers in the SQL Anywhere documentation can be ignored.

### Hiding the contents of procedures, functions, and views

In some cases, you may want to distribute an application and a database without disclosing the logic contained within procedures, functions, triggers and views. As an added security measure, you can obscure the contents of these objects using the SET HIDDEN clause of the ALTER PROCEDURE, ALTER FUNCTION, and ALTER VIEW statements.

See "Hiding the contents of procedures, functions, triggers and views" in SQL Anywhere documentation in SQL Anywhere 11.0.1 > SQL Anywhere Server - SQL Usage > Stored Procedures and Triggers > Using procedures, triggers, and batches.

**Note** Sybase IQ does not support triggers. Information on triggers in the SQL Anywhere documentation can be ignored.

For more information, see ALTER FUNCTION statement, ALTER PROCEDURE statement, and ALTER VIEW statement in *Reference: Statements and Options*.

### Statements allowed in batches

Most SQL statements are acceptable in batches, with some exceptions.

See "Statements allowed in procedures, triggers, events, and batches" in SQL Anywhere documentation in SQL Anywhere 11.0.1 > SQL Anywhere Server - SQL Usage > Stored Procedures and Triggers > Using procedures, triggers, and batches.

**Note** Sybase IQ does not support triggers. Information on triggers in the SQL Anywhere documentation can be ignored.

### Using SELECT statements in batches

You can include one or more SELECT statements in a batch.

See "Using SELECT statements in batches" in SQL Anywhere documentation in SQL Anywhere 11.0.1 > SQL Anywhere Server - SQL Usage > Stored Procedures and Triggers > Using procedures, triggers, and batches.

Sybase IQ example

**Note** For examples, use the Sybase IQ demo database iqdemo.db. For installation information, see "The demo database" on page xv.

```
EIF EXISTS(SELECT *
FROM isystab
WHERE table_name='Employees' )
THEN
SELECT Surname AS LastName,
emp_fname AS FirstName
FROM Employees;
SELECT Surname, GivenName
```

```
FROM Customers;
SELECT Surname, GivenName
FROM Contacts;
END IF
```

# Using IQ UTILITIES to create your own stored procedures

The system stored procedures provided in Sybase IQ are implemented in SQL, using the methods described in the rest of this chapter. You may want to create your own variants of some of these procedures. Among the ways you might do this are:

- Create a procedure that calls a system stored procedure.
- Create a procedure that is independent of the system stored procedures but performs a similar function.
- Create a procedure that uses the same structure as the system stored
  procedures but provides additional functionality. For example, you might
  want to display procedure results in graphical form in a front-end tool or
  browser rather than as text.

If you choose the second or third option, you need to understand the IQ UTILITIES statement and the strict requirements for using it.

#### How IQ uses the IQ UTILITIES command

IQ UTILITIES is the underlying statement that executes whenever you run most IQ system procedures. In most cases, users are unaware that IQ UTILITIES is executing. The only time IQ UTILITIES is issued directly by users is to run the IQ buffer cache monitor.

IQ UTILITIES provides a systematic way to collect and report on information maintained in the IQ system tables. There is no general user interface; you can only use IQ UTILITIES in the ways that existing system procedures do.

System procedures declare local temporary tables in which they store information. They execute IQ UTILITIES to get the information from the system tables and store this information in the local temporary table. The system procedures may simply report the information from the local temporary table or perform additional processing.

In some system procedures, the IQ UTILITIES statement includes a predefined number as one of its arguments. This number performs a specific function, for example, deriving a value from information in the system tables. See Table 1-1 on page 24 for a list of the numbers used as IQ UTILITIES arguments.

## Requirements for using IQ UTILITIES

The requirements discussed throughout this chapter also apply when writing stored procedures using IQ UTILITIES; there are also several crucial requirements.

If you use IQ UTILITIES in your procedure, you must use this statement in exactly the same way that existing procedures use it. In particular, you must:

- Declare a local temporary table in which you store results from the
  procedure. This table must have exactly the same schema as in the system
  stored procedures, including column names, column width, column order,
  data types, precision, and so on.
- Issue an EXECUTE IMMEDIATE command to execute IQ UTILITIES and store its results in the temporary table.
- Where the IQ UTILITIES statement includes a number, you must use
  exactly the same number as in the system stored procedures, for exactly
  the same purpose. You cannot create your own numbers or change the way
  in which existing numbers are used.

In other words, you must use the local temporary table and IQ UTILITIES statement in exactly the same way as system stored procedures:

- Do not eliminate columns or add extra columns.
- Do not alter the contents of the table used in the system procedures. Users
  who call your procedure may also call other procedures that use the same
  table.

**Warning!** Violating these rules can cause serious problems for your IQ server or database.

IQ system procedures are in the file *iqprocs.sql* in the *scripts* directory of your IQ installation directory.

The syntax for IQ UTILITIES is:

#### IQ UTILITIES MAIN INTO local-temp-table-name arguments

For examples of how this command is used, refer to the *iqprocs.sql* file.

The IQ UTILITIES command is only documented in *Reference: Statements and Options* to the IQ monitor, because of the strict requirements for its use and the risk to system operations if it is used incorrectly.

The numbers in IQ system procedures are fixed. They do not change from release to release, although new numbers may be added in future releases.

Give your procedures a different name from the system procedures.

## Choosing procedures to call

You can safely use IQ UTILITIES to create your own versions of documented system procedures that report on information in the database. For example, sp\_iqspaceused displays information about used and available space available in the IQ main and IQ temporary stores. Check the owner of the procedure you create from a system stored procedure to be sure your version of the procedure has the correct owner.

*Do not* create your own versions of system procedures that control IQ operations. Modifying procedures that control IQ operations can lead to serious problems.

#### **Numbers used by IQ UTILITIES**

The following table lists the numbers used as arguments in the IQ UTILITIES command and the system procedure where each number is used. For information on the function of these procedures, see Chapter 7, "System Procedures," in *Reference: Building Blocks, Tables, and Procedures*.

Table 1-1: IQ UTILITIES values used in system procedures

| Number | Procedure                                 | Comments   |
|--------|-------------------------------------------|------------|
| 10000  | sp_iqtransaction                          |            |
| 20000  | sp_iqconnection and sp_iqmpxcountdbremote |            |
| 30000  | sp_iqspaceused                            |            |
| 40000  | sp_iqspaceinfo                            |            |
| 50000  | sp_iqlocks                                |            |
| 60000  | sp_iqmpxversionfetch                      | Do Not Use |
| 70000  | sp_iqmpxdumptlvlog                        |            |
| 80000  | sp_iqcontext                              |            |
| 100000 | sp_iqindexfragmentation                   |            |
| 110000 | sp_iqrowdensity                           |            |

## **Testing your procedures**

Always test your procedures in a development environment first. Testing procedures before you run them in a production environment helps maintain the stability of your IQ server and database.

# CHAPTER 2 Using OLAP

#### About this chapter

OLAP (online analytical processing) is an efficient method of data analysis on information stored in a relational database. Using OLAP you can analyze data on different dimensions, acquire result sets with subtotaled rows, and organize data into multidimensional cubes, all in a single SQL query. You can also use filters to drill down into the data, returning result sets quickly. This chapter describes the SQL/OLAP functionality that Sybase IQ supports.

**Note** The tables shown in OLAP examples are available in the iqdemo database.

#### Contents

| Topic                           | Page |
|---------------------------------|------|
| About OLAP                      | 26   |
| GROUP BY clause extensions      | 28   |
| Analytical functions            | 43   |
| Simple aggregate functions      | 44   |
| Windowing                       | 44   |
| Ranking functions               | 58   |
| Windowing aggregate functions   | 62   |
| Statistical aggregate functions | 64   |
| Distribution functions          | 67   |
| Numeric functions               | 70   |
| OLAP rules and restrictions     | 73   |
| Additional OLAP examples        | 75   |
| BNF grammar for OLAP functions  | 85   |

#### **About OLAP**

Extensions to the ANSI SQL standard to include complex data analysis were introduced as an amendment to the 1999 SQL standard. Sybase IQ added portions of these SQL enhancements provides additional comprehensive support for the extensions.

These analytic functions, which offer the ability to perform complex data analysis within a single SQL statement, are facilitated by a category of software technology named online analytical processing (OLAP). Its functions are shown in the following list:

- GROUP BY clause extensions CUBE and ROLLUP
- Analytical functions:
  - Simple aggregates AVG, COUNT, MAX, MIN, and SUM, STDDEV and VARIANCE

**Note** You can use simple aggregate functions, except Grouping(), with an OLAP windowed function.

- Window functions:
  - Windowing aggregates AVG, COUNT, MAX, MIN, and SUM
  - Ranking functions RANK, DENSE\_RANK, PERCENT\_RANK, and NTILE
  - Statistical functions STDDEV, STDDEV\_SAMP, STDDEV\_POP, VARIANCE, VAR\_POP, VAR\_SAMP, REGR\_AVGX, REGR\_AVGY, REGR\_COUNT, REGR\_INTERCEPT, REGR\_R2, REGR\_SLOPE, REGR\_SXX, REGR\_SXY, REGR\_SYY, CORR, COVAR\_POP, COVAR\_SAMP, CUME\_DIST, EXP\_WEIGHTED\_AVG, and WEIGHTED\_AVG.
  - Distribution functions PERCENTILE\_CONT and PERCENTILE\_DISC
- Numeric functions WIDTH\_BUCKET, CEIL, and LN, EXP, POWER, SQRT, and FLOOR

Some database products provide a separate OLAP module that requires you to move data from the database into the OLAP module before analyzing it. By contrast, Sybase IQ builds OLAP features into the database itself, making deployment and integration with other database features, such as stored procedures, easy and seamless.

#### **OLAP** benefits

OLAP functions, when combined with the GROUPING, CUBE, and ROLLUP extensions, provide two primary benefits. First, they let you perform multidimensional data analysis, data mining, time series analyses, trend analysis, cost allocations, goal seeking, ad hoc multidimensional structural changes, nonprocedural modeling, and exception alerting, often with a single SQL statement. Second, the window and reporting aggregate functions use a relational operator, called a **window** that can be executed more efficiently than semantically equivalent queries that use self-joins or correlated subqueries. The result sets you obtain using OLAP can have subtotal rows and can be organized into multidimensional cubes. See "Windowing" on page 44.

Moving averages and moving sums can be calculated over various intervals; aggregations and ranks can be reset as selected column values change; and complex ratios can be expressed in simple terms. Within the scope of a single query expression, you can define several different OLAP functions, each with its own partitioning rules.

## **Understanding OLAP evaluation**

OLAP evaluation can be conceptualized as several phases of query execution that contribute to the final result. You can identify OLAP phases of execution by the relevant clause in the query. For example, if a SQL query specification contains window functions, the WHERE, JOIN, GROUP BY, and HAVING clauses are processed first. Partitions are created after the groups defined in the GROUP BY clause and before the evaluation of the final SELECT list in the query's ORDER BY clause.

For the purpose of grouping, all NULL values are considered to be in the same group, even though NULL values are not equal to one another.

The HAVING clause acts as a filter, much like the WHERE clause, on the results of the GROUP BY clause.

Consider the semantics of a simple query specification involving the SQL statements and clauses, SELECT, FROM, WHERE, GROUP BY, and HAVING from the ANSI SQL standard:

- 1 The query produces a set of rows that satisfy the table expressions present in the FROM clause.
- 2 Predicates from the WHERE clause are applied to rows from the table. Rows that fail to satisfy the WHERE clause conditions (do not equal true) are rejected.

- 3 Except for aggregate functions, expressions from the SELECT list and in the list and GROUP BY clause are evaluated for every remaining row.
- 4 The resulting rows are grouped together based on distinct values of the expressions in the GROUP BY clause, treating NULL as a special value in each domain. The expressions in the GROUP BY clause serve as partition keys if a PARTITION BY clause is present.
- 5 For each partition, the aggregate functions present in the SELECT list or HAVING clause are evaluated. Once aggregated, individual table rows are no longer present in the intermediate result set. The new result set consists of the GROUP BY expressions and the values of the aggregate functions computed for each partition.
- 6 Conditions from the HAVING clause are applied to result groups. Groups are eliminated that do not satisfy the HAVING clause.
- 7 Results are partitioned on boundaries defined in the PARTITION BY clause. OLAP windows functions (rank and aggregates) are computed for result windows.

Figure 2-1: SQL processing for OLAP

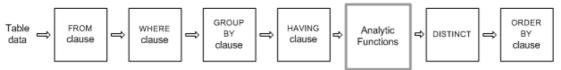

See "Grammar rule 2" on page 85. See also "BNF grammar for OLAP functions" on page 85.

#### **GROUP BY clause extensions**

Extensions to the GROUP BY clause let application developers write complex SQL statements that:

- Partition the input rows in multiple dimensions and combine multiple subsets of result groups.
- Create a "data cube," providing a sparse, multi dimensional result set for data mining analyses.
- Create a result set that includes the original groups, and optionally includes a subtotal and grand-total row.

OLAP Grouping() operations, such as ROLLUP and CUBE, can be conceptualized as prefixes and subtotal rows.

**Prefixes** 

A list of **prefixes** is constructed for any query that contains a GROUP BY clause. A prefix is a subset of the items in the GROUP BY clause and is constructed by excluding one or more of the rightmost items from those in the query's GROUP BY clause. The remaining columns are called the **prefix columns**.

**ROLLUP example 1** In the following ROLLUP example query, the GROUP BY list includes two variables, *Year* and *Quarter*:

```
SELECT year (OrderDate) AS Year, quarter(OrderDate)
AS Quarter, COUNT(*) Orders
FROM SalesOrders
GROUP BY ROLLUP(Year, Quarter)
ORDER BY Year, Quarter
```

The query's two prefixes are:

- Exclude Quarter the set of prefix columns contains the single column Year.
- Exclude both Quarter and Year there are no prefix columns.

|                         | Year   | Quarter | Orders |
|-------------------------|--------|---------|--------|
| Exclude                 | (NULL) | (NULL)  | 648    |
| Quarter and Year prefix | 2000   | (NULL)  | 380    |
|                         | 2000   | 1       | 87     |
| Exclude                 | 2000   | 2       | 77     |
| Quarter prefix          | 2000   | 3       | 91     |
| additor protot          | 2000   | 4       | 125    |
|                         | 2001   | (NULL)  | 268    |
|                         | 2001   | 1       | 139    |
|                         | 2001   | 2       | 119    |
|                         | 2001   | 3       | 10     |

**Note** The GROUP BY list contains the same number of prefixes as items.

#### **Group by ROLLUP and CUBE**

Two important syntactic shortcuts exist to concisely specify common grouping for prefixes. The first of these patterns is called ROLLUP, and the second is called CUBE.

#### **Group by ROLLUP**

The ROLLUP operator requires an ordered list of grouping expressions to be supplied as arguments, as in the following syntax.

```
SELECT ... [ GROUPING (column-name) ... ] ... GROUP BY [ expression [, ...] | ROLLUP ( expression [, ...] ) ]
```

GROUPING takes a column name as a parameter and returns a Boolean value as listed in Table 2-1.

Table 2-1: Values returned by GROUPING with the ROLLUP operator

| If the value of the result is         | GROUPING returns |
|---------------------------------------|------------------|
| NULL created by a ROLLUP operation    | 1 (TRUE)         |
| NULL indicating the row is a subtotal | 1 (TRUE)         |
| Not created by a ROLLUP operation     | 0 (FALSE)        |
| A stored NULL                         | 0 (FALSE)        |

ROLLUP first calculates the standard aggregate values specified in the GROUP BY clause. Then ROLLUP moves from right to left through the list of grouping columns and creates progressively higher-level subtotals. A grand total is created at the end. If n is the number of grouping columns, then ROLLUP creates n+1 levels of subtotals.

| This SQL syntax            | Defines the following sets |
|----------------------------|----------------------------|
| GROUP BY ROLLUP (A, B, C); | (A, B, C)                  |
|                            | (A, B)                     |
|                            | (A)                        |
|                            | ()                         |

ROLLUP and subtotal rows

ROLLUP is equivalent to a UNION of a set of GROUP BY queries. The result sets of the following queries are identical. The result set of GROUP BY (A, B) consists of subtotals over all those rows in which A and B are held constant. To make a union possible, column C is assigned NULL.

| This ROLLUP query      | Is equivalent to this query without ROLLUP |
|------------------------|--------------------------------------------|
| SELECT A, B, C,        | SELECT *                                   |
| SUM(D)                 | FROM ( T1 ( SELECT A, B, C, SUM( D )       |
| FROM T1                | GROUP BY A, B, C ) UNION ALL ( SELECT      |
| GROUP BY ROLLUP (A, B, | A, B, NULL, SUM( D ) GROUP BY A,           |
| C);                    | B ) UNION ALL ( SELECT A, NULL,            |
|                        | NULL, SUM( D ) GROUP BY A )                |
|                        | UNION ALL ( SELECT NULL, NULL,             |
|                        | NULL, SUM( D ) )                           |

Subtotal rows can help you analyze data, especially if there are large amounts of data, different dimensions to the data, data contained in different tables, or even different databases altogether. For example, a sales manager might find reports on sales figures broken down by sales representative, region, and quarter to be useful in understanding patterns in sales. Subtotals for the data give the sales manager a picture of overall sales from different perspectives. Analyzing this data is easier when summary information is provided based on the criteria that the sales manager wants to compare.

With OLAP, the procedure for analyzing and computing row and column subtotals is invisible to users. Figure 2-2 shows conceptually how Sybase IQ creates subtotals:

Figure 2-2: Subtotals

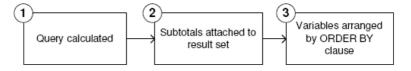

- 1 This step yields an intermediate result set that has not yet considered the ROLLUP.
- 2 Subtotals are evaluated and attached to the result set.
- The rows are arranged according to the ORDER BY clause in the query.

NULL values and subtotal rows When rows in the input to a GROUP BY operation contain NULL, there is the possibility of confusion between subtotal rows added by the ROLLUP or CUBE operations and rows that contain NULL values that are part of the original input data.

The Grouping() function distinguishes subtotal rows from others by taking a column in the GROUP BY list as its argument, and returning 1 if the column is NULL because the row is a subtotal row, and 0 otherwise.

The following example includes Grouping() columns in the result set. Rows are highlighted that contain NULL as a result of the input data, not because they are subtotal rows. The Grouping() columns are highlighted. The query is an outer join between the employee table and the sales\_order table. The query selects female employees who live in either Texas, New York, or California. NULL appears in the columns corresponding to those female employees who are not sales representatives (and therefore have no sales).

**Note** For examples, use the Sybase IQ demo database iqdemo.db. For installation information, see "The demo database" on page xv.

```
SELECT Employees.EmployeeID as EMP, year(OrderDate) as
   YEAR, count(*) as ORDERS, grouping(EMP) as
   GE, grouping(YEAR) as GY
   FROM Employees LEFT OUTER JOIN SalesOrders on
   Employees.EmployeeID =
SalesOrders.SalesRepresentative
   WHERE Employees.Sex IN ('F') AND Employees.State
   IN ('TX', 'CA', 'NY')
GROUP BY ROLLUP (YEAR, EMP)
ORDER BY YEAR, EMP
```

The following result set is from the query.

| EmployeeID | YEAR | Orders | GE  | GY |
|------------|------|--------|-----|----|
|            |      |        |     |    |
| NULL       | NULL | 1      | 1   | 0  |
| NULL       | NULL | 165    | 1   | 1  |
| 1090       | NULL | 1      | 0   | 0  |
| NULL       | 2000 | 98     | 1   | 0  |
| 667        | 2000 | 34     | 0   | 0  |
| 949        | 2000 | 31     | 0   | 0  |
| 1142       | 2000 | 33     | 0   | 0  |
| NULL       | 2001 | 66     | 1   | 0  |
| 667        | 2001 | 20     | 0   | 0  |
| 949        | 2001 | 22     | 0   | 0  |
| 1142       | 2001 | 24     | . 0 | 0  |

For each prefix, a **subtotal row** is constructed that corresponds to all rows in which the prefix columns have the same value.

To demonstrate ROLLUP results, examine the example query again:

```
SELECT year (OrderDate) AS Year, quarter (OrderDate) AS Quarter, COUNT (*) Orders FROM SalesOrders
```

```
GROUP BY ROLLUP (Year, Quarter)
ORDER BY Year, Quarter
```

In this query, the prefix containing the Year column leads to a summary row for Year=2000 and a summary row for Year=2001. A single summary row for the prefix has no columns, which is a subtotal over all rows in the intermediate result set.

The value of each column in a subtotal row is as follows:

- Column included in the prefix the value of the column. For example, in the preceding query, the value of the Year column for the subtotal over rows with Year=2000 is 2000.
- Column excluded from the prefix NULL. For example, the Quarter column has a value of NULL for the subtotal rows generated by the prefix consisting of the Year column.
- Aggregate function an aggregate over the values of the excluded columns.

Subtotal values are computed over the rows in the underlying data, not over the aggregated rows. In many cases, such as SUM or COUNT, the result is the same, but the distinction is important in the case of statistical functions such as AVG, STDDEV, and VARIANCE, for which the result differs.

Restrictions on the ROLLUP operator are:

- The ROLLUP operator supports all of the aggregate functions available to the GROUP BY clause except COUNT DISTINCT and SUM DISTINCT.
- ROLLUP can only be used in the SELECT statement; you cannot use ROLLUP in a subquery.
- A grouping specification that combines multiple ROLLUP, CUBE, and GROUP BY columns in the same GROUP BY clause is not currently supported.
- Constant expressions as GROUP BY keys are not supported.

For the general format of an expression, see "Expressions," Chapter 2, "SQL Language Elements," in *Reference: Building Blocks, Tables, and Procedures*.

**ROLLUP example 2** The following example illustrates the use of ROLLUP and GROUPING and displays a set of mask columns created by GROUPING. The digits 0 and 1 displayed in columns S, N, and C are the values returned by GROUPING to represent the value of the ROLLUP result. A program can analyze the results of this query by using a mask of "011" to identify subtotal rows and "111" to identify the row of overall totals.

```
SELECT size, name, color, SUM(quantity),
GROUPING(size) AS S,
GROUPING(name) AS N,
GROUPING(color) AS C
FROM Products
GROUP BY ROLLUP(size, name, color) HAVING (S=1 or N=1 or C=1)
ORDER BY size, name, color;
```

The results from the above query:

| size              | name         | color  | SUM | S | N | C |
|-------------------|--------------|--------|-----|---|---|---|
|                   |              |        |     | - | - | - |
| (NULL)            | (NULL)       | (NULL) | 496 | 1 | 1 | 1 |
| Large             | (NULL)       | (NULL) | 71  | 0 | 1 | 1 |
| Large             | Sweatshirt   | (NULL) | 71  | 0 | 0 | 1 |
| Medium            | (NULL)       | (NULL) | 134 | 0 | 1 | 1 |
| Medium            | Shorts       | (NULL) | 80  | 0 | 0 | 1 |
| Medium            | Tee Shirt    | (NULL) | 54  | 0 | 0 | 1 |
| One size fits all | (NULL)       | (NULL) | 263 | 0 | 1 | 1 |
| One size fits all | Baseball Cap | (NULL) | 124 | 0 | 0 | 1 |
| One size fits all | Tee Shirt    | (NULL) | 75  | 0 | 0 | 1 |
| One size fits all | Visor        | (NULL) | 64  | 0 | 0 | 1 |
| Small             | (NULL)       | (NULL) | 28  | 0 | 1 | 1 |
| Small             | Tee Shirt    | (NULL) | 28  | 0 | 1 | 1 |

**Note** In the Rollup Example 2 results, the SUM column displays as *SUM*(*products.quantity*).

**ROLLUP example 3** The following example illustrates the use of GROUPING to distinguish stored NULL values and "NULL" values created by the ROLLUP operation. Stored NULL values are then displayed as [NULL] in column prod\_id, and "NULL" values created by ROLLUP are replaced with ALL in column PROD\_IDS, as specified in the query.

```
SELECT year(ShipDate) AS Year, ProductID, SUM(quantity)
AS OSum, CASE WHEN GROUPING(Year) = 1 THEN 'ALL' ELSE
```

```
CAST(Year AS char(8)) END, CASE WHEN
GROUPING(ProductID) = 1 THEN 'ALL' ELSE CAST(ProductID
as char(8)) END
FROM SalesOrderItems
GROUP BY ROLLUP(Year, ProductID) HAVING OSum > 36
ORDER BY Year, ProductID;
```

The results from the above query:

| Year | ProductID | 0SumPROD_ | _IDS |     |
|------|-----------|-----------|------|-----|
|      |           |           |      |     |
| NULL | NULL      | 28359     | ALL  | ALL |
| 2000 | NULL      | 17642     | 2000 | ALL |
| 2000 | 300       | 1476      | 2000 | 300 |
| 2000 | 301       | 1440      | 2000 | 301 |
| 2000 | 302       | 1152      | 2000 | 302 |
| 2000 | 400       | 1946      | 2000 | 400 |
| 2000 | 401       | 1596      | 2000 | 401 |
| 2000 | 500       | 1704      | 2000 | 500 |
| 2000 | 501       | 1572      | 2000 | 501 |
| 2000 | 600       | 2124      | 2000 | 600 |
| 2000 | 601       | 1932      | 2000 | 601 |
| 2000 | 700       | 2700      | 2000 | 700 |
| 2001 | NULL      | 10717     | 2001 | ALL |
| 2001 | 300       | 888       | 2001 | 300 |
| 2001 | 301       | 948       | 2001 | 301 |
| 2001 | 302       | 996       | 2001 | 302 |
| 2001 | 400       | 1332      | 2001 | 400 |
| 2001 | 401       | 1105      | 2001 | 401 |
| 2001 | 500       | 948       | 2001 | 500 |
| 2001 | 501       | 936       | 2001 | 501 |
| 2001 | 600       | 936       | 2001 | 600 |
| 2001 | 601       | 792       | 2001 | 601 |
| 2001 | 700       | 1836      | 2001 | 700 |

**ROLLUP example 4** The next example query returns data that summarizes the number of sales orders by year and quarter.

```
SELECT year (OrderDate) AS Year, quarter (OrderDate) AS Quarter, COUNT (*) Orders FROM SalesOrders
GROUP BY ROLLUP (Year, Quarter)
```

ORDER BY Year, Quarter

The following figure illustrates the query results with subtotal rows highlighted in the result set. Each subtotal row contains a NULL value in the column or columns over which the subtotal is computed.

| Year                | Quarter | Orders |
|---------------------|---------|--------|
| ① (NULL)            | (NULL)  | 648    |
| 2 2000              | (NULL)  | 380    |
| 2000                | 1       | 87     |
| ③ 2000              | 2       | 77     |
| 2000                | 3       | 91     |
| ≥ 2000              | 4       | 235    |
| <sup>(2)</sup> 2001 | (NULL)  | 268    |
| 2001                | 1       | 139    |
| 2001                | 2       | 119    |
| 2001                | 3       | 10     |

Row [1] represents the total number of orders across both years (2000, 2001) and all quarters. This row contains NULL in both the Year and Quarter columns and is the row where all columns were excluded from the prefix.

**Note** Every ROLLUP operation returns a result set with one row where NULL appears in each column except for the aggregate column. This row represents the summary of each column to the aggregate function. For example, if SUM were the aggregate function in question, this row would represent the grand total of all values.

Row [2] represent the total number of orders in the years 2000 and 2001, respectively. Both rows contain NULL in the Quarter column because the values in that column are rolled up to give a subtotal for Year. The number of rows like this in your result set depends on the number of variables that appear in your ROLLUP query.

The remaining rows marked [3] provide summary information by giving the total number of orders for each quarter in both years.

**ROLLUP example 5** This example of the ROLLUP operation returns a slightly more complicated result set, which summarizes the number of sales orders by year, quarter, and region. In this example, only the first and second quarters and two selected regions (Canada and the Eastern region) are examined.

```
SELECT year(OrderDate) AS Year, quarter(OrderDate)
AS Quarter, region, COUNT(*) AS Orders
```

```
FROM SalesOrders WHERE region IN ('Canada',
'Eastern') AND quarter IN (1, 2)
GROUP BY ROLLUP (Year, Quarter, Region)
ORDER BY Year, Quarter, Region
```

The following figure illustrates the result set from the above query. Each subtotal row contains a NULL in the column or columns over which the subtotal is computed.

|                                                                                    | Year   | Quarter | Region  | Orders |
|------------------------------------------------------------------------------------|--------|---------|---------|--------|
| $\bigcirc\!\!\!\!\!\!\!\!\!\!\!\!\!\!\!\!\!\!\!\!\!\!\!\!\!\!\!\!\!\!\!\!\!\!\!\!$ | (NULL) | (NULL)  | (NULL)  | 183    |
|                                                                                    | 2000   | (NULL)  | (NULL)  | 68     |
|                                                                                    | 2000   | 1       | (NULL)  | 36     |
|                                                                                    | 2000   | 1       | Canada  | 3      |
|                                                                                    | 2000   | 1       | Eastern | 33     |
| (2)                                                                                | 2000   | 2       | (NULL)  | 32     |
| T                                                                                  | 2000   | 2       | Canada  | 3      |
|                                                                                    | 2000   | 2       | Eastern | 29     |
|                                                                                    | 2001   | (NULL)  | (NULL)  | 115    |
|                                                                                    | 2001   | 1       | (NULL)  | 57     |
|                                                                                    | 2001   | 1       | Canada  | 11     |
|                                                                                    | 2001   | 1       | Eastern | 46     |
|                                                                                    | 2001   | 2       | (NULL)  | 58     |
|                                                                                    | 2001   | 2       | Canada  | 4      |
|                                                                                    | 2001   | 2       | Eastern | 54     |
|                                                                                    |        |         |         |        |

Row [1] is an aggregate over all rows and contains NULL in the Year, Quarter, and Region columns. The value in the Orders column of this row represents the total number of orders in Canada and the Eastern region in quarters 1 and 2 in the years 2000 and 2001.

The rows marked [2] represent the total number of sales orders in each year (2000) and (2001) in quarters 1 and 2 in Canada and the Eastern region. The values of these rows [2] are equal to the grand total represented in row [1].

The rows marked [3] provide data about the total number of orders for the given year and quarter by region.

|     | Year           | Quarter          | Region           | Orders    |
|-----|----------------|------------------|------------------|-----------|
|     | (NULL)<br>2000 | (NULI)<br>(NULL) | (NULL)<br>(NULL) | 183<br>68 |
| ,   | 2000           | 1                | (NULL)           | 36        |
| /   | 2000           | 1                | Canada           | 3         |
| /   | 2000           | 1                | Eastern          | 33        |
| //  | 2000           | 2                | (NULL)           | 32        |
|     | 2000           | 2                | Canada           | 3         |
| 3)( | 2000           | 2                | Eastern          | 29        |
|     | 2001           | (NULL)           | (NULL)           | 115       |
|     | 2001           | 1                | (NULL)           | 57        |
|     | 2001           | 1                | Canada           | 11        |
| 1   | 2001           | 1                | Eastern          | 46        |
|     | 2001           | 2                | (NULL)           | 58        |
|     | 2001           | 2                | Canada           | 4         |
|     | 2001           | 2                | Eastern          | 54        |
|     |                |                  |                  |           |

The rows marked [4] provide data about the total number of orders for each year, each quarter, and each region in the result set.

|     | Year   | Quarter | Region  | Orders |
|-----|--------|---------|---------|--------|
|     | (NULL) | (NULL)  | (NULL)  | 183    |
|     | 2000   | (NULL)  | (NULL)  | 68     |
|     | 2000   | 1       | (NULL)  | 36     |
|     | 2000   | 1       | Canada  | 3      |
| /   | 2000   | 1       | Eastern | 33     |
| /   | 2000   | 2       | (NULL)  | 32     |
| /   | 2000   | 2       | Canada  | 3      |
| //  | 2000   | 2       | Eastern | 29     |
|     | 2001   | (NULL)  | (NULL)  | 115    |
| 4)( | 2001   | 1       | (NULL)  | 57     |
|     | 2001   | 1       | Canada  | 11     |
|     | 2001   | 1       | Eastern | 46     |
| \   | 2001   | 2       | (NULL)  | 58     |
| \   | 2001   | 2       | Canada  | 4      |
| ,   | 2001   | 2       | Eastern | 54     |
|     |        |         |         |        |

#### **Group by CUBE**

The CUBE operator in the GROUP BY clause analyzes data by forming the data into groups in more than one dimension (grouping expression). CUBE requires an ordered list of dimensions as arguments and enables the SELECT statement to calculate subtotals for all possible combinations of the group of dimensions that you specify in the query and generates a result set that shows aggregates for all combinations of values in selected columns.

#### CUBE syntax:

```
SELECT ... [ GROUPING (column-name) ... ] ... GROUP BY [ expression [,...] | CUBE ( expression [,...] ) ]
```

GROUPING takes a column name as a parameter, and returns a Boolean value as listed in Table 2-2.

Table 2-2: Values returned by GROUPING with the CUBE operator

| If the value of the result is         | GROUPING returns |
|---------------------------------------|------------------|
| NULL created by a CUBE operation      | 1 (TRUE)         |
| NULL indicating the row is a subtotal | 1 (TRUE)         |
| Not created by a CUBE operation       | 0 (FALSE)        |
| A stored NULL                         | 0 (FALSE)        |

CUBE is particularly useful when your dimensions are not a part of the same hierarchy.

| This SQL syntax          | Defines the following sets |
|--------------------------|----------------------------|
| GROUP BY CUBE (A, B, C); | (A, B, C)                  |
|                          | (A, B)                     |
|                          | (A, C)                     |
|                          | (A)                        |
|                          | (B, C)                     |
|                          | (B)                        |
|                          | (C)                        |
|                          | ()                         |

Restrictions on the CUBE operator are:

 The CUBE operator supports all of the aggregate functions available to the GROUP BY clause, but CUBE is currently not supported with COUNT DISTINCT or SUM DISTINCT.

- CUBE is currently not supported with the inverse distribution analytical functions, PERCENTILE\_CONT and PERCENTILE\_DISC.
- CUBE can only be used in the SELECT statement; you cannot use CUBE in a SELECT subquery.
- A GROUPING specification that combines ROLLUP, CUBE, and GROUP BY columns in the same GROUP BY clause is not currently supported.
- Constant expressions as GROUP BY keys are not supported.

**Note** CUBE performance diminishes if the size of the cube exceeds the size of the temp cache.

GROUPING can be used with the CUBE operator to distinguish between stored NULL values and NULL values in query results created by CUBE.

See the examples in the description of the ROLLUP operator for illustrations of the use of the GROUPING function to interpret results.

All CUBE operations return result sets with at least one row where NULL appears in each column except for the aggregate columns. This row represents the summary of each column to the aggregate function.

**CUBE example 1** The following queries use data from a census, including the state (geographic location), gender, education level, and income of people. The first query contains a GROUP BY clause that organizes the results of the query into groups of rows, according to the values of the columns state, gender, and education in the table census and computes the average income and the total counts of each group. This query uses only the GROUP BY clause without the CUBE operator to group the rows.

```
SELECT State, Sex as gender, DepartmentID, COUNT(*),
CAST(ROUND(AVG(Salary),2) AS NUMERIC(18,2))
AS AVERAGE
FROM Employees WHERE state IN ('MA', 'CA')
GROUP BY State, Sex, DepartmentID
ORDER BY 1,2;
```

The results from the above query:

| state | gender | Departmen | tID | COUNT(*) | AVERAGE  |
|-------|--------|-----------|-----|----------|----------|
|       |        |           |     |          |          |
| CA    | F      | 200       | 2   |          | 58650.00 |
| CA    | M      | 200       | 1   |          | 39300.00 |

Use the CUBE extension of the GROUP BY clause, if you want to compute the average income in the entire census of state, gender, and education and compute the average income in all possible combinations of the columns state, gender, and education, while making only a single pass through the census data. For example, use the CUBE operator if you want to compute the average income of all females in all states, or compute the average income of all people in the census according to their education and geographic location.

When CUBE calculates a group, a NULL value is generated for the columns whose group is calculated. The GROUPING function must be used to distinguish whether a NULL is a NULL stored in the database or a NULL resulting from CUBE. The GROUPING function returns 1 if the designated column has been merged to a higher level group.

**CUBE example 2** The following query illustrates the use of the GROUPING function with GROUP BY CUBE.

```
SELECT case grouping(State) WHEN 1 THEN 'ALL' ELSE State END AS c_state, case grouping(sex) WHEN 1 THEN 'ALL' ELSE Sex end AS c_gender, case grouping(DepartmentID) WHEN 1 THEN 'ALL' ELSE cast(DepartmentID as char(4)) end AS c_dept, COUNT(*), CAST(ROUND(AVG(salary),2) AS NUMERIC(18,2))AS AVERAGE FROM employees WHERE state IN ('MA', 'CA') GROUP BY CUBE(state, sex, DepartmentID) ORDER BY 1,2,3;
```

The results of this query are shown below. The NULLs generated by CUBE to indicate a subtotal row are replaced with ALL in the subtotal rows, as specified in the query.

| $\mathtt{c}_{\mathtt{state}}$ | c_gender | c_dept | COUNT(*) | AVERAGE  |
|-------------------------------|----------|--------|----------|----------|
|                               |          |        |          |          |
| ALL                           | ALL      | 200    | 3        | 52200.00 |
| ALL                           | ALL      | ALL    | 3        | 52200.00 |
| ALL                           | F        | 200    | 2        | 58650.00 |
| ALL                           | F        | ALL    | 2        | 58650.00 |
| ALL                           | M        | 200    | 1        | 39300.00 |
| ALL                           | M        | ALL    | 1        | 39300.00 |
| CA                            | ALL      | 200    | 3        | 52200.00 |
| CA                            | ALL      | ALL    | 3        | 52200.00 |
| CA                            | F        | 200    | 2        | 58650.00 |
| CA                            | F        | ALL    | 2        | 58650.00 |

| CA | M | 200 | 1 | 39300.00 |
|----|---|-----|---|----------|
| CA | M | ALL | 1 | 39300.00 |

**CUBE example 3** In this example, the query returns a result set that summarizes the total number of orders and then calculates subtotals for the number of orders by year and quarter.

**Note** As the number of variables that you want to compare increases, the cost of computing the cube increases exponentially.

```
SELECT year (OrderDate) AS Year, quarter (OrderDate) AS Quarter, COUNT (*) Orders FROM SalesOrders
GROUP BY CUBE (Year, Quarter)
ORDER BY Year, Quarter
```

The figure that follows represents the result set from the query. The subtotal rows are highlighted in the result set. Each subtotal row has a NULL in the column or columns over which the subtotal is computed.

| _    | Year   | Quarter | Orders |
|------|--------|---------|--------|
| 1    | (NULL) | (NULL)  | 648    |
| (2)  | (NULL) | 1       | 226    |
| ٦    | (NULL) | 2       | 196    |
|      | (NULL) | 3       | 101    |
|      | (NULL) | 4       | 125    |
| (3)  | 2000   | (NULL)  | 380    |
|      | 2000   | 1       | 87     |
|      | 2000   | 2       | 77     |
|      | 2000   | 3       | 91     |
|      | 2000   | 4       | 125    |
| (3)— | 2001   | (NULL)  | 268    |
| -    | 2001   | 1       | 139    |
|      | 2001   | 2       | 119    |
|      | 2001   | 3       | 10     |

The first highlighted row [1] represents the total number of orders across both years and all quarters. The value in the Orders column is the sum of the values in each of the rows marked [3]. It is also the sum of the four values in the rows marked [2].

The next set of highlighted rows [2] represents the total number of orders by quarter across both years. The two rows marked by [3] represent the total number of orders across all quarters for the years 2000 and 2001, respectively.

## **Analytical functions**

Sybase IQ offers both simple and windowed aggregation functions that offer the ability to perform complex data analysis within a single SQL statement. You can use these functions to compute results for queries such as "What is the quarterly moving average of the Dow Jones Industrial average," or "List all employees and their cumulative salaries for each department." Moving averages and cumulative sums can be calculated over various intervals, and aggregations and ranks can be partitioned, so aggregate calculation is reset when partition values change. Within the scope of a single query expression, you can define several different OLAP functions, each with its own arbitrary partitioning rules. Analytical functions can be broken into two categories:

- Simple aggregate functions, such as AVG, COUNT, MAX, MIN, and SUM summarize data over a group of rows from the database. The groups are formed using the GROUP BY clause of the SELECT statement.
- Unary statistical aggregate functions that take one argument include STDDEV, STDDEV\_SAMP, STDDEV\_POP, VARIANCE, VAR\_SAMP, and VAR\_POP().

Both the simple and unary categories of aggregates summarize data over a group of rows from the database and can be used with a window specification to compute a moving window over a result set as it is processed.

**Note** The aggregate functions AVG, SUM, STDDEV, STDDEV\_POP, STDDEV\_SAMP, VAR\_POP, VAR\_SAMP, and VARIANCE do not support binary data types BINARY and VARBINARY.

## Simple aggregate functions

Simple aggregate functions, such as AVG, COUNT, MAX, MIN, and SUM summarize data over a group of rows from the database. The groups are formed using the GROUP BY clause of the SELECT statement. These aggregates are allowed only in the select list and in the HAVING and ORDER BY clauses of a SELECT statement.

**Note** With the exception of Grouping() functions, both the simple and unary aggregates can be used in a windowing function that incorporates a <window clause> in a SQL query specification (a **window**) that conceptually creates a moving window over a result set as it is processed. See "Windowing" on page 44.

See "Aggregate functions," Chapter 4, "SQL Functions," in *Reference: Building Blocks, Tables, and Procedures.* 

## Windowing

A major feature of the ANSI SQL extensions for OLAP is a construct called a **window**. This windowing extension let users divide result sets of a query (or a logical partition of a query) into groups of rows called partitions and determine subsets of rows to aggregate with respect to the current row.

You can use three classes of window functions with a window: ranking functions, the row numbering function, and window aggregate functions.

See also "Grammar rule 6" on page 85.

Windowing extensions specify a window function type over a window name or specification and are applied to partitioned result sets within the scope of a single query expression. A window partition is a subset of rows returned by a query, as defined by one or more columns in a special OVER clause:

```
olap function() OVER (PARTITION BY col1, col2...)
```

Windowing operations let you establish information such as the ranking of each row within its partition, the distribution of values in rows within a partition, and similar operations. Windowing also lets you compute moving averages and sums on your data, enhancing the ability to evaluate your data and its impact on your operations.

An OLAP window's three essential parts

The OLAP windows comprise three essential aspects: window partitioning, window ordering, and window framing. Each has a significant impact on the specific rows of data visible in a window at any point in time. Meanwhile, the OLAP OVER clause differentiates OLAP functions from other analytic or reporting functions with three distinct capabilities:

- Defining window partitions (PARTITION BY clause). See "Window partitioning" on page 46.
- Ordering rows within partitions (ORDER BY clause). See "Window ordering" on page 47.
- Defining window frames (ROWS/RANGE specification). See "Window framing" on page 48.

To specify multiple windows functions, and to avoid redundant window definitions, you can specify a name for an OLAP window specifications. In this usage, the keyword, WINDOW, is followed by at least one window definition, separated by commas. A window definition includes the name by which the window is known in the query and the details from the windows specification, which lets you to define window partitioning, ordering, and framing:

For each row in a window partition, users can define a window frame, which may vary the specific range of rows used to perform any computation on the current row of the partition. The current row provides the reference point for determining the start and end points of the window frame.

Window specifications can be based on either a physical number of rows using a window specification that defines a window frame unit of ROWS or a logical interval of a numeric value, using a window specification that defines a window frame unit of RANGE. See "Window framing" on page 48.

Within OLAP windowing operations, you can use the following functional categories:

- "Ranking functions" on page 58
- "Windowing aggregate functions" on page 62
- "Statistical aggregate functions" on page 64
- "Distribution functions" on page 67

#### Window partitioning

Window partitioning is the division of user-specified result sets (input rows) using a PARTITION BY clause. A partition is defined by one or more value expressions separated by commas. Partitioned data is also implicitly sorted and the default sort order is ascending (ASC).

```
<WINDOW PARTITION CLAUSE> ::=
PARTITION BY <WINDOW PARTITION EXPRESSION LIST>
```

If a window partition clause is not specified, then the input is treated as single partition.

**Note** The term **partition** as used with analytic functions, refers only to dividing the set of result rows using a PARTITION BY clause.

A window partition can be defined based on an arbitrary expression. Also, because window partitioning occurs after GROUPING (if a GROUP BY clause is specified), the result of any aggregate function, such as SUM, AVG, and VARIANCE, can be used in a partitioning expression. Therefore, partitions provide another opportunity to perform grouping and ordering operations *in addition to* the GROUP BY and ORDER BY clauses; for example, you can construct queries that compute aggregate functions over aggregate functions, such as the maximum SUM of a particular quantity.

You can specify a PARTITION BY clause, even it there is no GROUP BY clause.

#### Window ordering

Window ordering is the arrangement of results (rows) within each window partition using a window order clause, which contains one or more value expressions separated by commas. If a window order clause is not specified, the input rows could be processed in an arbitrary order.

```
<WINDOW ORDER CLAUSE> ::= <ORDER SPECIFICATION>
```

The OLAP window order clause is different from the ORDER BY clause that can be appended to a nonwindowed query expression. See "Grammar rule 31" on page 87.

The ORDER BY clause in an OLAP function, for example, typically defines the expressions for sorting rows within window partitions; however, you can use the ORDER BY clause without a PARTITION BY clause, in which case the sort specification ensures that the OLAP function is applied to a meaningful (and intended) ordering of the intermediate result set.

An order specification is a prerequisite for the ranking family of OLAP functions; it is the ORDER BY clause, not an argument to the function itself, that identifies the measures for the ranking values. In the case of OLAP aggregates, the ORDER BY clause is not required in general, but it is a prerequisite to defining a window frame. (See "Window framing" on page 48.) This is because the partitioned rows must be sorted before the appropriate aggregate values can be computed for each frame.

The ORDER BY clause includes semantics for defining ascending and descending sorts, as well as rules for the treatment of NULL values. By default, OLAP functions assume an ascending order, where the lowest measured value is ranked 1.

Although this behavior is consistent with the default behavior of the ORDER BY clause that ends a SELECT statement, it is counterintuitive for most sequential calculations. OLAP calculations often require a descending order, where the highest measured value is ranked 1; this requirement must be explicitly stated in the ORDER BY clause with the DESC keyword.

**Note** Ranking functions require a <window order clause> because they are defined only over sorted input. As with an <order by clause> in a <query specification>, the default sort sequence is ascending.

The use of a <window frame unit> of RANGE also requires the existence of a <window order clause>. In the case of RANGE, the <window order clause> may only consist of a single expression. See "Window framing."

#### Window framing

For nonranking aggregate OLAP functions, you can define a window frame with a window frame clause, which specifies the beginning and end of the window relative to the current row.

```
<WINDOW FRAME CLAUSE> ::=
     <WINDOW FRAME UNIT>
     <WINDOW FRAME EXTENT>
```

This OLAP function is computed with respect to the contents of a moving frame rather than the fixed contents of the whole partition. Depending on its definition, the partition has a start row and an end row, and the window frame slides from the starting point to the end of the partition.

Partition A

Current Row

Sliding Window

Partition C

Figure 2-3: Three-row moving window with partitioned input

UNBOUNDED PRECEEDING and FOLLOWING

Window frames can be defined by an unbounded aggregation group that either extends back to the beginning of the partition (UNBOUNDED PRECEDING) or extends to the end of the partition (UNBOUNDED FOLLOWING), or both.

UNBOUNDED PRECEDING includes all rows within the partition *preceding* the current row, which can be specified with either ROWS or RANGE. UNBOUNDED FOLLOWING includes all rows within the partition *following* the current row, which can be specified with either ROWS or RANGE. See "ROWS" on page 50 and "RANGE" on page 53.

The value FOLLOWING specifies either the range or number of rows following the current row. If ROWS is specified, then the value is a positive integer indicating a number of rows. If RANGE is specified, the window includes any rows that are less than the current row plus the specified numeric value. For the RANGE case, the data type of the windowed value must be comparable to the type of the sort key expression of the ORDER BY clause. There can be only one sort key expression, and the data type of the sort key expression must allow *addition*.

The value PREDCEEDING specifies either the range or number of rows preceding the current row. If ROWS is specified, then the value is a positive integer indicating a number of rows. If RANGE is specified, the window includes any rows that are less than the current row minus the specified numeric value. For the RANGE case, the data type of the windowed value must be comparable to the type of the sort key expression of the ORDER BY clause. There can be only one sort key expression, and the data type of the sort key expression must allow *subtraction*. This clause cannot be specified in second bound group if the first bound group is CURRENT ROW or value FOLLOWING.

The combination BETWEEN UNBOUNDED PRECEDING AND UNBOUNDED FOLLOWING provides an aggregate over an entire partition, without the need to construct a join to a grouped query. An aggregate over an entire partition is also known as a reporting aggregate.

In physical aggregation groups, rows are included or excluded based on their position relative to the current row, by counting adjacent rows. The current row is simply a reference to the next row in a query's intermediate results. As the current row advances, the window is reevaluated based on the new set of rows that lie within the window. There is no requirement that the current row be included in a window.

If a window frame clause is not specified, the default window frame depends on whether or not a window order clause is specified:

 If the window specification contains a window order clause, the window's start point is UNBOUNDED PRECEDING, and the end point is CURRENT ROW, thus defining a varying-size window suitable for computing cumulative values.

CURRENT ROW concept

If the window specification does not contain a window order clause, the
window's start point is UNBOUNDED PRECEDING, and the end point is
UNBOUNDED FOLLOWING, thus defining a window of fixed size,
regardless of the current row.

**Note** A window frame clause cannot be used with a ranking function.

You can also define a window by specifying a window frame unit that is row-based (rows specification) or value-based (range specification).

```
<WINDOW FRAME UNIT> ::= ROWS | RANGE
<WINDOW FRAME EXTENT> ::= <WINDOW FRAME START> | <WINDOW
FRAME BETWEEN>
```

When a window frame extent specifies BETWEEN, it explicitly provides the beginning and end of a window frame.

If the window frame extent specifies only one of these two values then the other value defaults to CURRENT ROW.

#### **ROWS**

The window frame unit, ROWS, defines a window in the specified number of rows before or after the current row, which serves as the reference point that determines the start and end of a window. Each analytical calculation is based on the current row within a partition. To produce determinative results for a window expressed in rows, the ordering expression should be unique.

The reference point for all window frames is the current row. The SQL/OLAP syntax provides mechanisms for defining a row-based window frame as any number of rows preceding or following the current row or preceding and following the current row.

The following list illustrates common examples of a window frame unit:

- Rows between unbounded preceding and current row specifies a window
  whose start point is the beginning of each partition and the end point is the
  current row and is often used to construct windows that compute
  cumulative results, such as cumulative sums.
- Rows between unbounded preceding and unbounded following specifies
  a fixed window, regardless of the current row, over the entire partition. The
  value of a window aggregate function is, therefore, identical in each row
  of the partition.

• Rows between 1 preceding and 1 following – specifies a fixed-sized moving window over three adjacent rows, one each before and after the current row. You can use this window frame unit to compute, for example, a 3-day or 3-month moving average. See Figure 2-3 on page 48.

Be aware of meaningless results that may be generated by gaps in the windowed values when using ROWS. If the set of values is not continuous, consider using RANGE instead of ROWS, because a window definition based on RANGE automatically handles adjacent rows with duplicate values and does not include other rows when there are gaps in the range.

**Note** In the case of a moving window, it is assumed that rows containing NULL values exist before the first row, and after the last row, in the input. This means that in a 3-row moving window, the computation for the last row in the input—the current row—includes the immediately preceding row and a NULL value.

- Rows between current row and current row restricts the window to the current row only.
- Rows between 1 preceding and 1 preceding specifies a single row window consisting only of the preceding row, with respect to the current row. In combination with another window function that computes a value based on the current row only, this construction makes it possible to easily compute deltas, or differences in value, between adjacent rows. See "Computing deltas between adjacent rows" on page 55.

**Row-based window frames** In the example in Figure 2-4, rows [1] through [5] represent a partition; each row becomes the current row as the OLAP window frame slides forward. The frame is defined as Between Current Row And 2 Following, so each frame includes a maximum of three rows and a minimum of one row. When the frame reaches the end of the partition, only the current row is included. The shaded areas indicate which rows are excluded from the frame at each step in Figure 2-4.

Figure 2-4: Row-based window frames

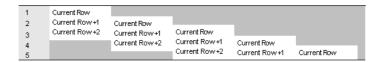

The window frame in Figure 2-4 imposes the following rules:

- When row [1] is the current row, rows [4] and [5] are excluded.
- When row [2] is the current row, rows [5] and [1] are excluded.
- When row [3] is the current row, rows [1] and [2] are excluded.
- When row [4] is the current row, rows [1], [2], and [3] are excluded.
- When row [5] is the current row, rows [1], [2], [3], and [4] are excluded.

The following diagram applies these rules to a specific set of values, showing the OLAP AVG function that would be calculated for each row. The sliding calculations produce a moving average with an interval of three rows or fewer, depending on which row is the current row:

| Row | Dimension | Measure        | OLAP_A V G   |
|-----|-----------|----------------|--------------|
| 1   | A         | 10             | ▶53.3        |
| 2   | Α         | 50             | ▶ 90.0       |
| 3   | Α         | 100            | ▶240         |
| 4   | Α         | 120            | ▶310         |
| 5   | Α         | 500 <b>J</b> } | <b>→</b> 500 |

The following example demonstrates a sliding window:

```
SELECT dimension, measure,

AVG(measure) OVER(partition BY dimension

ORDER BY measure

ROWS BETWEEN CURRENT ROW and 2 FOLLOWING)

AS olap_avg

FROM ...
```

The averages are computed as follows:

- Row [1] = (10 + 50 + 100)/3
- Row [2] = (50 + 100 + 120)/3
- Row [3] = (100 + 120 + 500)/3
- Row [4] = (120 + 500 + NULL)/3
- Row [5] = (500 + NULL + NULL)/3

Similar calculations would be computed for all subsequent partitions in the result set (such as, B, C, and so on).

If there are no rows in the current window, the result is NULL, except for COUNT.

#### **RANGE**

**Range-based window frames** The previous example, Row-based window frames, demonstrates one among many row-based window frame definitions. The SQL/OLAP syntax also supports another kind of window frame whose limits are defined in terms of a value-based—or range-based—set of rows, rather than a specific sequence of rows.

Value-based window frames define rows within a window partition that contain a specific range of numeric values. The OLAP function's ORDER BY clause defines the numeric column to which the range specification is applied, relative to the current row's value for that column. The range specification uses the same syntax as the rows specification, but the syntax is interpreted in a different way.

The window frame unit, RANGE, defines a window frame whose contents are determined by finding rows in which the ordering column has values within the specified range of value relative to the current row. This is called a logical offset of a window frame, which you can specify with constants, such as "3 preceding," or any expression that can be evaluated to a numeric constant. When using a window defined with RANGE, there can be only a single numeric expression in the ORDER BY clause.

**Note** ORDER BY key must be a numeric data in RANGE window frame

For example, a frame can be defined as the set of rows with *year* values some number of years preceding or following the current row's year:

ORDER BY year ASC range BETWEEN CURRENT ROW and 1 PRECEDING

In the above example query, 1 preceding means the current row's *year* value minus 1.

This kind of range specification is inclusive. If the current row's *year* value is 2000, all rows in the window partition with year values 2000 and 1999 qualify for the frame, regardless of the physical position of those rows in the partition. The rules for including and excluding value-based rows are quite different from the rules applied to row-based frames, which depend entirely on the physical sequence of rows.

Put in the context of an OLAP AVG() calculation, the following partial result set further demonstrates the concept of a value-based window frame. Again, the frame consists of rows that:

Have the same year as the current row

| Row | Dimension | Year | Measure | Olap_avg |  |
|-----|-----------|------|---------|----------|--|
| 1   | A         | 1999 | 10000   | 10000    |  |
| 2   | A         | 2001 | 5000    | 3000     |  |
| 3   | A         | 2001 | 1000    | 3000     |  |
| 4   |           | 2002 | 10000   | 5050     |  |

5250

Have the same year as the current row minus 1

2002

The following query demonstrates a range-based window definition:

```
SELECT dimension, year, measure,

AVG(measure) OVER(PARTITION BY dimension

ORDER BY year ASC

range BETWEEN CURRENT ROW and 1 PRECEDING)

as olap_avg

FROM ...
```

The averages are computed as follows:

- Row [1] = 1999; rows [2] through [5] are excluded; AVG = 10,000/1
- Row [2] = 2001; rows [1], [4], and [5] are excluded; AVG = 6,000/2
- Row [3] = 2001; rows [1], [4], and [5] are excluded; AVG = 6,000/2
- Row [4] = 2002; row [1] is excluded; AVG = 21,000/4
- Row [5] = 2002; row [1] is excluded; AVG = 21,000/4

Ascending and descending order for value-based frames The ORDER BY clause for an OLAP function with a value-based window frame not only identifies the numeric column on which the range specification is based; it also declares the sort order for the ORDER BY values. The following specification is subject to the sort order that precedes it (ASC or DESC):

```
RANGE BETWEEN CURRENT ROW AND n FOLLOWING
```

The specification *n* FOLLOWING means:

- Plus *n* if the partition is sorted in default ascending order (ASC)
- Minus *n* if the partition is sorted in descending order (DESC)

For example, assume that the year column contains four distinct values, from 1999 to 2002. The following table shows the default ascending order of these values on the left and the descending order on the right:

| ORDER BY year ASC | ORDER BY year DESC |
|-------------------|--------------------|
| 1999              | 2002               |
| 2000              | 2001               |
| 2001              | 2000               |
| 2002              | 1999               |

If the current row is 1999 and the frame is specified as follows, rows that contain the values 1999 and 1998 (which does not exist in the table) are included in the frame:

ORDER BY year DESC range BETWEEN CURRENT ROW and 1 FOLLOWING

**Note** The sort order of the ORDER BY values is a critical part of the test for qualifying rows in a value-based frame; the numeric values alone do not determine exclusion or inclusion.

**Using an unbounded window** The following query produces a result set consisting of all of the products accompanied by the total quantity of all products:

```
SELECT id, description, quantity,
    SUM(quantity) OVER () AS total
FROM products;
```

**Computing deltas between adjacent rows** Using two windows—one over the current row and the other over the previous row—provides a direct way of computing deltas, or changes, between adjacent rows.

```
SELECT EmployeeID, Surname, SUM(salary) OVER (ORDER BY BirthDate rows between current row and current row)

AS curr, SUM(Salary) OVER (ORDER BY BirthDate rows between 1 preceding and 1 preceding) AS prev, (curr-prev) as delta

FROM Employees WHERE State IN ('MA', 'AZ', 'CA', 'CO') AND DepartmentID>10
```

The results from the query:

ORDER BY EmployeeID, Surname;

| EmployeeI | D Surname   | curr      | prev      | delta     |
|-----------|-------------|-----------|-----------|-----------|
| 148       | Jordan      | 51432.000 |           |           |
| 191       | Bertrand    | 29800.000 | 39300 000 | -9500.000 |
| 278       | Melkisetian | 48500.000 | 42300.000 |           |
| 299       | Overbey     | 39300.000 | 41700.750 |           |
| 318       | Crow        | 41700.750 | 45000.000 | -3299.250 |

| 586  | Coleman  | 42300.000 | 46200.000 | -3900.000  |
|------|----------|-----------|-----------|------------|
| 690  | Poitras  | 46200.000 | 29800.000 | 16400.000  |
| 703  | Martinez | 55500.800 | 51432.000 | 4068.800   |
| 949  | Savarino | 72300.000 | 55500.800 | 16799.200  |
| 1101 | Preston  | 37803.000 | 48500.000 | -10697.000 |
| 1142 | Clark    | 45000.000 | 72300.000 | -27300.000 |

Although the window function SUM() is used, the sum contains only the salary value of either the current or previous row because of the way the window is specified. Also, the prev value of the first row in the result is NULL because it has no predecessor; therefore, the delta is NULL as well.

In each of the examples above, the function used with the OVER() clause is the SUM() aggregate function.

#### **Explicit and inline window clauses**

SQL OLAP provides two ways of specifying a window in a query:

The explicit window clause lets you define a window that follows a
HAVING clause. You reference windows defined with those window
clauses by specifying their names when you invoke an OLAP function,
such as:

```
SUM ( ...) OVER w2
```

 The inline window specification lets you define a window in the SELECT list of a query expression. This capability lets you define your windows in a window clause that follows the HAVING clause and then reference them by name from your window function invocations, or to define them along with the function invocations.

**Note** If you use an inline window specification, you cannot name the window. Two or more window function invocations in a single SELECT list that use identical windows must either reference a named window defined in a window clause or they must define their inline windows redundantly.

**Window function example** The following example shows a window function. The query returns a result set that partitions the data by department and then provides a cumulative summary of employees' salaries, starting with the employee who has been at the company the longest. The result set includes only those employees who reside in Massachusetts. The column Sum\_Salary provides the cumulative total of employees' salaries.

```
SELECT DepartmentID, Surname, StartDate, Salary,
SUM(Salary) OVER (PARTITION BY DepartmentID ORDER BY
startdate rows between unbounded preceding and
current row) AS sum_salary
FROM Employees
WHERE State IN ('CA') AND DepartmentID IN (100, 200)
ORDER BY DepartmentID;
```

The following result set is partitioned by department.

| DepartmentID | Surname  | start_date | salary    | $\mathtt{sum}_{\mathtt{salary}}$ |
|--------------|----------|------------|-----------|----------------------------------|
|              |          |            |           |                                  |
| 200          | Overbey  | 1987-02-19 | 39300.000 | 39300.000                        |
| 200          | Savarino | 1989-11-07 | 72300.000 | 111600.000                       |
| 200          | Clark    | 1990-07-21 | 45000.000 | 156600.000                       |

#### **Ranking functions**

Ranking functions let you compile a list of values from the data set in ranked order, as well as compose single-statement SQL queries that answer questions such as, "Name the top 10 products shipped this year by total sales," or "Give the top 5% of salespersons who sold orders to at least 15 different companies." The functions include RANK(), DENSE\_RANK(), PERCENT\_RANK(), and NTILE() with a PARTITION BY clause. See "Ranking functions" on page 58.

SQL/OLAP defines four functions that are categorized as ranking functions:

```
<RANK FUNCTION TYPE> ::=
RANK | DENSE RANK | PERCENT RANK | NTILE
```

Ranking functions let you compute a rank value for each row in a result set based on the order specified in the query. For example, a sales manager might need to identify the top or bottom sales people in the company, the highest- or lowest-performing sales region, or the best- or worst-selling products. Ranking functions can provide this information.

#### RANK() function

The RANK function returns a number that indicates the rank of the current row among the rows in the row's partition, as defined by the ORDER BY clause. The first row in a partition has a rank of 1, and the last rank in a partition containing 25 rows is 25. RANK is specified as a syntax transformation, which means that an implementation can choose to actually transform RANK into its equivalent, or it can merely return a result equivalent to the result that transformation would return.

In the following example, ws1 indicates the window specification that defines the window named w1.

```
RANK() OVER ws
is equivalent to:

( COUNT (*) OVER ( ws RANGE UNBOUNDED PRECEDING )
- COUNT (*) OVER ( ws RANGE CURRENT ROW ) + 1 )
```

The transformation of the RANK function uses logical aggregation (RANGE). As a result, two or more records that are tied—or have equal values in the ordering column—have the same rank. The next group in the partition that has a different value has a rank that is more than one greater than the rank of the tied rows. For example, if there are rows whose ordering column values are 10, 20, 20, 20, 30, the rank of the first row is 1 and the rank of the second row is 2. The rank of the third and fourth row is also 2, but the rank of the fifth row is 5. There are no rows whose rank is 3 or 4. This algorithm is sometimes known as sparse ranking.

See also "RANK function [Analytical]," Chapter 4, "SQL Functions," in *Reference: Building Blocks, Tables, and Procedures*.

#### DENSE\_RANK() function

Although RANK returns duplicate values in the ranking sequence when there are ties between values, DENSE\_RANK returns ranking values without gaps. The values for rows with ties are still equal, but the ranking of the rows represents the positions of the clusters of rows having equal values in the ordering column, rather than the positions of the individual rows. As in the RANK example, where rows ordering column values are 10, 20, 20, 20, 30, the rank of the first row is still 1 and the rank of the second row is still 2, as are the ranks of the third and fourth rows. The last row, however, is 3, not 5.

DENSE\_RANK is computed through a syntax transformation, as well.

```
DENSE_RANK() OVER ws
is equivalent to:
   COUNT ( DISTINCT ROW ( expr_1, . . ., expr_n ) )
   OVER ( ws RANGE UNBOUNDED PRECEDING )
```

In the above example, *expr\_1* through *expr\_n* represent the list of value expressions in the sort specification list of window w1.

See also "DENSE\_RANK function [Analytical]," Chapter 4, "SQL Functions," in *Reference: Building Blocks, Tables, and Procedures*.

#### PERCENT\_RANK() function

The PERCENT\_RANK function calculates a percentage for the rank, rather than a fractional amount, and returns a decimal value between 0 and 1. In other words, PERCENT\_RANK returns the relative rank of a row, which is a number that indicates the relative position of the current row within the window partition in which it appears. For example, in a partition that contains 10 rows having different values in the ordering columns, the third row is given a PERCENT\_RANK value of 0.222 ..., because you have covered 2/9 (22.222...%) of rows following the first row of the partition. PERCENT\_RANK of a row is defined as one less than the RANK of the row divided by one less than the number of rows in the partition, as seen in the following example (where "ANT" stands for an approximate numeric type, such as REAL or DOUBLE PRECISION).

```
PERCENT_RANK() OVER ws

is equivalent to:

CASE

WHEN COUNT (*) OVER ( ws RANGE BETWEEN UNBOUNDED PRECEDING AND UNBOUNDED FOLLOWING ) = 1
THEN CAST (0 AS ANT)
ELSE

( CAST ( RANK () OVER ( ws ) AS ANT ) -1 /
( COUNT (*) OVER ( ws RANGE BETWEEN UNBOUNDED PRECEDING AND UNBOUNDED FOLLOWING ) - 1 )
END
```

See also PERCENT\_RANK function [Analytical] in Chapter 4, "SQL Functions," in *Reference: Building Blocks, Tables, and Procedures*.

#### Ranking examples

**Ranking example 1** The SQL query that follows finds the male and female employees from Utah, and ranks them in descending order according to salary.

```
SELECT Surname, Salary, Sex, RANK() OVER (ORDER BY Salary DESC) AS Rank

FROM Employees WHERE State IN ('CA') AND DepartmentID =200

ORDER BY Salary DESC;
```

The results from the above query:

```
Surname salary sex rank
```

| Scott   | 96300.000 | M | 1  |
|---------|-----------|---|----|
| Lull    | 87900.000 | M | 2  |
| Pastor  | 74500.000 | F | 3  |
| Shishov | 72995.000 | F | 4  |
| Samuels | 37400.000 | M | 19 |

**Ranking example 2** Using the query from Ranking example 1, you can change the data by partitioning it by gender. The following example ranks employees in descending order by salary and partitions by gender:

```
SELECT Surname, Salary, Sex, RANK() OVER (PARTITION BY Sex ORDER BY Salary DESC) AS RANK

FROM Employees WHERE State IN ('CA', 'AZ') AND DepartmentID

IN (200, 300)

ORDER BY Sex, Salary DESC;
```

The results from the above query:

| Surname  | salary    | sex | rank |
|----------|-----------|-----|------|
|          |           |     |      |
| Savarino | 72300.000 | F   | 1    |
| Clark    | 45000.000 | F   | 2    |
| Overbey  | 39300.000 | M   | 3    |

**Ranking example 3** This example ranks a list of female employees in California and Texas in descending order according to salary. The PERCENT\_RANK function provides the cumulative total in descending order.

```
SELECT Surname, Salary, Sex, CAST(PERCENT_RANK() OVER

(ORDER BY Salary DESC) AS numeric (4, 2)) AS RANK

FROM Employees WHERE State IN ('CA', 'TX') AND Sex = 'F'

ORDER BY Salary DESC;
```

The results from the above query:

| Surname  | salary s  | ex | percent |
|----------|-----------|----|---------|
|          |           |    |         |
| Savarino | 72300.000 | F  | 0.00    |
| Smith    | 51411.000 | F  | 0.33    |
| Clark    | 45000.000 | F  | 0.66    |
| Garcia   | 39800.000 | F  | 1.00    |

**Ranking example 4** You can use the PERCENT\_RANK function to find the top or bottom percentiles in the data set. This query returns male employees whose salary is in the top five percent of the data set.

```
SELECT * FROM (SELECT Surname, Salary, Sex,
CAST(PERCENT_RANK() OVER (ORDER BY salary DESC) as
numeric (4, 2)) AS percent
FROM Employees WHERE State IN ('CA') AND sex ='F' ) AS
DT where percent > 0.5
ORDER BY Salary DESC;
```

The results from the above query:

| Surname | salary    | sex | percent |
|---------|-----------|-----|---------|
|         |           |     |         |
| Clark   | 45000.000 | F   | 1.00    |

#### Windowing aggregate functions

Windowing aggregate functions let you manipulate multiple levels of aggregation in the same query. For example, you can list all quarters during which expenses are less than the average. You can use aggregate functions, including the simple aggregate functions AVG, COUNT, MAX, MIN, and SUM, to place results—possibly computed at different levels in the statement—on the same row. This placement provides a means to compare aggregate values with detail rows within a group, avoiding the need for a join or a correlated subquery.

These functions also let you compare nonaggregate values to aggregate values. For example, a salesperson might need to compile a list of all customers who ordered more than the average number of a product in a specified year, or a manager might want to compare an employee's salary against the average salary of the department.

If a query specifies DISTINCT in the SELECT statement, then the DISTINCT operation is applied after the window operator. A window operator is computed after processing the GROUP BY clause and before the evaluation of the SELECT list items and a query's ORDER BY clause.

**Windowing aggregate example 1** This query returns a result set, partitioned by year, that shows a list of the products that sold higher-than-average sales.

```
SELECT * FROM (SELECT Surname AS E name, DepartmentID AS
```

```
Dept, CAST(Salary AS numeric(10,2) ) AS Sal,
CAST(AVG(Sal) OVER(PARTITION BY DepartmentID) AS
numeric(10, 2)) AS Average, CAST(STDDEV_POP(Sal)
OVER(PARTITION BY DepartmentID) AS numeric(10,2)) AS
STD_DEV
FROM Employees
GROUP BY Dept, E_name, Sal) AS derived_table WHERE
Sal> (Average+STD_DEV )
ORDER BY Dept, Sal, E name;
```

#### The results from the query:

| ${\tt E\_name}$ | Dept | Sal       | Average  | STD_DEV  |
|-----------------|------|-----------|----------|----------|
| Lull            | 100  | 87900.00  | 58736.28 | 16829.59 |
| Sheffield       | 100  | 87900.00  | 58736.28 | 16829.59 |
| Scott           | 100  | 96300.00  | 58736.28 | 16829.59 |
| Sterling        | 200  | 64900.00  | 48390.94 | 13869.59 |
| Savarino        | 200  | 72300.00  | 48390.94 | 13869.59 |
| Kelly           | 200  | 87500.00  | 48390.94 | 13869.59 |
| Shea            | 300  | 138948.00 | 59500.00 | 30752.39 |
| Blaikie         | 400  | 54900.00  | 43640.67 | 11194.02 |
| Morris          | 400  | 61300.00  | 43640.67 | 11194.02 |
| Evans           | 400  | 68940.00  | 43640.67 | 11194.02 |
| Martinez        | 500  | 55500.80  | 33752.20 | 9084.49  |

For the year 2000, the average number of orders was 1,787. Four products (700, 601, 600, and 400) sold higher than that amount. In 2001, the average number of orders was 1,048 and 3 products exceeded that amount.

**Windowing aggregate example 2** This query returns a result set that shows the employees whose salary is one standard deviation greater than the average salary of their department. Standard deviation is a measure of how much the data varies from the mean.

```
SELECT * FROM (SELECT Surname AS E_name, DepartmentID AS
Dept, CAST(Salary AS numeric(10,2)) AS Sal,
CAST(AVG(Sal) OVER(PARTITION BY dept) AS
```

```
numeric(10, 2)) AS Average, CAST(STDDEV_POP(Sal)
  OVER(PARTITION BY dept) AS numeric(10,2)) AS
  STD_DEV
FROM Employees
GROUP BY Dept, E_name, Sal) AS derived_table WHERE
  Sal> (Average+STD_DEV )
ORDER BY Dept, Sal, E name;
```

Every department has at least one employee whose salary significantly deviates from the mean, as shown in these results:

| ${\tt E\_name}$ | Dept | Sal       | Average  | STD_DEV  |
|-----------------|------|-----------|----------|----------|
|                 |      |           |          |          |
| Lull            | 100  | 87900.00  | 58736.28 | 16829.59 |
| Sheffield       | 100  | 87900.00  | 58736.28 | 16829.59 |
| Scott           | 100  | 96300.00  | 58736.28 | 16829.59 |
| Sterling        | 200  | 64900.00  | 48390.94 | 13869.59 |
| Savarino        | 200  | 72300.00  | 48390.94 | 13869.59 |
| Kelly           | 200  | 87500.00  | 48390.94 | 13869.59 |
| Shea            | 300  | 138948.00 | 59500.00 | 30752.39 |
| Blaikie         | 400  | 54900.00  | 43640.67 | 11194.02 |
| Morris          | 400  | 61300.00  | 43640.67 | 11194.02 |
| Evans           | 400  | 68940.00  | 43640.67 | 11194.02 |
| Martinez        | 500  | 55500.80  | 33752.20 | 9084.49  |

Employee Scott earns \$96,300.00, while the average salary for department 100 is \$58,736.28. The standard deviation for department 100 is 16,829.00, which means that salaries less than \$75,565.88 (58736.28 + 16829.60 = 75565.88) fall within one standard deviation of the mean.

## Statistical aggregate functions

The ANSI SQL/OLAP extensions provide a number of additional aggregate functions that permit statistical analysis of numeric data. This support includes functions to compute variance, standard deviation, correlation, and linear regression.

Standard deviation and variance

The SQL/OLAP general set functions that take one argument include those appearing in bold in this syntax statement:

- STDDEV\_POP computes the population standard deviation of the
  provided value expression evaluated for each row of the group or partition
  (if DISTINCT is specified, each row that remains after duplicates are
  eliminated), defined as the square root of the population variance.
- STDDEV\_SAMP computes the population standard deviation of the provided value expression evaluated for each row of the group or partition (if DISTINCT is specified, each row that remains after duplicates are eliminated), defined as the square root of the sample variance.
- VAR\_POP computes the population variance of value expression
  evaluated for each row of the group or partition (if DISTINCT is specified,
  each row that remains after duplicates are eliminated), defined as the sum
  of squares of the difference of value expression from the mean of value
  expression, divided by the number of rows (remaining) in the group or
  partition.
- VAR\_SAMP computes the sample variance of value expression evaluated
  for each row of the group or partition (if DISTINCT is specified, each row
  that remains after duplicates are eliminated), defined as the sum of squares
  of the difference of value expression, divided by one less than the number
  of rows (remaining) in the group or partition.

These functions, including STDDEV and VARIANCE, are true aggregate functions in that they can compute values for a partition of rows as determined by the query's ORDER BY clause. As with other basic aggregate functions such as MAX or MIN, their computation ignores NULL values in the input. Also, regardless of the domain of the expression being analyzed, all variance and standard deviation computation uses IEEE double-precision floating point. If the input to any variance or standard deviation function is the empty set, then each function returns NULL as its result. If VAR\_SAMP is computed for a single row, it returns NULL, while VAR\_POP returns the value 0.

Correlation

The SQL/OLAP function that computes a correlation coefficient is:

• CORR – returns the correlation coefficient of a set of number pairs.

You can use the CORR function either as a windowing aggregate function (where you specify a window function type over a window name or specification) or as a simple aggregate function with no OVER clause.

Covariance

The SQL/OLAP functions that compute covariances include:

- COVAR\_POP returns the population covariance of a set of number pairs.
- COVAR\_SAMP returns the sample covariance of a set of number pairs.

The covariance functions eliminate all pairs where expression1 or expression2 has a null value.

You can use the covariance functions either as windowing aggregate functions (where you specify a window function type over a window name or specification) or as simple aggregate functions with no OVER clause.

Cumulative distribution

The SQL/OLAP function that calculates the relative position of a single value among a group of rows is CUME\_DIST.

The window specification must contain an ORDER\_BY clause.

Composite sort keys are not allowed in the CUME\_DIST function.

Regression analysis

The regression analysis functions calculate the relationship between an independent variable and a dependent variable using a linear regression equation. The SQL/OLAP linear regression functions include:

- REGR\_AVGX computes the average of the independent variable of the regression line.
- REGR\_AVGY computes the average of the dependent variable of the regression line.
- REGR\_COUNT returns an integer representing the number of nonnull number pairs used to fit the regression line.
- REGR\_INTERCEPT computes the y-intercept of the regression line that best fits the dependent and independent variables.
- REGR\_R2 computes the coefficient of determination (the goodness-of-fir statistic) for the regression line.
- REGR\_SLOPE computes the slope of the linear regression line fitted to nonnull pairs.
- REGR\_SXX returns the sum of squares of the independent expressions used in a linear regression model. Use this function to evaluate the statistical validity of the regression model.
- REGR\_SXY returns the sum of products of the dependent and independent variables. Use this function to evaluate the statistical validity of the regression model.
- REGR\_SYY returns values that can evaluate the statistical validity of a regression model.

You can use the regression analysis functions either as windowing aggregate functions (where you specify a window function type over a window name or specification) or as simple aggregate functions with no OVER clause.

# Weighted OLAP aggregates

The weighted OLAP aggregate functions calculate weighted moving averages:

- EXP\_WEIGHTED\_AVG calculates an exponentially weighted moving average. Weightings determine the relative importance of each quantity comprising the average. Weights in EXP\_WEIGHTED\_AVG decrease exponentially. Exponential weighting applies more weight to the most recent values and decreases the weight for older values, while still applying some weight
- WEIGHTED\_AVG calculates a linearly weighted moving average where
  weights decrease arithmetically over time. Weights decrease from the
  highest weight for the most recent data points, down to zero for the oldest
  data point.

The window specification must contain an ORDER\_BY clause.

# Nonstandard database industry extensions

Non-ANSI SQL/OLAP aggregate function extensions used in the database industry include FIRST\_VALUE, MEDIAN, and LAST\_VALUE.

- FIRST\_VALUE returns the first value from a set of values.
- MEDIAN returns the median from an expression.
- LAST\_VALUE returns the last value from a set of values.

The FIRST\_VALUE and LAST\_VALUE functions require a window specification. You can use the MEDIAN function either as windowing aggregate function (where you specify a window function type over a window name or specification) or as a simple aggregate function with no OVER clause.

#### **Distribution functions**

SQL/OLAP defines several functions that deal with ordered sets. The two inverse distribution functions are PERCENTILE\_CONT and PERCENTILE\_DISC. These analytical functions take a percentile value as the function argument and operate on a group of data specified in the WITHIN GROUP clause or operate on the entire data set.

These functions return one value per group. For PERCENTILE\_DISC (discrete), the data type of the results is the same as the data type of its ORDER BY item specified in the WITHIN GROUP clause. For PERCENTILE\_CONT (continuous), the data type of the results is either numeric, if the ORDER BY item in the WITHIN GROUP clause is a numeric, or double, if the ORDER BY item is an integer or floating point.

The inverse distribution analytical functions require a WITHIN GROUP (ORDER BY) clause. For example:

```
PERCENTILE_CONT ( expression1 )
WITHIN GROUP ( ORDER BY expression2 [ ASC | DESC ] )
```

The value of *expression1* must be a constant of numeric data type and range from 0 to 1 (inclusive). If the argument is NULL, then a "wrong argument for percentile" error is returned. If the argument value is less than 0, or greater than 1, then a "data value out of range" error is returned.

The ORDER BY clause, which must be present, specifies the expression on which the percentile function is performed and the order in which the rows are sorted in each group. This ORDER BY clause is used only within the WITHIN GROUP clause and is *not* an ORDER BY for the SELECT statement.

The WITHIN GROUP clause distributes the query result into an ordered data set from which the function calculates a result.

The value *expression2* is a sort specification that must be a single expression involving a column reference. Multiple expressions are not allowed and no rank analytical functions, set functions, or subqueries are allowed in this sort expression.

The ASC or DESC parameter specifies the ordering sequence as ascending or descending. Ascending order is the default.

Inverse distribution analytical functions are allowed in a subquery, a HAVING clause, a view, or a union. The inverse distribution functions can be used anywhere the simple nonanalytical aggregate functions are used. The inverse distribution functions ignore the NULL value in the data set.

**PERCENTILE\_CONT example** This example uses the PERCENTILE\_CONT function to determine the 10th percentile value for car sales in a region using the following data set:

| sales | region    | ${\tt dealer\_name}$ |
|-------|-----------|----------------------|
|       |           |                      |
| 900   | Northeast | Boston               |
| 800   | Northeast | Worcester            |
| 800   | Northeast | Providence           |
| 700   | Northeast | Lowell               |
| 540   | Northeast | Natick               |
| 500   | Northeast | New Haven            |
| 450   | Northeast | Hartford             |
| 800   | Northwest | SF                   |
| 600   | Northwest | Seattle              |
| 500   | Northwest | Portland             |
| 400   | Northwest | Dublin               |
| 500   | South     | Houston              |
| 400   | South     | Austin               |

| 300 | South | Dallas |
|-----|-------|--------|
| 200 | South | Dover  |

In the following example query, the SELECT statement contains the PERCENTILE\_CONT function:

```
SELECT region, PERCENTILE_CONT(0.1)
WITHIN GROUP ( ORDER BY ProductID DESC )
FROM ViewSalesOrdersSales GROUP BY region;
```

The result of the SELECT statement lists the 10th percentile value for car sales in a region:

| region  | percentile_cont |
|---------|-----------------|
|         |                 |
| Canada  | 601.0           |
| Central | 700.0           |
| Eastern | 700.0           |
| South   | 700.0           |
| Western | 700.0           |

**PERCENTILE\_DISC example** This example uses the PERCENTILE\_DISC function to determine the 10th percentile value for car sales in a region, using the following data set:

| sales | region    | dealer_name |
|-------|-----------|-------------|
|       |           |             |
| 900   | Northeast | Boston      |
| 800   | Northeast | Worcester   |
| 800   | Northeast | Providence  |
| 700   | Northeast | Lowell      |
| 540   | Northeast | Natick      |
| 500   | Northeast | New Haven   |
| 450   | Northeast | Hartford    |
| 800   | Northwest | SF          |
| 600   | Northwest | Seattle     |
| 500   | Northwest | Portland    |
| 400   | Northwest | Dublin      |
| 500   | South     | Houston     |
| 400   | South     | Austin      |
| 300   | South     | Dallas      |
| 200   | South     | Dover       |

In the following query, the SELECT statement contains the PERCENTILE\_DISC function:

```
SELECT region, PERCENTILE_DISC(0.1) WITHIN GROUP
   (ORDER BY sales DESC )
FROM carSales GROUP BY region;
```

The result of the SELECT statement lists the 10th percentile value for car sales in each region:

| region    | percentile_cont |
|-----------|-----------------|
|           |                 |
| Northeast | 900             |
| Northwest | 800             |
| South     | 500             |

For more information about the distribution functions, see "PERCENTILE\_CONT function [Analytical]" and "PERCENTILE\_DISC function [Analytical]," in Chapter 4, "SQL Functions," in *Reference: Building Blocks, Tables, and Procedures.* 

#### **Numeric functions**

OLAP numeric functions supported by Sybase IQ include CEILING (CEIL is an alias), EXP (EXPONENTIAL is an alias), FLOOR, LN (LOG is an alias), SQRT, and WIDTH\_BUCKET.

The syntax for each supported numeric value function is shown in Table 2-3.

Table 2-3: Numeric value functions and syntax

| Numeric value function | Syntax                                                        |
|------------------------|---------------------------------------------------------------|
| Natural logarithm      | LN ( numeric-expression )                                     |
| Exponential function   | EXP ( numeric-expression )                                    |
| Power function         | POWER ( numeric-expression1, numeric-expression2 )            |
| Square root            | SQRT ( numeric-expression )                                   |
| Floor function         | FLOOR ( numeric-expression )                                  |
| Ceiling function       | CEILING ( numeric-expression )                                |
| Width bucket function  | WIDTH_BUCKET ( expression, min_value, max_value, num_buckets) |

The semantics of the numeric value functions are:

- LN returns the natural logarithm of the argument value. Raises an error condition if the argument value is 0 or negative. LN is a synonym for LOG.
- EXP returns the value computed by raising the value of *e* (the base of natural logarithms) to the power specified by the value of the argument.
- POWER returns the value computed by raising the value of the first argument to the power specified by the value of the second argument. If the first argument is 0 and the second is 0, returns one. If the first argument is 0 and the second argument is negative, raises an exception. If the first argument is negative and the second is not an integer, raises an exception.
- SQRT returns the square root of the argument value, defined by syntax transformation to "POWER (*expression*, 0.5)."
- FLOOR returns the integer value nearest to positive infinity that is not greater than the value of the argument.
- CEILING returns the integer value nearest to negative infinity that is not less than the value of the argument. CEIL is a synonym for CEILING.

WIDTH\_BUCKET function

The WIDTH\_BUCKET function is somewhat more complicated than the other numeric value functions. It accepts four arguments: "live value," two range boundaries, and the number of equal-sized (or as nearly so as possible) partitions into which the range indicated by the boundaries is to be divided. WIDTH\_BUCKET returns a number indicating the partition into which the live value should be placed, based on its value as a percentage of the difference between the higher range boundary and the lower boundary. The first partition is partition number one.

To avoid errors when the live value is outside the range of boundaries, live values that are less than the smaller range boundary are placed into an additional first bucket, bucket zero, and live values that are greater than the larger range boundary are placed into an additional last bucket, bucket N+1.

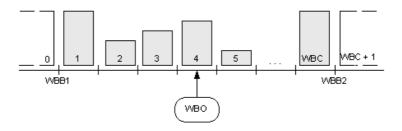

For example, WIDTH\_BUCKET (14, 5, 30, 5) returns 2 because:

- (30-5)/5 is 5, so the range is divided into 5 partitions, each 5 units wide.
- The first bucket represents values from 0.00% to 19.999 ...%; the second represents values from 20.00% to 39.999 ...%; and the fifth bucket represents values from 80.00% to 100.00%.
- The bucket chosen is determined by computing (5\*(14-5)/(30-5)) + 1—one more than the number of buckets times the ratio of the offset of the specified value from the lower value to the range of possible values, which is (5\*0/25) + 1, which is 2.8. This value is the range of values for bucket number 2 (2.0 through 2.999 ...), so bucket number 2 is chosen.

The following example creates a ten-bucket histogram on the credit\_limit column for customers in Massachusetts in the sample table and returns the bucket number ("Credit Group") for each customer. Customers with credit limits greater than the maximum value are assigned to the overflow bucket, 11:

WIDTH\_BUCKET example

**Note** This example is for illustration purposes only and was not generated using the iqdemo database.

| 826 | Barkin   | 500  | 1  |
|-----|----------|------|----|
| 853 | Palin    | 400  | 1  |
| 827 | Siegel   | 500  | 1  |
| 843 | Oates    | 700  | 2  |
| 844 | Julius   | 700  | 2  |
| 835 | Eastwood | 1200 | 3  |
| 840 | Elliott  | 1400 | 3  |
| 842 | Stern    | 1400 | 3  |
| 841 | Boyer    | 1400 | 3  |
| 837 | Stanton  | 1200 | 3  |
| 836 | Berenger | 1200 | 3  |
| 848 | Olmos    | 1800 | 4  |
| 847 | Streep   | 5000 | 11 |

When the bounds are reversed, the buckets are open-closed intervals. For example: WIDTH\_BUCKET (*credit\_limit*, 5000, 0, 5). In this example, bucket number 1 is (4000, 5000], bucket number 2 is (3000, 4000], and bucket number 5 is (0, 1000]. The overflow bucket is numbered 0 (5000, +infinity), and the underflow bucket is numbered 6 (-infinity, 0].

See also

"BIT\_LENGTH function [String]," "EXP function [Numeric]," "FLOOR function [Numeric]," "POWER function [Numeric]," "SQRT function [Numeric]," and "WIDTH\_BUCKET function [Numerical]," Chapter 4, "SQL Functions," in *Reference: Building Blocks, Tables, and Procedures*.

# **OLAP** rules and restrictions

OLAP functions can be used

Within SQL queries, OLAP functions can be used:

- In the SELECT list
- · In expressions
- As arguments of scalar functions
- In the final ORDER BY clause (by using aliases or positional references to OLAP functions elsewhere in the query)

OLAP functions cannot be used OLAP functions cannot be used under these conditions:

- In subqueries.
- In the search condition of a WHERE clause.
- As arguments for SET (aggregate) functions. For example, the following expression is invalid:

SUM(RANK() OVER(ORDER BY dollars))

- A windowed aggregate cannot be an argument to argument to another unless the inner one was generated within a view or derived table. The same applies to ranking functions.
- Window aggregate and RANK functions are not allowed in a HAVING clause.
- Window aggregate functions should not specify DISTINCT.
- Window function cannot be nested inside of other window functions.
- Inverse distribution functions are not supported with the OVER clause.
- Outer references are not allowed in a window definition clause.
- Correlation references are allowed within OLAP functions, but correlated column aliases are not allowed.

Columns referenced by an OLAP function must be grouping columns or aggregate functions from the same query block in which the OLAP function and the GROUP BY clause appear. OLAP processing occurs after the grouping and aggregation operations and before the final ORDER BY clause is applied; therefore, it must be possible to derive the OLAP expressions from those intermediate results. If there is no GROUP BY clause in a query block, OLAP functions can reference other columns in the select list.

Sybase IQ limitations

The Sybase IQ limitations with SQL OLAP functions are:

- User-defined functions in a window frame definition are not supported.
- The constants used in a window frame definition must be unsigned numeric value and should not exceed the value of maximum BIG INT 2<sup>63-1</sup>.
- Window aggregate functions and RANK functions cannot be used in DELETE and UPDATE statements.
- Window aggregate and RANK functions are not allowed in subqueries.
- CUME\_DIST is currently not supported.
- Grouping sets are currently not supported.
- Correlation and linear regression functions are currently not supported.

# **Additional OLAP examples**

This section provides additional examples using the OLAP functions.

Both start and end points of a window may vary as intermediate result rows are processed. For example, computing a cumulative sum involves a window with the start point fixed at the first row of each partition and an end point that slides along the rows of the partition to include the current row. See Figure 2-3 on page 48.

As another example, both the start and end points of the window can be variable yet define a constant number of rows for the entire partition. Such a construction lets users compose queries that compute moving averages; for example, a SQL query that returns a moving three-day average stock price.

# **Example: Window functions in queries**

Consider the following query, which lists all products shipped in July and August 2005 and the cumulative shipped quantity by shipping date:

```
SELECT p.id, p.description, s.quantity, s.shipdate,
SUM(s.quantity) OVER (PARTITION BY productid ORDER BY
s.shipdate rows between unbounded preceding and
current row)

FROM SalesOrderItems s JOIN Products p on
(s.ProductID =
p.id) WHERE s.ShipDate BETWEEN '2001-05-01' and
'2001-08-31' AND s.quantity > 40

ORDER BY p.id;
```

The results from the above query:

| ID  | description   | quantity | ${	t ship\_date}$ | sum quantity |
|-----|---------------|----------|-------------------|--------------|
|     |               |          |                   |              |
| 302 | Crew Neck     | 60       | 2001-07-02        | 60           |
| 400 | Cotton Cap    | 60       | 2001-05-26        | 60           |
| 400 | Cotton Cap    | 48       | 2001-07-05        | 108          |
| 401 | Wool cap      | 48       | 2001-06-02        | 48           |
| 401 | Wool cap      | 60       | 2001-06-30        | 108          |
| 401 | Wool cap      | 48       | 2001-07-09        | 156          |
| 500 | Cloth Visor   | 48       | 2001-06-21        | 48           |
| 501 | Plastic Visor | 60       | 2001-05-03        | 60           |

| 501 | Plastic Visor     | 48 | 2001-05-18 | 108 |
|-----|-------------------|----|------------|-----|
| 501 | Plastic Visor     | 48 | 2001-05-25 | 156 |
| 501 | Plastic Visor     | 60 | 2001-07-07 | 216 |
| 601 | Zipped Sweatshirt | 60 | 2001-07-19 | 60  |
| 700 | Cotton Shorts     | 72 | 2001-05-18 | 72  |
| 700 | Cotton Shorts     | 48 | 2001-05-31 | 120 |

In this example, the computation of the SUM window function occurs after the join of the two tables and the application of the query's WHERE clause. The query uses an inline window specification that specifies that the input rows from the join is processed as follows:

- 1 Partition (group) the input rows based on the value of the prod\_id attribute.
- 2 Within each partition, sort the rows by the ship\_date attribute.
- 3 For each row in the partition, evaluate the SUM() function over the quantity attribute, using a sliding window consisting of the first (sorted) row of each partition, up to and including the current row. See Figure 2-3 on page 48.

An alternative construction for the query is to specify the window separate from the functions that use it. This is useful when more than one window function is specified that are based on the same window. In the case of the query using window functions, a construction that uses the window clause (declaring a window identified by cumulative) is as follows:

```
SELECT p.id, p.description, s.quantity, s.shipdate, SUM(s.quantity) OVER(cumulative ROWS BETWEEN UNBOUNDED PRECEDING and CURRENT ROW) cumulative

FROM SalesOrderItems s JOIN Products p On (s.ProductID = p.id)

WHERE s.shipdate BETWEEN '2001-07-01' and '2001-08-31'

Window cumulative as (PARTITION BY s.productid ORDER BY s.shipdate)

ORDER BY p.id;
```

The window clause appears before the ORDER BY clause in the query specification. When using a window clause, the following restrictions apply:

- The inline window specification cannot contain a PARTITION BY clause.
- The window specified within the window clause cannot contain a window frame clause. From "Grammar rule 32" on page 87:

```
<WINDOW FRAME CLAUSE> ::=
```

```
<WINDOW FRAME UNIT>
<WINDOW FRAME EXTENT>
```

• Either the inline window specification, or the window specification specified in the window clause, can contain a window order clause, but not both. From "Grammar rule 31" on page 87:

```
<WINDOW ORDER CLAUSE> ::= <ORDER SPECIFICATION>
```

## **Example: Window with multiple functions**

To define a single (named) window and compute multiple function results over it:

```
SELECT p.ID, p.Description, s.quantity, s.ShipDate,
SUM(s.Quantity) OVER ws1, MIN(s.quantity) OVER ws1
FROM SalesOrderItems s JOIN Products p ON (s.ProductID =
p.ID) WHERE s.ShipDate BETWEEN '2000-01-09' AND
'2000-01-17' AND s.Quantity > 40 window ws1 AS
(PARTITION BY productid ORDER BY shipdate rows
between unbounded preceding and current row)
ORDER BY p.id;
```

The results from the above query:

| ID  | description   | quantity | ${	t ship\_date}$ | sum | min |
|-----|---------------|----------|-------------------|-----|-----|
|     |               |          |                   |     |     |
| 400 | Cotton Cap    | 48       | 2000-01-09        | 48  | 48  |
| 401 | Wool cap      | 48       | 2000-01-09        | 48  | 48  |
| 500 | Cloth Visor   | 60       | 2000-01-14        | 60  | 60  |
| 500 | Cloth Visor   | 60       | 2000-01-15        | 120 | 60  |
| 501 | Plastic Visor | 60       | 2000-01-14        | 60  | 60  |

# **Example: Calculate cumulative sum**

This query calculates a cumulative sum of salary per department and ORDER BY start date.

```
SELECT DepartmentID, start_date, name, salary,
SUM(salary) OVER (PARTITION BY DepartmentID ORDER BY
start date ROWS BETWEEN UNBOUNDED PRECEDING AND
```

```
CURRENT ROW)
FROM emp1
ORDER BY DepartmentID, start_date;
```

The results from the above query:

| DepartmentID | ${\tt start\_date}$ | name    | salary | sum      |
|--------------|---------------------|---------|--------|----------|
|              |                     |         |        | (salary) |
|              |                     |         |        |          |
| 100          | 1996-01-01          | Anna    | 18000  | 18000    |
| 100          | 1997-01-01          | Mike    | 28000  | 46000    |
| 100          | 1998-01-01          | Scott   | 29000  | 75000    |
| 100          | 1998-02-01          | Antonia | 22000  | 97000    |
| 100          | 1998-03-12          | Adam    | 25000  | 122000   |
| 100          | 1998-12-01          | Amy     | 18000  | 140000   |
| 200          | 1998-01-01          | Jeff    | 18000  | 18000    |
| 200          | 1998-01-20          | Tim     | 29000  | 47000    |
| 200          | 1998-02-01          | Jim     | 22000  | 69000    |
| 200          | 1999-01-10          | Tom     | 28000  | 97000    |
| 300          | 1998-03-12          | Sandy   | 55000  | 55000    |
| 300          | 1998-12-01          | Lisa    | 38000  | 93000    |
| 300          | 1999-01-10          | Peter   | 48000  | 141000   |

## **Example: Calculate moving average**

This query generates the moving average of sales in three consecutive months. The size of the window frame is three rows: two preceding rows plus the current row. The window slides from the beginning to the end of the partition.

```
SELECT prod_id, month_num, sales, AVG(sales) OVER
     (PARTITION BY prod_id ORDER BY month_num ROWS
     BETWEEN 2 PRECEDING AND CURRENT ROW)
FROM sale WHERE rep_id = 1
ORDER BY prod_id, month_num;
```

The results from the above query:

| prod_id | ${\tt month\_num}$ | sales | avg(sales) |
|---------|--------------------|-------|------------|
|         |                    |       |            |
| 10      | 1                  | 100   | 100.00     |
| 10      | 2                  | 120   | 110.00     |
| 10      | 3                  | 100   | 106.66     |
| 10      | 4                  | 130   | 116.66     |
| 10      | 5                  | 120   | 116.66     |
| 10      | 6                  | 110   | 120.00     |
| 20      | 1                  | 20    | 20.00      |

| 20 | 2 | 30 | 25.00 |
|----|---|----|-------|
| 20 | 3 | 25 | 25.00 |
| 20 | 4 | 30 | 28.33 |
| 20 | 5 | 31 | 28.66 |
| 20 | 6 | 20 | 27.00 |
| 30 | 1 | 10 | 10.00 |
| 30 | 2 | 11 | 10.50 |
| 30 | 3 | 12 | 11.00 |
| 30 | 4 | 1  | 8.00  |

# **Example: ORDER BY results**

In this example, the top ORDER BY clause of a query is applied to the final results of a window function. The ORDER BY in a window clause is applied to the input data of a window function.

The results from the above query:

| ${	t prod}_{	t id}$ | ${\tt month\_num}$ | sales | avg(sales) |
|---------------------|--------------------|-------|------------|
|                     |                    |       |            |
| 30                  | 1                  | 10    | 10.00      |
| 30                  | 2                  | 11    | 10.50      |
| 30                  | 3                  | 12    | 11.00      |
| 30                  | 4                  | 1     | 8.00       |
| 20                  | 1                  | 20    | 20.00      |
| 20                  | 2                  | 30    | 25.00      |
| 20                  | 3                  | 25    | 25.00      |
| 20                  | 4                  | 30    | 28.33      |
| 20                  | 5                  | 31    | 28.66      |
| 20                  | 6                  | 20    | 27.00      |
| 10                  | 1                  | 100   | 100.00     |
| 10                  | 2                  | 120   | 110.00     |
| 10                  | 3                  | 100   | 106.66     |
| 10                  | 4                  | 130   | 116.66     |
| 10                  | 5                  | 120   | 116.66     |
| 10                  | 6                  | 110   | 120.00     |

## **Example: Multiple aggregate functions in a query**

This example calculates aggregate values against different windows in a query.

```
SELECT prod_id, month_num, sales, AVG(sales) OVER
   (WS1 ROWS BETWEEN 1 PRECEDING AND 1 FOLLOWING) AS
   CAvg, SUM(sales) OVER(WS1 ROWS BETWEEN UNBOUNDED
   PRECEDING AND CURRENT ROW) AS CSum
FROM sale WHERE rep_id = 1 WINDOW WS1 AS (PARTITION BY prod_id
ORDER BY month_num)
ORDER BY prod id, month num;
```

The results from the above query:

| prod_id | ${\tt month\_num}$ | sales | CAvg   | CSum |
|---------|--------------------|-------|--------|------|
|         |                    |       |        |      |
| 10      | 1                  | 100   | 110.00 | 100  |
| 10      | 2                  | 120   | 106.66 | 220  |
| 10      | 3                  | 100   | 116.66 | 320  |
| 10      | 4                  | 130   | 116.66 | 450  |
| 10      | 5                  | 120   | 120.00 | 570  |
| 10      | 6                  | 110   | 115.00 | 680  |
| 20      | 1                  | 20    | 25.00  | 20   |
| 20      | 2                  | 30    | 25.00  | 50   |
| 20      | 3                  | 25    | 28.33  | 75   |
| 20      | 4                  | 30    | 28.66  | 105  |
| 20      | 5                  | 31    | 27.00  | 136  |
| 20      | 6                  | 20    | 25.50  | 156  |
| 30      | 1                  | 10    | 10.50  | 10   |
| 30      | 2                  | 11    | 11.00  | 21   |
| 30      | 3                  | 12    | 8.00   | 33   |
| 30      | 4                  | 1     | 6.50   | 34   |

## **Example: Window frame comparing ROWS and RANGE**

This query compares ROWS and RANGE. The data contain duplicate ROWS per the ORDER BY clause.

```
SELECT prod_id, month_num, sales, SUM(sales) OVER

(ws1 RANGE BETWEEN 2 PRECEDING AND CURRENT ROW) AS

Range_sum, SUM(sales) OVER

(ws1 ROWS BETWEEN 2 PRECEDING AND CURRENT ROW) AS

Row_sum

FROM sale window ws1 AS (PARTITION BY prod_id ORDER BY month_num)
```

ORDER BY prod\_id, month\_num;

The results from the above query:

| prod_id | ${\tt month\_num}$ | sales | Range_sum | Row_sum |    |
|---------|--------------------|-------|-----------|---------|----|
|         |                    |       |           |         |    |
| 10      | 1                  | 100   | 250       | 100     |    |
| 10      | 1                  | 150   | 250       | 250     |    |
| 10      | 2                  | 120   | 370       | 370     |    |
| 10      | 3                  | 100   | 470       | 370     |    |
| 10      | 4                  | 130   | 350       | 350     |    |
| 10      | 5                  | 120   | 381       | 350     |    |
| 10      | 5                  | 31    | 381       | 281     |    |
| 10      | 6                  | 110   | 391       | 261     |    |
| 20      | 1                  | 20    | 20        | 20      |    |
| 20      | 2                  | 30    | 50        | 50      |    |
| 20      | 3                  | 25    | 75        | 75      |    |
| 20      | 4                  | 30    | 85        | 85      |    |
| 20      | 5                  | 31    | 86        | 86      |    |
| 20      | 6                  | 20    | 81        | 81      |    |
| 30      | 1                  | 10    | 10        | 10      |    |
| 30      | 2                  | 11    | 21        | 21      |    |
| 30      | 3                  | 12    | 33        | 33      |    |
| 30      | 4                  | 1     | 25        | 24      |    |
| 30      | 4                  |       | 1         | 25      | 14 |

## **Example: Window frame excludes current row**

In this example, you can define the window frame to exclude the current row. The query calculates the sum over four rows, excluding the current row.

```
SELECT prod_id, month_num, sales, sum(sales) OVER
    (PARTITION BY prod_id ORDER BY month_num RANGE
    BETWEEN 6 PRECEDING AND 2 PRECEDING)

FROM sale
ORDER BY prod id, month num;
```

The results from the above query:

| prod_id | ${\tt month\_num}$ | sales | <pre>sum(sales)</pre> |
|---------|--------------------|-------|-----------------------|
|         |                    |       |                       |
| 10      | 1                  | 100   | (NULL)                |
| 10      | 1                  | 150   | (NULL)                |
| 10      | 2                  | 120   | (NULL)                |
| 10      | 3                  | 100   | 250                   |
| 10      | 4                  | 130   | 370                   |
| 10      | 5                  | 120   | 470                   |

| 10 | 5 | 31  | 470    |
|----|---|-----|--------|
| 10 | 6 | 110 | 600    |
| 20 | 1 | 20  | (NULL) |
| 20 | 2 | 30  | (NULL) |
| 20 | 3 | 25  | 20     |
| 20 | 4 | 30  | 50     |
| 20 | 5 | 31  | 75     |
| 20 | 6 | 20  | 105    |
| 30 | 1 | 10  | (NULL) |
| 30 | 2 | 11  | (NULL) |
| 30 | 3 | 12  | 10     |
| 30 | 4 | 1   | 21     |
| 30 | 4 | 1   | 21     |

# **Example: Window frame for RANGE**

This query illustrates the RANGE window frame. The number of rows used in the summation is variable.

```
SELECT prod_id, month_num, sales, SUM(sales) OVER
    (PARTITION BY prod_id ORDER BY month_num RANGE
    BETWEEN 1 FOLLOWING AND 3 FOLLOWING)
FROM sale
ORDER BY prod_id, month_num;
```

The results from the above query:

| prod_id | ${\tt month\_num}$ | sales | sum(sales) |
|---------|--------------------|-------|------------|
|         |                    |       |            |
| 10      | 1                  | 100   | 350        |
| 10      | 1                  | 150   | 350        |
| 10      | 2                  | 120   | 381        |
| 10      | 3                  | 100   | 391        |
| 10      | 4                  | 130   | 261        |
| 10      | 5                  | 120   | 110        |
| 10      | 5                  | 31    | 110        |
| 10      | 6                  | 110   | (NULL)     |
| 20      | 1                  | 20    | 85         |
| 20      | 2                  | 30    | 86         |
| 20      | 3                  | 25    | 81         |
| 20      | 4                  | 30    | 51         |
| 20      | 5                  | 31    | 20         |
| 20      | 6                  | 20    | (NULL)     |
| 30      | 1                  | 10    | 25         |
| 30      | 2                  | 11    | 14         |
| 30      | 3                  | 12    | 2          |
|         |                    |       |            |

| 30 | 4 | 1 | (NULL) |
|----|---|---|--------|
| 30 | 4 | 1 | (NULL) |

# **Example: Unbounded preceding and unbounded following**

In this example, the window frame can include all rows in the partition. The query calculates max(sales) sale over the entire partition (no duplicate rows in a month).

The results from the above query:

| prod_id | month_num | sales | max(sales) |
|---------|-----------|-------|------------|
|         |           |       |            |
| 10      | 1         | 100   | 680        |
| 10      | 2         | 120   | 680        |
| 10      | 3         | 100   | 680        |
| 10      | 4         | 130   | 680        |
| 10      | 5         | 120   | 680        |
| 10      | 6         | 110   | 680        |
| 20      | 1         | 20    | 156        |
| 20      | 2         | 30    | 156        |
| 20      | 3         | 25    | 156        |
| 20      | 4         | 30    | 156        |
| 20      | 5         | 31    | 156        |
| 20      | 6         | 20    | 156        |
| 30      | 1         | 10    | 34         |
| 30      | 2         | 11    | 34         |
| 30      | 3         | 12    | 34         |
| 30      | 4         | 1     | 34         |

The query in this example is equivalent to:

# **Example: Default window frame for RANGE**

This query illustrates the default window frame for RANGE:

```
SELECT prod_id, month_num, sales, SUM(sales) OVER

(PARTITION BY prod_id ORDER BY month_num)

FROM sale

ORDER BY prod_id, month_num;
```

The results from the above query:

| ${	t prod}_{	t id}$ | ${\tt month\_num}$ | sales | max(sales) |
|---------------------|--------------------|-------|------------|
|                     |                    |       |            |
| 10                  | 1                  | 100   | 250        |
| 10                  | 1                  | 150   | 250        |
| 10                  | 2                  | 120   | 370        |
| 10                  | 3                  | 100   | 470        |
| 10                  | 4                  | 130   | 600        |
| 10                  | 5                  | 120   | 751        |
| 10                  | 5                  | 31    | 751        |
| 10                  | 6                  | 110   | 861        |
| 20                  | 1                  | 20    | 20         |
| 20                  | 2                  | 30    | 50         |
| 20                  | 3                  | 25    | 75         |
| 20                  | 4                  | 30    | 105        |
| 20                  | 5                  | 31    | 136        |
| 20                  | 6                  | 20    | 156        |
| 30                  | 1                  | 10    | 10         |
| 30                  | 2                  | 11    | 21         |
| 30                  | 3                  | 12    | 33         |
| 30                  | 4                  | 1     | 35         |
| 30                  | 4                  | 1     | 35         |
|                     |                    |       |            |

The query in this example is equivalent to:

```
SELECT prod_id, month_num, sales, SUM(sales) OVER
    (PARTITION BY prod_id ORDER BY month_num RANGE
    BETWEEN UNBOUNDED PRECEDING AND CURRENT ROW)
FROM sale
ORDER BY prod_id, month_num;
```

# **BNF** grammar for OLAP functions

The following Backus-Naur Form grammar outlines the specific syntactic support for the various ANSI SQL analytic functions, many of which are implemented in Sybase IQ.

```
Grammar rule 1
                        <SELECT LIST EXPRESSION> ::=
                            <EXPRESSION>
                             <GROUP BY EXPRESSION>
                              <AGGREGATE FUNCTION>
                             <GROUPING FUNCTION>
                             <TABLE COLUMN>
                            <WINDOWED TABLE FUNCTION>
Grammar rule 2
                        <OUERY SPECIFICATION> ::=
                           <FROM CLAUSE>
                            [ <WHERE CLAUSE> ]
                            [ <GROUP BY CLAUSE> ]
                            [ <HAVING CLAUSE> ]
                            [ <WINDOW CLAUSE> ]
                        [ <ORDER BY CLAUSE> ]
Grammar rule 3
                        <ORDER BY CLAUSE> ::= <ORDER SPECIFICATION>
Grammar rule 4
                        <GROUPING FUNCTION> ::=
                           GROUPING <LEFT PAREN> <GROUP BY EXPRESSION>
                           <RIGHT PAREN>
Grammar rule 5
                        <WINDOWED TABLE FUNCTION> ::=
                            <WINDOWED TABLE FUNCTION TYPE> OVER <WINDOW NAME OR</pre>
                           SPECIFICATION>
Grammar rule 6
                        <WINDOWED TABLE FUNCTION TYPE> ::=
                            <RANK FUNCTION TYPE> <LEFT PAREN> <RIGHT PAREN>
                            ROW NUMBER <LEFT PAREN> <RIGHT PAREN>
                            <WINDOW AGGREGATE FUNCTION>
Grammar rule 7
                        <RANK FUNCTION TYPE> ::=
                           RANK | DENSE RANK | PERCENT RANK | CUME DIST
Grammar rule 8
                        <WINDOW AGGREGATE FUNCTION> ::=
                            <SIMPLE WINDOW AGGREGATE FUNCTION>
                            <STATISTICAL AGGREGATE FUNCTION>
Grammar rule 9
                        <AGGREGATE FUNCTION> ::=
                            <DISTINCT AGGREGATE FUNCTION>
                             <SIMPLE AGGREGATE FUNCTION>
                            <STATISTICAL AGGREGATE FUNCTION>
Grammar rule 10
                        <DISTINCT AGGREGATE FUNCTION> ::=
                            <BASIC AGGREGATE FUNCTION TYPE> <LEFT PAREN>
```

```
<DISTINCT> <EXPRESSION> <RIGHT PAREN>
                            | LIST <LEFT PAREN> DISTINCT <EXPRESSION>
                            [ <COMMA> <DELIMITER> ]
                            [ <ORDER SPECIFICATION> ] <RIGHT PAREN>
Grammar rule 11
                        <BASIC AGGREGATE FUNCTION TYPE> ::=
                           SUM | MAX | MIN | AVG | COUNT
Grammar rule 12
                        <SIMPLE AGGREGATE FUNCTION> ::=
                           <SIMPLE AGGREGATE FUNCTION TYPE> <LEFT PAREN>
                           <EXPRESSION> <RIGHT PAREN>
                            LIST <LEFT PAREN> <EXPRESSION> [ <COMMA>
                           <DELIMITER> ]
                            [ <ORDER SPECIFICATION> ] <RIGHT PAREN>
Grammar rule 13
                        <SIMPLE AGGREGATE FUNCTION TYPE> ::= <SIMPLE WINDOW</pre>
                        AGGREGATE FUNCTION TYPE>
Grammar rule 14
                        <SIMPLE WINDOW AGGREGATE FUNCTION> ::=
                           <SIMPLE WINDOW AGGREGATE FUNCTION TYPE> <LEFT PAREN>
                           <EXPRESSION> <RIGHT PAREN>
                        | GROUPING FUNCTION
Grammar rule 15
                        <SIMPLE WINDOW AGGREGATE FUNCTION TYPE> ::=
                           <BASIC AGGREGATE FUNCTION TYPE>
                            STDDEV | STDDEV POP | STDDEV SAMP
                            | VARIANCE | VARIANCE POP | VARIANCE SAMP
Grammar rule 16
                        <STATISTICAL AGGREGATE FUNCTION> ::=
                           <STATISTICAL AGGREGATE FUNCTION TYPE> <LEFT PAREN>
                           <DEPENDENT EXPRESSION> <COMMA> <INDEPENDENT</pre>
                           EXPRESSION> < RIGHT PAREN>
Grammar rule 17
                        <STATISTICAL AGGREGATE FUNCTION TYPE> ::=
                           CORR | COVAR POP | COVAR SAMP | REGR R2 |
                           REGR INTERCEPT | REGR COUNT | REGR SLOPE |
                           REGR SXX | REGR SXY | REGR SYY | REGR AVGY |
                           REGR AVGX
Grammar rule 18
                        <WINDOW NAME OR SPECIFICATION> ::=
                           <WINDOW NAME> | <IN-LINE WINDOW SPECIFICATION>
Grammar rule 19
                        <WINDOW NAME> ::= <IDENTIFIER>
Grammar rule 20
                        <IN-LINE WINDOW SPECIFICATION> ::= <WINDOW</pre>
                        SPECIFICATION>
Grammar rule 21
                        <WINDOW CLAUSE> ::= <WINDOW WINDOW DEFINITION LIST>
Grammar rule 22
                        <WINDOW DEFINITION LIST> ::=
                           <WINDOW DEFINITION> [ { <COMMA> <WINDOW DEFINITION>
                           } . . . ]
```

```
Grammar rule 23
                       <WINDOW DEFINITION> ::=
                            <NEW WINDOW NAME> AS <WINDOW SPECIFICATION>
Grammar rule 24
                        <NEW WINDOW NAME> ::= <WINDOW NAME>
Grammar rule 25
                        <WINDOW SPECIFICATION> ::=
                            <LEFT PAREN> <WINDOW SPECIFICATION> <DETAILS> <RIGHT</pre>
                            PAREN>
Grammar rule 26
                        <WINDOW SPECIFICATION DETAILS> ::=
                            [ <EXISTING WINDOW NAME> ]
                            [ <WINDOW PARTITION CLAUSE> ]
                            [ <WINDOW ORDER CLAUSE> ]
                            [ <WINDOW FRAME CLAUSE> ]
Grammar rule 27
                        <EXISTING WINDOW NAME> ::= <WINDOW NAME>
Grammar rule 28
                        <WINDOW PARTITION CLAUSE> ::=
                            PARTITION BY <WINDOW PARTITION EXPRESSION LIST>
Grammar rule 29
                        <WINDOW PARTITION EXPRESSION LIST> ::=
                            <WINDOW PARTITION EXPRESSION>
                            [ { <COMMA> <WINDOW PARTITION EXPRESSION> } . . . ]
Grammar rule 30
                        <WINDOW PARTITION EXPRESSION> ::= <EXPRESSION>
Grammar rule 31
                        <WINDOW ORDER CLAUSE> ::= <ORDER SPECIFICATION>
Grammar rule 32
                        <WINDOW FRAME CLAUSE> ::=
                            <WINDOW FRAME UNIT>
                            <WINDOW FRAME EXTENT>
Grammar rule 33
                        <WINDOW FRAME UNIT> ::= ROWS | RANGE
Grammar rule 34
                        <WINDOW FRAME EXTENT> ::= <WINDOW FRAME START> | <WINDOW</pre>
                        FRAME BETWEEN>
Grammar rule 35
                        <WINDOW FRAME START> ::=
                            UNBOUNDED PRECEDING
                              <WINDOW FRAME PRECEDING>
                            CURRENT ROW
Grammar rule 36
                        <WINDOW FRAME PRECEDING> ::= <UNSIGNED VALUE</pre>
                        SPECIFICATION> PRECEDING
Grammar rule 37
                        <WINDOW FRAME BETWEEN> ::=
                            BETWEEN <WINDOW FRAME BOUND 1> AND <WINDOW FRAME
                            BOUND 2>
Grammar rule 38
                       <WINDOW FRAME BOUND 1> ::= <WINDOW FRAME BOUND>
Grammar rule 39
                       <WINDOW FRAME BOUND 2> ::= <WINDOW FRAME BOUND>
Grammar rule 40
                       <WINDOW FRAME BOUND> ::=
```

```
<WINDOW FRAME START>
                           UNBOUNDED FOLLOWING
                           Grammar rule 41
                       <WINDOW FRAME FOLLOWING> ::= <UNSIGNED VALUE</pre>
                       SPECIFICATION> FOLLOWING
Grammar rule 42
                       <GROUP BY EXPRESSION> ::= <EXPRESSION>
Grammar rule 43
                       <SIMPLE GROUP BY TERM> ::=
                           <GROUP BY EXPRESSION>
                           | <LEFT PAREN> <GROUP BY EXPRESSION> <RIGHT PAREN>
                           | <LEFT PAREN> <RIGHT PAREN>
Grammar rule 44
                       <SIMPLE GROUP BY TERM LIST> ::=
                           <SIMPLE GROUP BY TERM> [ { < COMMA> < SIMPLE GROUP BY
                           TERM> } . . . ]
Grammar rule 45
                       <COMPOSITE GROUP BY TERM> ::=
                           <LEFT PAREN> <SIMPLE GROUP BY TERM>
                           [ { <COMMA> <SIMPLE GROUP BY TERM> } . . . ]
                           <RIGHT PAREN>
Grammar rule 46
              <ROLLUP TERM> ::= ROLLUP <COMPOSITE GROUP BY TERM>
Grammar rule 47
                       <CUBE TERM> ::= CUBE <COMPOSITE GROUP BY TERM>
Grammar rule 48
                       <GROUP BY TERM> ::=
                           <SIMPLE GROUP BY TERM>
                           < < COMPOSITE GROUP BY TERM>
                           | <ROLLUP TERM>
                           <CUBE TERM>
Grammar rule 49
                       <GROUP BY TERM LIST> ::=
                           <GROUP BY TERM> [ { <COMMA> <GROUP BY TERM> } ... ]
Grammar rule 50
                       <GROUP BY CLAUSE> ::= GROUP BY <GROUPING SPECIFICATION>
Grammar rule 51
                       <GROUPING SPECIFICATION> ::=
                           <GROUP BY TERM LIST>
                           | <SIMPLE GROUP BY TERM LIST> WITH ROLLUP
                           | <SIMPLE GROUP BY TERM LIST> WITH CUBE
                            <GROUPING SETS SPECIFICATION>
Grammar rule 52
                       <GROUPING SETS SPECIFICATION> ::=
                           GROUPING SETS <LEFT PAREN> <GROUP BY TERM LIST>
                           <RIGHT PAREN>
Grammar rule 53
                       <ORDER SPECIFICATION> ::= ORDER BY <SORT SPECIFICATION</pre>
                       LIST>
                           <SORT SPECIFICATION LIST> ::= <SORT SPECIFICATION>
                           [ { <COMMA> <SORT SPECIFICATION> } . . . ]
```

```
<SORT SPECIFICATION> ::= <SORT KEY>
[ <ORDERING SPECIFICATION> ] [ <NULL ORDERING> ]
<SORT KEY> ::= <VALUE EXPRESSION>
<ORDERING SPECIFICATION> ::= ASC | DESC
<NULL ORDERING> := NULLS FIRST | NULLS LAST
```

# CHAPTER 3 Sybase IQ as a Data Server

#### About this chapter

Sybase IQ supports client application connections through either ODBC or JDBC. This chapter describes how to use Sybase IQ as a data server for client applications.

With certain limitations, Sybase IQ may also appear to certain client applications as an Open Server. This chapter also briefly describes the restrictions for creating and running these applications.

See "Open Client architecture" in SQL Anywhere documentation in SQL Anywhere 11.0.1 > SQL Anywhere Server - Programming > SQL Anywhere Data Access APIs > Sybase Open Client API.

The facilities described in this chapter do not provide remote data access for IQ users on Windows and Sun Solaris systems. Remote data access is provided by Component Integration Services (CIS), the core interoperability feature of OmniConnect<sup>TM</sup>. For information on remote data access and proxy databases, see Chapter 4, "Accessing Remote Data" and Chapter 5, "Server Classes for Remote Data Access."

#### Contents

| Торіс                                                   | Page |
|---------------------------------------------------------|------|
| Client/server interfaces to Sybase IQ                   | 91   |
| Setting up Sybase IQ as an Open Server                  |      |
| Characteristics of Open Client and jConnect connections | 97   |

# Client/server interfaces to Sybase IQ

To simplify, use a Sybase application or a third-party client application with Sybase IQ, you need not know the details of connectivity interfaces or network protocols. However, an understanding of how these pieces fit together may be helpful for configuring your database and setting up applications. This section explains how the pieces fit together. For more details about third-party client applications, see the *Installation and Configuration Guide*.

See "Open Clients, Open Servers, and TDS" in SQL Anywhere documentation in SQL Anywhere 11.0.1 > SQL Anywhere Server - Database Administration > Replication > Using SQL Anywhere as an Open Server.

## **Configuring IQ Servers with iqdsedit**

Sybase IQ can communicate with other Adaptive Servers, Open Server applications, and client software on the network. Clients can talk to one or more servers, and servers can communicate with other servers via remote procedure calls. In order for products to interact with one another, each needs to know where the others reside on the network. This network service information is stored in the interfaces file.

**Note** Sybase IQ provides versions of Open Client utilities that have limited functionality to enable INSERT...LOCATION, including:

- iqisql
- iqdsedit
- iqdscp (UNIX only)
- iqocscfg (Windows only)

#### The interfaces file

When you use an Open Client<sup>TM</sup> program to connect to a database server, the program looks up the server name in the interfaces file and then connects to the server using the address.

See "The interfaces file" in SQL Anywhere documentation in SQL Anywhere 11.0.1 > SQL Anywhere Server - Database Administration > Replication > Using SQL Anywhere as an Open Server > Configuring Open Servers.

#### Using the iqdsedit utility

The iqdsedit utility allows you to configure the interfaces file (interfaces or SQL.ini).

See "Using the DSEdit utility" in SQL Anywhere documentation in SQL Anywhere 11.0.1 > SQL Anywhere Server - Database Administration > Replication > Using SQL Anywhere as an Open Server > Configuring Open Servers.

#### Starting iqdsedit

On Windows, the iqdsedit executable is in the *SYBASE\IQ-15\_1\bin32* or *SYBASE\IQ-15\_1\bin64* directories, which is automatically added to your path during installation.

See "Starting DSEdit" in SQL Anywhere documentation in SQL Anywhere 11.0.1 > SQL Anywhere Server - Database Administration > Replication > Using SQL Anywhere as an Open Server > Configuring Open Servers.

#### **Opening a Directory Services session**

You can add, modify, or delete entries for servers, including Sybase IQ servers in the Select Directory Service window.

See "Opening a directory services session" in SQL Anywhere documentation in SQL Anywhere 11.0.1 > SQL Anywhere Server - Database Administration > Replication > Using SQL Anywhere as an Open Server > Configuring Open Servers.

#### Adding a server entry

The server entry appears in the Server field. To specify the attributes of the server, you must modify the entry.

The server name entered here does not need to match the name provided on the Sybase IQ command line. The server *address*, not the server name, is used to identify and locate the server.

The server name field is purely an identifier for Open Client. For Sybase IQ, if the server has more than one database loaded, the IQDSEDIT server name entry identifies which database to use.

See "Adding a server entry" in SQL Anywhere documentation in SQL Anywhere 11.0.1 > SQL Anywhere Server - Database Administration > Replication > Using SQL Anywhere as an Open Server > Configuring Open Servers.

#### Adding or changing the server address

Once you have entered a Server Name, you need to modify the Server Address to complete the interfaces file entry.

See "Adding or changing the server address" in SQL Anywhere documentation in SQL Anywhere 11.0.1 > SQL Anywhere Server - Database Administration > Replication > Using SQL Anywhere as an Open Server > Configuring Open Servers.

Port number

The port number you enter must match the port specified on the Sybase IQ database server command line, as described in "Starting the database server as an Open Server" on page 96. The default port number for the Sybase IQ server is 2638.

The following are valid server address entries:

```
elora,2638
123.85.234.029,2638
```

#### Verifying the server address

On Windows, you can verify your network connection by using the Ping server command from the Server Object menu.

See "Verifying the server address" in SQL Anywhere documentation in SQL Anywhere 11.0.1 > SQL Anywhere Server - Database Administration > Replication > Using SQL Anywhere as an Open Server > Configuring Open Servers.

# Renaming a server entry

You can rename server entries from the *dsedit* session window.

See "Renaming a server entry" in SQL Anywhere documentation in SQL Anywhere 11.0.1 > SQL Anywhere Server - Database Administration > Replication > Using SQL Anywhere as an Open Server > Configuring Open Servers.

# **Deleting server entries**

You can delete server entries from the *dsedit* session window.

See "Deleting server entries" in SQL Anywhere documentation in SQL Anywhere 11.0.1 > SQL Anywhere Server - Database Administration > Replication > Using SQL Anywhere as an Open Server > Configuring Open Servers.

# Sybase applications and Sybase IQ

The ability of Sybase IQ to act as an Open Server enables Sybase applications such as OmniConnect to work with Sybase IQ. To use the Open Client libraries, the client application must use only the supported system tables, views, and stored procedures.

OmniConnect support

Sybase OmniConnect provides a unified view of disparate data within an organization, allowing users to access multiple data sources without having to know what the data looks like or where it is located. In addition, OmniConnect performs heterogeneous joins of data across the enterprise, enabling crossplatform table joins of targets such as DB2, Sybase Adaptive Server Enterprise<sup>TM</sup>, SQL Anywhere, Oracle, and VSAM.

Using the Open Server interface, Sybase IQ can act as a data source for OmniConnect.

# Open Client applications and Sybase IQ

You can build Open Client applications to access data in Sybase IQ base tables using the Open Client libraries directly from a C or C++ programming environment such as PowerSoft Power++<sup>TM</sup>. If such applications reference catalog tables, views, or system stored procedures, these objects *must* be supported by *both* Adaptive Server Enterprise (Transact-SQL<sup>TM</sup> syntax) and Sybase IQ.

See Appendix A, "Compatibility with Other Sybase Databases" in *Reference: Building Blocks, Tables, and Procedures*.

# **Configuring Open Client**

When connecting to Sybase IQ using Open Client or when using the INSERT...LOCATION syntax, you can set various Open Client configuration parameters in an Open Client runtime configuration (.cfg) file. For example, you can change the maximum default number of connections, which is controlled by the value of the CS\_MAX\_CONNECT option.

The application name for INSERT...LOCATION is Sybase IQ. (The space between the words is required.) This application name is set at the Open Client connection level, not at the Open Client context level. For details about using an Open Client runtime configuration file and the options available, see the Open Client *Client-Library C Reference Manual*.

To have the .cfg take effect, stop and restart the Sybase IQ server. You may also specify certain configuration parameters in the INSERT...LOCATION command line. Parameters set in INSERT...LOCATION are superseded by parameters set in the configuration file.

# Setting up Sybase IQ as an Open Server

This section describes how to set up an Sybase IQ server to receive connections from Open Client applications.

# System requirements

There are separate requirements at the client and server for using Sybase IQ as an Open Server.

See "System requirements" in SQL Anywhere documentation in SQL Anywhere 11.0.1 > SQL Anywhere Server - Database Administration > Replication > Using SQL Anywhere as an Open Server > Setting up SQL Anywhere as an Open Server.

**Note** When connecting to a remote Sybase IQ from a local SQL Anywhere Enterprise server using OmniConnect, use these server classes:

- To connect to Sybase IQ 12 or later, use server classes asaodbc and sajdbc.
- To connect to Sybase IQ 11.x, use server class asig.

# Starting the database server as an Open Server

If you wish to use Sybase IQ as an Open Server, you must ensure that it is started using the TCP/IP protocol.

See "Starting the database server as an Open Server" in SQL Anywhere documentation in SQL Anywhere 11.0.1 > SQL Anywhere Server - Database Administration > Replication > Using SQL Anywhere as an Open Server > Setting up SQL Anywhere as an Open Server.

Every application using TCP/IP on a machine uses a distinct TCP/IP port, so that network packets are sent to the correct application. The default port for Sybase IQ is port 2638, which is used for shared memory communications. You can specify a different port number:

start\_iq -x tcpip{port=2629} -n myserver iqdemo.db

# Configuring your database for use with Open Client

Your database must be Sybase IQ 12.0 or later.

If you are using Sybase IQ together with Adaptive Server Enterprise, ensure that your database is created for maximum compatibility with Adaptive Server Enterprise.

When connecting to Sybase IQ as an Open Server, applications frequently assume services they expect under Adaptive Server Enterprise are provided. These services are not always present.

See Appendix A, "Compatibility with Other Sybase Databases" in *Reference: Building Blocks, Tables, and Procedures*.

# Characteristics of Open Client and jConnect connections

When Sybase IQ is serving applications over TDS, it automatically sets relevant database options to values that are compatible with SQL Anywhere Server default behavior. These options are set temporarily, for the duration of the connection only. The client application can override these options at any time.

Note Sybase IQ does not support the  ${\tt ANSI\_BLANKS}, {\tt FLOAT\_AS\_DOUBLE}, and {\tt TSQL\_HEX\_CONSTANT}$  options.

See "Characteristics of Open Client and jConnect connections" in SQL Anywhere documentation in SQL Anywhere 11.0.1 > SQL Anywhere Server - Database Administration > Replication > Using SQL Anywhere as an Open Server > Setting up SQL Anywhere as an Open Server.

By default, the sp\_iq\_process\_login system procedure performs Sybase IQ user administration, and then calls sp\_login\_environment, which in turn calls sp\_tsql\_environment for TDS connections.

**Note** ODBC applications, including Interactive SQL applications, automatically set certain database options to values mandated by the ODBC specification. This overwrites settings by the LOGIN\_PROCEDURE database option. For details and a workaround, see "LOGIN\_PROCEDURE option" in *Reference: Statements and Options*.

# Servers with multiple databases

Using Open Client Library, you can connect to a specific database on a server with multiple databases.

- Set up entries in the *interfaces* file for the server.
- Use the -n parameter on the start\_iq command to set up a shortcut for the database name.
- Specify the -S *database\_name* parameter with the database name on the isql command. This parameter is required whenever you connect.

You can run the same program against multiple databases without changing the program itself by putting the shortcut name into the program and merely changing the shortcut definition.

For example, the following *interfaces* file excerpt defines two servers, live\_sales and test\_sales:

```
live_sales
    query tcp ether myhostname 5555
    master tcp ether myhostname 5555
test_sales
    query tcp ether myhostname 7777
master tcp ether myhostname 7777
```

Start the server and set up an alias for a particular database. The following command sets live\_sales equivalent to salesbase.db:

```
start_iq -n sales_live <other parameters> -x \
'tcpip{port=5555}' salesbase.db -n live sales
```

To connect to the live\_sales server:

```
isql -Udba -Psql -Slive_sales
```

A server name may only appear once in the *interfaces* file. Because the connection to Sybase IQ is now based on the database name, the database name must be unique. If all your scripts are set up to work on *salesbase* database, you will not have to modify them to work with live\_sales or test\_sales.

# CHAPTER 4 Accessing Remote Data

About this chapter

Sybase IQ can access data located on different servers, both Sybase and non-Sybase, as if the data were stored on the local server.

Contents

| Topic                                  | Page |
|----------------------------------------|------|
| Sybase IQ and remote data              | 102  |
| Transaction management and remote data | 112  |
| Internal operations                    | 113  |
| Troubleshooting remote data access     | 115  |

# Sybase IQ and remote data

SQL Anywhere remote data access gives you access to data in other data sources. You can use this feature to migrate data into a SQL Anywhere database. You can also use the feature to query data across databases.

See "Characteristics of Open Client and jConnect connections" in SQL Anywhere documentation in SQL Anywhere 11.0.1 > SQL Anywhere Server - SQL Usage > Remote Data and Bulk Operations.

# Requirements for accessing remote data

There are several basic elements required to access remote data.

#### Remote table mappings

Sybase IQ presents tables to a client application as if all the data in the tables were stored in the database to which the application is connected. Internally, when Sybase IQ executes a query involving remote tables, it determines the storage location and accesses the remote location to retrieve data.

See "Remote table mappings" in SQL Anywhere documentation in SQL Anywhere 11.0.1 > SQL Anywhere Server - SQL Usage > Remote Data and Bulk Operations > Accessing remote data.

#### Server classes

A **server class** is assigned to each remote server. The server class specifies the access method used to interact with the server. Different types of remote servers require different access methods. The server classes provide Sybase IQ detailed server capability information. Sybase IQ adjusts its interaction with the remote server based on those capabilities.

See "Server classes" in SQL Anywhere documentation in SQL Anywhere 11.0.1 > SQL Anywhere Server - SQL Usage > Remote Data and Bulk Operations > Accessing remote data.

**Note** OMNI JDBC classes are not supported with IPv6.

# Working with remote servers

Before you can map remote objects to a local proxy table, define the remote server where the remote object is located; this adds an entry to the ISYSSERVER system table for the remote server.

#### Creating remote servers

Use the CREATE SERVER statement to set up remote server definitions.

For some systems, including Sybase IQ and SQL Anywhere, each data source describes a database, so a separate remote server definition is needed for each database.

See "Create remote servers using the CREATE SERVER statement" in SQL Anywhere documentation in SQL Anywhere 11.0.1 > SQL Anywhere Server - SQL Usage > Remote Data and Bulk Operations > Accessing remote data > Working with remote servers.

#### Loading remote data without native classes

You need to use DirectConnect to access remote data sources:

- On 64-bit UNIX platforms
- On 32-bit platforms where no ODBC driver is available (for example, Microsoft SQL Server)

This section and the following one provide examples of loading and querying data by means of DirectConnect.

# Non-Sybase remote data example

For this example, assume that:

- An Enterprise Connect Data Access (ECDA) server named mssql exists on UNIX host myhostname, port 12530.
- The data is to be retrieved from an MS SQL server named 2000 on host *myhostname*, port 1433.

#### Loading MS SQL Server data into an IQ server on UNIX

- Using DirectConnect documentation, configure DirectConnect for your data source.
- 2 Make sure that ECDA server (*mssql*) is listed in the IQ interfaces file:

```
mssql
master tcp ether myhostname 12530
query tcp ether myhostname 12530
```

3 Add a new user, using the user id and password for server *mssql*:

```
isql -Udba -Psql -Stst_iqdemo
grant connect to chill identified by chill
qrant dba to chill
```

4 Log in as the new user to create a local table on IQ:

```
isql -Uchill -Pchill -Stst_iqdemo
create table billing(status char(1), name
varchar(20), telno int)
```

5 Insert data:

```
insert into billing location `mssql.pubs' { select *
from billing }
```

#### Querying data without native classes

Currently the best approach to accessing non-Sybase data on 64-bit systems is to do so indirectly, as follows:

- 1 Configure ASE/CIS with a remote server and proxy to connect via DirectConnect. For example, use DirectConnect for Oracle to the Oracle server.
- 2 Configure IQ with a remote server using the ASEJDBC class to the ASE server. (The ASEODBC class is unavailable because there is no 64-bit Unix ODBC driver for ASE.)
- 3 Use the CREATE EXISTING TABLE statement to create proxy tables pointing to the proxy tables in ASE which in turn point to Oracle.

Querying remote data using DirectConnect and proxy table from UNIX This example shows how to access MS SQL Server data. For this example, assume the following:

- A Sybase IQ server on host *myhostname*, port 7594.
- An Adaptive Server Enterprise server on host *myhostname*, port 4101.
- An Enterprise Connect Data Access (ECDA) server exists named mssql on host myhostname, port 12530.
- The data is to be retrieved from an MS SQL server named 2000 on host *myhostname*, port 1433.

#### Setting up Adaptive Server Enterprise for querying MS SQL Server

- 1 Set up Adaptive Server and Component Integration Services (CIS) to MS SQL Server through DirectConnect. For example, assume that the server name is *jones* 1207.
- 2 Add an entry to the ASE interfaces file to connect to *mssql*:

```
mssql
master tcp ether hostname 12530
query tcp ether hostname 12530
```

3 Enable CIS and remote procedure call handling from the ASE server. For example, if CIS is already enabled as the default:

(1 row affected)

Configuation option changed. The SQL Server need not be restarted since the option is dynamic.

You may need to restart Adaptive Server Enterprise server after enabling CIS remote procedure call handling in older versions such as Sybase IQ 12.5.

4 Add the DirectConnect server to the ASE server's SYSSERVERS system table.

```
sp_addserver mssql, direct_connect, mssql
Adding server 'mssql', physical name 'mssql'
Server added.
(Return status=0)
```

5 Create the user in Adaptive Server Enterprise that will be used in Sybase IQ to connect to ASE.

```
sp_addlogin tst, tsttst
Password correctly set.
```

```
Account unlocked. New login created.

(return status = 0)

grant role sa_role to tst

use tst_db

sp_adduser tst

New user added.

(return status = 0)
```

6 Add an external login from the master database:

```
use master
sp_addexternlogin mssql, tst, chill, chill
User 'tst' will be known as 'chill' in remote server
'mssql'.
(return status = 0)
```

7 Create an ASE proxy table as the added user from the desired database:

```
isql -Utst -Ttsttst
use test_db
create proxy_table billing_tst at
'mssql.pubs..billing'
select * from billing_tst

status name telno
-----
D BOTANICALLY 1
B BOTANICALLY 2
(2 rows affected)
```

#### Setting up Sybase IQ to connect to the ASE server

1 Add an entry to the IQ interfaces file:

```
jones_1207
master tcp ether jones 4101
query tcp ether jones 4101
```

2 Create the user to connect to ASE:

```
grant connect to tst identified by tsttst grant dba to tst
```

3 Log in as the added user to create the 'asejdbc' server class and add external login:

```
isql -Utst -Ptsttst -Stst_iqdemo
create SERVER jones 1207 CLASEE 'asejdbc' USING
```

```
'jones:4101/tst_db'
create existing table billing_iq at
'jones_1207.tst_db..billing_txt'
select * from billing_iq

status name telno
-----
D BOTANICALLY 1
B BOTANICALL 2
(2 rows affected)
```

#### **Deleting remote servers**

You can use Sybase Central or a DROP SERVER statement to delete a remote server from the ISYSSERVER system table. All remote tables defined on that server must already be dropped for this action to succeed.

See "Delete remote servers" in SQL Anywhere documentation in SQL Anywhere 11.0.1 > SQL Anywhere Server - SQL Usage > Remote Data and Bulk Operations > Accessing remote data > Working with remote servers.

#### Altering remote servers

Use the ALTER SERVER statement to modify the attributes of a server. These changes do not take effect until the next connection to the remote server.

See "Alter remote servers" in SQL Anywhere documentation in SQL Anywhere 11.0.1 > SQL Anywhere Server - SQL Usage > Remote Data and Bulk Operations > Accessing remote data > Working with remote servers.

# Listing the remote tables on a server

When you are configuring Sybase IQ, you may find it helpful to have available a list of the remote tables available on a particular server.

See "List the remote tables on a server" in SQL Anywhere documentation in SQL Anywhere 11.0.1 > SQL Anywhere Server - SQL Usage > Remote Data and Bulk Operations > Accessing remote data > Working with remote servers.

See also sp\_remote\_tables system procedure in *Reference: Building Blocks*, *Tables*, *and Procedures*.

#### Listing remote server capabilities

The sp\_servercaps procedure displays information about a remote server's capabilities. Sybase IQ uses this capability information to determine how much of a SQL statement can be passed to a remote server.

See "List remote server capabilities" in SQL Anywhere documentation in SQL Anywhere 11.0.1 > SQL Anywhere Server - SQL Usage > Remote Data and Bulk Operations > Accessing remote data > Working with remote servers.

See also sp\_servercaps system procedure in *Reference: Building Blocks, Tables, and Procedures.* 

# Working with external logins

Sybase IQ uses the names and passwords of its clients when it connects to a remote server on behalf of those clients. However, this behavior can be overridden by creating external logins. External logins are alternate login names and passwords that are used when communicating with a remote server.

When Sybase IQ connects to the remote server, INSERT...LOCATION uses the remote login for the user ID of the current connection, if a remote login has been created with CREATE EXTERNLOGIN and the remote server has been defined with a CREATE SERVER statement. If the remote server is not defined, or a remote login has not been created for the user ID of the current connection, IQ connects using the user ID and password of the current connection. For more information and an example of INSERT...LOCATION using a remote login, see INSERT statement in *Reference: Statements and Options*.

If you are using an integrated login, the IQ name and password of the IQ client is the same as the database login ID and password that the IQ userid maps to in syslogins.

# **Creating external logins**

Only the login name and the DBA account can add or modify an external login.

See "Create external logins" in SQL Anywhere documentation in SQL Anywhere 11.0.1 > SQL Anywhere Server - SQL Usage > Remote Data and Bulk Operations > Accessing remote data > Working with remote servers.

For more information, see CREATE EXTERNLOGIN statement in *Reference: Statements and Options*.

#### **Dropping external logins**

Use the DROP EXTERNLOGIN statement to remove external logins from the Sybase IQ system tables.

For more information, see DROP EXTERNLOGIN statement in *Reference: Statements and Options*.

See "Drop external logins" in SQL Anywhere documentation in SQL Anywhere 11.0.1 > SQL Anywhere Server - SQL Usage > Remote Data and Bulk Operations > Accessing remote data > Working with remote servers.

# Working with proxy tables

Location transparency of remote data is enabled by creating a local proxy table that maps to the remote object.

See "Working with proxy tables" in SQL Anywhere documentation in SQL Anywhere 11.0.1 > SQL Anywhere Server - SQL Usage > Remote Data and Bulk Operations > Accessing remote data.

#### Specifying proxy table locations

The AT keyword is used with both CREATE TABLE and CREATE EXISTING TABLE to define the location of an existing object. This location string has four components that are separated by either a period or a semicolon. Semicolons allow filenames and extensions to be used in the database and owner fields.

See "Specify proxy table locations" in SQL Anywhere documentation in SQL Anywhere 11.0.1 > SQL Anywhere Server - SQL Usage > Remote Data and Bulk Operations > Accessing remote data > Working with proxy tables.

Example

The following example illustrate the use of location strings:

Sybase IQ:

'testiq..DBA.employee'

# Creating proxy tables

The CREATE EXISTING TABLE statement creates a proxy table that maps to an existing table on the remote server. Sybase IQ derives the column attributes and index information from the object at the remote location.

Example

To create a proxy table named p\_employee on the current server to a remote table named employee on the server named igdemo1, use the following syntax:

CREATE EXISTING TABLE p\_employee AT 'iqdemo1..DBA.employee'

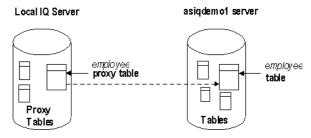

See CREATE EXISTING TABLE statement in *Reference: Statements and Options*.

#### Using the CREATE TABLE statement

The CREATE TABLE statement creates a new table on the remote server, and defines the proxy table for that table when you use the AT option. Columns are defined using Sybase IQ data types. Sybase IQ automatically converts the data into the remote server's native types.

If you use the CREATE TABLE statement to create both a local and remote table, and then subsequently use the DROP TABLE statement to drop the proxy table, the remote table is also dropped. You can, however, use the DROP TABLE statement to drop a proxy table created using the CREATE EXISTING TABLE statement. In this case, the remote table is not dropped.

Example

The following statement creates a table named employee on the remote server iqdemo1, and creates a proxy table named members that maps to the remote location:

```
CREATE TABLE members
( membership_id INTEGER NOT NULL,
member_name CHAR(30) NOT NULL,
office_held CHAR(20) NULL)
AT 'iqdemo1..DBA.Employees'
```

For more information, see the INSERT statement in *Reference: Statements and Options*.

#### Listing the columns on a remote table

If you are entering a CREATE EXISTING TABLE statement and you are specifying a column list, it may be helpful to get a list of the columns that are available on a remote table. The sp\_remote\_columns system procedure produces a list of the columns on a remote table and a description of those data types.

See "List the columns on a remote table" in SQL Anywhere documentation in SQL Anywhere 11.0.1 > SQL Anywhere Server - SQL Usage > Remote Data and Bulk Operations > Accessing remote data > Working with proxy tables.

For more information, see sp\_remote\_columns system procedure in the *Reference: Building Blocks, Tables, and Procedures.* 

# **Example: A join between two remote tables**

The following figure illustrates the remote Sybase IQ tables employee and department in the sample database, mapped to the local server named testiq.

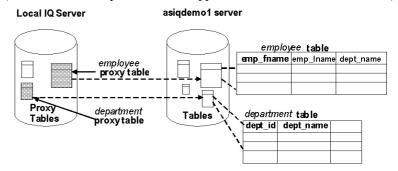

See "Join remote tables" in SQL Anywhere documentation in SQL Anywhere 11.0.1 > SQL Anywhere Server - SQL Usage > Remote Data and Bulk Operations > Accessing remote data.

# Accessing multiple local databases

A Sybase IQ server may have several local databases running at one time. By defining tables in other local Sybase IQ databases as remote tables, you can perform cross-database joins.

See "Join tables from multiple local databases" in SQL Anywhere documentation in SQL Anywhere 11.0.1 > SQL Anywhere Server - SQL Usage > Remote Data and Bulk Operations > Accessing remote data.

# Sending native statements to remote servers

Use the FORWARD TO statement to send one or more statements to the remote server in its native syntax. This statement can be used in two ways:

See "Send native statements to remote servers" in SQL Anywhere documentation in SQL Anywhere 11.0.1 > SQL Anywhere Server - SQL Usage > Remote Data and Bulk Operations > Accessing remote data.

# Using remote procedure calls (RPCs)

Sybase IQ users can issue procedure calls to remote servers that support the feature.

Sybase IQ, SQL Anywhere, and Adaptive Server Enterprise, as well as Oracle and DB2, support this feature. Issuing a remote procedure call is similar to using a local procedure call.

#### **Creating remote procedures**

Use one of the following procedures to issue a remote procedure call.

See "Create remote procedures" in SQL Anywhere documentation in SQL Anywhere 11.0.1 > SQL Anywhere Server - SQL Usage > Remote Data and Bulk Operations > Accessing remote data > Using remote procedure calls (RPCs).

# Transaction management and remote data

Transactions provide a way to group SQL statements so that they are treated as a unit—either all work performed by the statements is committed to the database, or none of it is.

Transaction management with remote tables is handled somewhat differently than it is for local IQ tables. Transaction management for remote tables is handled for the most part as it is in SQL Anywhere, although there are some differences.

See "Using transactions and isolation levels" in SQL Anywhere documentation in SQL Anywhere 11.0.1 > SQL Anywhere Server - SQL Usage > Creating Databases.

For a general discussion of transactions in Sybase IQ, see Chapter 10, "Transactions and Versioning," in *System Administration Guide: Volume 1*.

# Remote transaction management overview

The method for managing transactions involving remote servers uses a **two-phase commit** protocol. Sybase IQ implements a strategy that ensures transaction integrity for most scenarios.

See "Remote transaction management overview" in SQL Anywhere documentation in SQL Anywhere 11.0.1 > SQL Anywhere Server - SQL Usage > Accessing remote data > Transaction management and remote data.

# Restrictions on transaction management

Restrictions on transaction management are as follows:

- Savepoints are not propagated to remote servers.
- If nested BEGIN TRANSACTION and COMMIT TRANSACTION statements are included in a transaction that involves remote servers, only the outermost set of statements is processed. The innermost set, containing the BEGIN TRANSACTION and COMMIT TRANSACTION statements, is not transmitted to remote servers.

# Internal operations

This section describes the underlying steps that SQL Anywhere performs on remote servers on behalf of client applications.

# **Query parsing**

When a statement is received from a client, the database server parses it. The database server raises an error if the statement is not a valid SQL Anywhere SQL statement.

# **Query normalization**

The next step is called query normalization. During this step, referenced objects are verified and some data type compatibility is checked.

For example, consider the following query:

```
SELECT *
FROM t1
WHERE c1 = 10
```

The query normalization stage verifies that table t1 with a column c1 exists in the system tables. It also verifies that the data type of column c1 is compatible with the value 10. If the column's data type is datetime, for example, this statement is rejected.

# Query preprocessing

Query preprocessing prepares the query for optimization.

See "Query preprocessing" in SQL Anywhere documentation in SQL Anywhere 11.0.1 > SQL Anywhere Server - SQL Usage > Remote Data and Bulk Operations > Accessing remote data > Internal operations.

# Server capabilities

The previous steps are performed on all queries, both local and remote.

The following steps depend on the type of SQL statement and the capabilities of the remote servers involved.

See "Server capabilities" in SQL Anywhere documentation in SQL Anywhere 11.0.1 > SQL Anywhere Server - SQL Usage > Remote Data and Bulk Operations > Accessing remote data > Internal operations.

# Complete passthrough of the statement

The most efficient way to handle a statement is usually to pass as much of the original statement as possible to the remote server involved. By default, Sybase IQ attempts to pass off as much of the statement as possible. In many cases, this is the complete statement as originally given to Sybase IQ.

See "Complete passthrough of the statement" in SQL Anywhere documentation in SQL Anywhere 11.0.1 > SQL Anywhere Server - SQL Usage > Remote Data and Bulk Operations > Accessing remote data > Internal operations.

# Partial passthrough of the statement

If a statement contains references to multiple servers, or uses SQL features not supported by a remote server, the query is decomposed into simpler parts.

See "Partial passthrough of the statement" in SQL Anywhere documentation in SQL Anywhere 11.0.1 > SQL Anywhere Server - SQL Usage > Remote Data and Bulk Operations > Accessing remote data > Internal operations.

# Troubleshooting remote data access

This section provides some hints for troubleshooting access to remote servers.

# Features not supported for remote data

The following features are not supported on remote data. Some are never supported by Sybase IQ. Others are supported only for local data. Sybase IQ has the following additions to the SQL Anywhere list:

- Java data types are not supported.
- When using Component Integration Services (CIS) in certain geographic regions, connection attempts return the error No Suitable Driver.

See "Features not supported for remote data" in SQL Anywhere documentation in SQL Anywhere 11.0.1 > SQL Anywhere Server - SQL Usage > Remote Data and Bulk Operations > Accessing remote data > Troubleshooting remote data access.

# **Case-sensitivity**

The case-sensitivity setting of your IQ database should match the settings used by any remote servers accessed.

See "Case sensitivity" in SQL Anywhere documentation in SQL Anywhere 11.0.1 > SQL Anywhere Server - SQL Usage > Remote Data and Bulk Operations > Accessing remote data > Troubleshooting remote data access.

# **Connectivity problems**

To verify you can connect to a remote server, perform a simple passthrough statement to a remote server to check your connectivity and remote login configuration. For example:

```
FORWARD TO testiq {select @@version}
```

See "Connectivity tests" in SQL Anywhere documentation in SQL Anywhere 11.0.1 > SQL Anywhere Server - SQL Usage > Remote Data and Bulk Operations > Accessing remote data > Troubleshooting remote data access.

# General problems with queries

If you are faced with some type of problem with the way Sybase IQ is handling a query against a remote table, it is usually helpful to understand how Sybase IQ is executing that query.

See "General problems with queries" in SQL Anywhere documentation in SQL Anywhere 11.0.1 > SQL Anywhere Server - SQL Usage > Remote Data and Bulk Operations > Accessing remote data > Troubleshooting remote data access.

#### Queries blocked on themselves

If you access multiple databases on a single Sybase IQ or SQL Anywhere server, you may need to increase the number of threads used by the database server using the -gx command-line switch. By default, this switch is set to one more than the number of CPUs on the machine.

You must have enough threads available to support the individual tasks that are being run by a query. Failure to provide the number of required tasks can lead to a query becoming blocked on itself.

**Note** The -gx switch is not documented in the *Utility Guide*, as you do not normally need to set it for an IQ database. For any purpose other than the one described here, to increase the number of threads, set the -iqmt switch, which controls the number of threads for IQ store operations.

# Managing remote data access connections

If you access remote databases via ODBC, the connection to the remote server is given a name. The name can be used to drop the connection as one way to cancel a remote request.

See "Managing remote data access connections via ODBC" in SQL Anywhere documentation in SQL Anywhere 11.0.1 > SQL Anywhere Server - SQL Usage > Remote Data and Bulk Operations > Accessing remote data > Troubleshooting remote data access.

# CHAPTER 5 Server Classes for Remote Data Access

About this chapter

This chapter describes how Sybase IQ interfaces with various server classes.

Contents

| Торіс                     | Page |
|---------------------------|------|
| Server classes overview   | 119  |
| JDBC-based server classes | 119  |
| ODBC-based server classes | 121  |

# Server classes overview

The behavior of a remote connection is determined by the server class in the CREATE SERVER statement. The server classes give Sybase IQ detailed server capability information.

See "Server classes for remote data access" in SQL Anywhere documentation in SQL Anywhere 11.0.1 > SQL Anywhere Server - SQL Usage > Remote Data and Bulk Operations.

# **JDBC-based server classes**

JDBC-based server classes are used when Sybase IQ internally uses a Java virtual machine and jConnect<sup>TM</sup> for JDBC<sup>TM</sup> 5.5 to connect to the remote server. The JDBC-based server classes are:

- **sajdbc** Sybase IQ, and SQL Anywhere
- **asejdbc** Sybase SQL Anywhere and Adaptive Server Enterprise (version 10 and later).

# Configuration notes for JDBC classes

When you access remote servers defined with JDBC-based classes, consider the information in this topic:

See "Configuration notes for JDBC classes" in SQL Anywhere documentation in SQL Anywhere 11.0.1 > SQL Anywhere Server - SQL Usage > Remote Data and Bulk Operations > Server classes for remote data access > JDBC-based server classes.

# Server class sajdbc

No special requirements exist for the configuration of Sybase IQ or SQL Anywhere data source.

#### USING parameter value in the CREATE SERVER statement

The USING parameter in the CREATE SERVER statement takes the form *hostname:portnumber* [/databasename], where:

- **hostname** The machine that the remote server is running on
- **portnumber** The TCP/IP port number that the remote server is listening on. The default port number that an Sybase IQ listens on is 2638.
- databasename The Sybase IQ database that the connection will use.
   This is the name specified in the -n switch when the server was started, or in the DBN (DatabaseName) connection parameter.

Sybase IQ example

To configure Sybase IQ server named testiq that is located on the machine apple and listening on port number 2638, use:

```
CREATE SERVER testiq
CLASS 'sajdbc'
USING 'apple:2638'
```

See "USING parameter in the CREATE SERVER statement" in SQL Anywhere documentation in SQL Anywhere 11.0.1 > SQL Anywhere Server - SQL Usage > Remote Data and Bulk Operations > Server classes for remote data access > JDBC-based server classes > Server class sajdbc.

# Server class asejdbc

A server with server class asejdbc can be:

- Adaptive Server Enterprise
- SQL Anywhere Version 10 and later

No special requirements exist for the configuration of an Adaptive Server Enterprise data source.

See "Server class asejdbc" in SQL Anywhere documentation in SQL Anywhere 11.0.1 > SQL Anywhere Server - SQL Usage > Remote Data and Bulk Operations > Server classes for remote data access > JDBC-based server classes.

#### Data type conversions

When you issue a CREATE TABLE statement to create a proxy table, Sybase IQ automatically converts the data types to the corresponding Adaptive Server Enterprise data types.

See "Server class asejdbc" in SQL Anywhere documentation in SQL Anywhere 11.0.1 > SQL Anywhere Server - SQL Usage > Remote Data and Bulk Operations > Server classes for remote data access > JDBC-based server classes.

# **ODBC-based server classes**

Sybase IQ supports a variety of ODBC-based server classes.

See "ODBC-based server classes" in SQL Anywhere documentation in SQL Anywhere 11.0.1 > SQL Anywhere Server - SQL Usage > Remote Data and Bulk Operations > Server classes for remote data access.

# **Defining ODBC external servers**

The most common way of defining an ODBC-based server is to base it on an ODBC data source. To do this, you must create a data source name (DSN) in the ODBC Administrator.

See "Defining ODBC external servers" in SQL Anywhere documentation in SQL Anywhere 11.0.1 > SQL Anywhere Server - SQL Usage > Remote Data and Bulk Operations > Server classes for remote data access > ODBC-based server classes.

#### Sybase IQ example

A connection to an Sybase IQ may be as follows:

```
CREATE SERVER testiq
CLASS 'asaodbc'
USING 'driver=adaptive server IQ 12.0;
eng=testasaiq;dbn=iqdemo;links=tcpip{}'
```

For more information on creating ODBC data sources for Sybase IQ, see "Creating and editing ODBC data sources" in Chapter 3, "Sybase IQ Connections," in the *System Administration Guide: Volume 1*.

#### Server class saodbc

A server with server class saodbc is one of:

- Sybase IQ version 12 or later
- SQL Anywhere

No special requirements exist for the configuration of a SQL Anywhere or Sybase IQ data source.

To access SQL Anywhere database servers that support multiple databases, create an ODBC data source name defining a connection to each database. Issue a CREATE SERVER statement for each of these ODBC data source names.

#### Server class aseodbc

A server with server class aseodbc is:

- Adaptive Server Enterprise
- SQL Anywhere (version 10 and later)

Sybase IQ requires the local installation of the Adaptive Server Enterprise ODBC driver and Open Client connectivity libraries to connect to a remote Adaptive Server with class aseodbc. However, the performance is better than with the asejdbc class.

See "Server class aseodbc" in SQL Anywhere documentation in SQL Anywhere 11.0.1 > SQL Anywhere Server - SQL Usage > Remote Data and Bulk Operations > Server classes for remote data access > ODBC-based server classes.

#### Server class db2odbc

A server with server class db2odbc is IBM DB2.

See "Server class db2odbc" in SQL Anywhere documentation in SQL Anywhere 11.0.1 > SQL Anywhere Server - SQL Usage > Remote Data and Bulk Operations > Server classes for remote data access > ODBC-based server classes.

#### Server class oraodbc

A server with server class orandbc is Oracle version 8.0 or higher.

See "Server class oraodbc" in SQL Anywhere documentation in SQL Anywhere 11.0.1 > SQL Anywhere Server - SQL Usage > Remote Data and Bulk Operations > Server classes for remote data access > ODBC-based server classes.

Use only Sybase IQ servers running on Windows to access Oracle data. There is no 64-bit driver manager for Sybase IQ servers running on 64-bit UNIX systems.

#### ❖ Querying Oracle data using Sybase IQ servers on 64-bit UNIX

This process tells how to create the two sets of proxy tables needed to query Oracle data in this situation.

- 1 Configure DirectConnect for Oracle to connect to Oracle.
- 2 Configure proxy tables in DirectConnect for Oracle.
- 3 Create a remote server in Sybase IQ using the ASEJDBC class to the server and the port number for DirectConnect for Oracle.
- 4 Use a CREATE EXISTING TABLE statement to create a proxy table pointing to the ASE proxy tables in DirectConnect for Oracle.

#### Loading Oracle data using Sybase IQ servers on 64-bit UNIX

For best performance when loading large data, access the remote database with a different method from that used for queries, as follows:

- 1 Create proxy tables in DirectConnect for Oracle.
- 2 Use the INSERT .. LOCATION statement to the proxy tables.

For details about INSERT .. LOCATION, see "Inserting from a different database" in Chapter 7, "Moving Data In and Out of Databases," in *System Administration Guide: Volume 1*.

#### Server class mssodbc

A server with server class mssodbc is Microsoft SQL Anywhere version 6.5, Service Pack 4.

See "Server class mssodbc" in SQL Anywhere documentation in SQL Anywhere 11.0.1 > SQL Anywhere Server - SQL Usage > Remote Data and Bulk Operations > Server classes for remote data access > ODBC-based server classes.

#### Server class odbc

ODBC data sources that do not have their own server class use server class odbc. You can use any ODBC driver.

The latest versions of Microsoft ODBC drivers can be obtained through the Microsoft Data Access Components (MDAC) distribution found at the Microsoft Download Center. The Microsoft driver versions listed are part of MDAC 2.0.

#### Microsoft Excel (Microsoft 3.51.171300)

Each Excel workbook is logically considered to be a database that holds several tables. Tables are mapped to sheets in a workbook. When you configure an ODBC data source name in the ODBC driver manager, you specify a default workbook name associated with that data source, however, when you issue a CREATE TABLE statement, you can override the default and specify a workbook name in the location string.

See "Microsoft Excel (Microsoft 3.51.171300)" in SQL Anywhere documentation in SQL Anywhere 11.0.1 > SQL Anywhere Server - SQL Usage > Remote Data and Bulk Operations > Server classes for remote data access > ODBC-based server classes > Server class odbc.

#### Microsoft Foxpro (Microsoft 3.51.171300)

You can store Foxpro tables together inside a single Foxpro database file (.dbc), or you can store each table in its own separate .dbf file.

See "Microsoft FoxPro (Microsoft 3.51.171300)" in SQL Anywhere documentation in SQL Anywhere 11.0.1 > SQL Anywhere Server - SQL Usage > Remote Data and Bulk Operations > Server classes for remote data access > ODBC-based server classes > Server class odbc.

#### Lotus Notes SQL 2.0 (2.04.0203)

You can obtain this driver from the Lotus Web site. Read the documentation that comes with it for an explanation of how Notes data maps to relational tables. You can easily map IQ tables to Notes forms.

See "Lotus Notes SQL 2.0" in SQL Anywhere documentation in SQL Anywhere 11.0.1 > SQL Anywhere Server - SQL Usage > Remote Data and Bulk Operations > Server classes for remote data access > ODBC-based server classes > Server class odbc.

To set up Sybase IQ to access the Address sample file, follow this procedure.

#### Setting up IQ to access the Address sample file

1 Create an ODBC data source using the NotesSQL driver.

The database will be the sample names file  $c: \notes \data \names.nsf$ . The Map Special Characters option should be turned on. For this example, the Data Source Name is  $my\_notes\_dsn$ .

2 Create an IQ server:

```
CREATE SERVER names
CLASS 'odbc'
USING 'my notes dsn'
```

3 Map the Person form into an IQ table:

```
CREATE EXISTING TABLE Person AT 'names...Person'
```

4 Query the table

SELECT \* FROM Person

# CHAPTER 6 Automating Tasks Using Schedules and Events

About this chapter

This chapter describes how to use scheduling and event handling features of Sybase IQ to automate database administration and other tasks.

Contents

| Topic                                         | Page |
|-----------------------------------------------|------|
| Introduction to scheduling and event handling | 128  |
| Understanding schedules                       | 128  |
| Understanding events                          | 129  |
| Understanding event handlers                  | 131  |
| Schedule and event internals                  | 132  |
| Scheduling and event handling tasks           | 133  |

# Introduction to scheduling and event handling

Many database administration tasks are best carried out systematically. For example, a regular backup procedure is an important part of proper database administration procedures.

See "Introduction to using schedules and events" in SQL Anywhere documentation in SQL Anywhere 11.0.1 > SQL Anywhere Server - Database Administration > Maintaining Your Database > Automating tasks using schedules and events.

# **Understanding schedules**

By scheduling activities you can ensure that a set of actions is executed at a set of preset times. The scheduling information and the event handler are both stored in the database itself.

See "Understanding schedules" in SQL Anywhere documentation in SQL Anywhere 11.0.1 > SQL Anywhere Server - Database Administration > Maintaining Your Database > Automating tasks using schedules and events.

Sybase IQ example

**Note** For examples, use the Sybase IQ demo database iqdemo.db. For installation information, see "The demo database" on page xv.

```
Create table OrderSummary(c1 date, c2 int);
create event Summarize
schedule
start time '6:00 pm'
on ('Mon', 'Tue', 'Wed', 'Thu', 'Fri')
handler
begin
   insert into DBA.OrderSummary
   select max(OrderDate), count(*)
   from GROUPO.SalesOrders where OrderDate = current
date
end
```

# **Defining schedules**

For flexibility, schedule definitions are made up of several components.

See "Defining schedules" in SQL Anywhere documentation in SQL Anywhere 11.0.1 > SQL Anywhere Server - Database Administration > Maintaining Your Database > Automating tasks using schedules and events > Understanding schedules.

# **Understanding events**

The database server tracks several kinds of system events. Event handlers are triggered when the system event is checked by the database server, and satisfies a provided **trigger condition**.

See "Understanding system events" in SQL Anywhere documentation in SQL Anywhere 11.0.1 > SQL Anywhere Server - Database Administration > Maintaining Your Database > Automating tasks using schedules and events.

See also "Choosing a system event" on page 129, and "Defining trigger conditions for events" on page 130.

# Choosing a system event

Sybase IQ tracks several system events. Each system event provides a hook on which you can hang a set of actions. The database server tracks the events for you, and executes the actions (as defined in the event handler) when needed.

See "Understanding system events" in SQL Anywhere documentation in SQL Anywhere 11.0.1 > SQL Anywhere Server - Database Administration > Maintaining Your Database > Automating tasks using schedules and events.

# **Defining trigger conditions for events**

Each event definition has a system event associated with it. It also has one or more trigger conditions. The event handler is triggered when the trigger conditions for the system event are satisfied.

**Note** The trigger conditions associated with Sybase IQ events are not the same as SQL Anywhere or Adaptive Server Enterprise triggers, which execute automatically when a user attempts a specified data modification statement on a specified table.

See "Defining trigger conditions for events" in SQL Anywhere documentation in SQL Anywhere 11.0.1 > SQL Anywhere Server - Database Administration > Maintaining Your Database > Automating tasks using schedules and events > Understanding system events.

Sybase IQ example

**Note** For examples, use the Sybase IQ demo database iqdemo.db. For installation information, see "The demo database" on page xv.

```
create event SecurityCheck
type ConnectFailed
handler
begin
declare num failures int;
declare mins int;
insert into FailedConnections( log_time )
values ( current timestamp );
select count( * ) into num_failures
from FailedConnections
where log time >= dateadd( minute, -5,
   current timestamp );
if ( num failures >= 3 ) then
   select datediff( minute, last notification,
      current timestamp ) into mins
   from Notification;
   if (mins > 30) then
```

# **Understanding event handlers**

Event handlers execute on a separate connection from the action that triggered the event, and so do not interact with client applications. They execute with the permissions of the creator of the event.

# **Developing event handlers**

Event handlers, whether for scheduled events or for system event handling, contain compound statements, and are similar in many ways to stored procedures. You can add loops, conditional execution, and so on, and you can use the Sybase IQ debugger to debug event handlers.

See "Developing event handlers" in SQL Anywhere documentation in SQL Anywhere 11.0.1 > SQL Anywhere Server - Database Administration > Maintaining Your Database > Automating tasks using schedules and events > Understanding system events.

For more information, see "EVENT\_PARAMETER function [System]" in Chapter 4, "SQL Functions," in *Reference: Building Blocks, Tables, and Procedures*.

For an example on using event handling, see "Managing IQ user accounts and connections" in "Automating Tasks Using Schedules and Events," in the *System Administration Guide: Volume 1*.

# Schedule and event internals

This section describes how the database server processes schedules and event definitions.

# How the database server checks for system events

Events are classified according to their **event type**, as specified directly in the CREATE EVENT statement.

See "How the database server checks for system events" in SQL Anywhere documentation in SQL Anywhere 11.0.1 > SQL Anywhere Server - Database Administration > Maintaining Your Database > Automating tasks using schedules and events > Schedule and event intervals.

#### How the database server checks for scheduled times

The calculation of scheduled event times is done when the database server starts, and each time a scheduled event handler completes.

See "How the database server checks for scheduled events" in SQL Anywhere documentation in SQL Anywhere 11.0.1 > SQL Anywhere Server - Database Administration > Maintaining Your Database > Automating tasks using schedules and events > Schedule and event intervals.

#### How event handlers are executed

When an event handler is triggered, a temporary internal connection is made, on which the event handler is executed. The handler is *not* executed on the connection that caused the handler to be triggered, and consequently statements such as MESSAGE ... TO CLIENT, which interact with the client application, are not meaningful within event handlers.

See "How event handlers are executed" in SQL Anywhere documentation in SQL Anywhere 11.0.1 > SQL Anywhere Server - Database Administration > Maintaining Your Database > Automating tasks using schedules and events > Schedule and event intervals.

# Scheduling and event handling tasks

This section collects together tasks related to automating schedules and events.

# Adding a schedule or event to a database

You can add schedules and events in Sybase Central and by using SQL.

See "Adding an event to a database" in SQL Anywhere documentation in SQL Anywhere 11.0.1 > SQL Anywhere Server - Database Administration > Maintaining Your Database > Automating tasks using schedules and events > Event handling tasks.

For more information, see ALTER EVENT statement in Chapter 1, "SQL Statements," in the *Reference: Statements and Options*.

# Adding a manually-triggered event to a database

If you create an event handler without a schedule or system event to trigger it, it is executed only when manually triggered.

See "Adding a manually-triggered event to a database" in SQL Anywhere documentation in SQL Anywhere 11.0.1 > SQL Anywhere Server - Database Administration > Maintaining Your Database > Automating tasks using schedules and events > Event handling tasks.

For information on altering events, see ALTER EVENT statement in Chapter 1, "SQL Statements," in *Reference: Statements and Options*.

# Triggering an event handler

Any event handler can be manually triggered, as well as executed because of a schedule or system event. You may find it useful to manually trigger events during development of event handlers, and also, for certain events, in production environments. For example, you may have a monthly sales report scheduled, but from time to time you may want to obtain a sales report for a reason other than the end of the month.

See "Triggering an event handler" in SQL Anywhere documentation in SQL Anywhere 11.0.1 > SQL Anywhere Server - Database Administration > Maintaining Your Database > Automating tasks using schedules and events > Event handling tasks.

For more information, see TRIGGER EVENT statement in Chapter 1, "SQL Statements," in *Reference: Statements and Options*.

# Debugging an event handler

Debugging is a regular part of any software development. Event handlers can be debugged during the development process.

See "Debugging an event handler" in SQL Anywhere documentation in SQL Anywhere 11.0.1 > SQL Anywhere Server - Database Administration > Maintaining Your Database > Automating tasks using schedules and events > Event handling tasks.

# Retrieving information about an event or schedule

Sybase IQ stores information about events, system events, and schedules in the system tables SYSEVENT, SYSEVENTTYPE, and SYSSCHEDULE. When you alter an event using the ALTER EVENT statement, you specify the event name and, optionally, the schedule name. When you trigger an event using the TRIGGER EVENT statement, you specify the event name.

You can list event names by querying the system table SYSEVENT. For example:

```
SELECT event id, event name FROM SYSEVENT
```

You can list schedule names by querying the system table SYSSCHEDULE. For example:

```
SELECT event id, sched name FROM SYSSCHEDULE
```

Each event has a unique event ID. Use the event\_id columns of SYSEVENT and SYSSCHEDULE to match the event to the associated schedule.

# Debugging Logic in the Database

About this appendix

This appendix describes how to use the Sybase debugger to assist in developing SQL stored procedures and event handlers, as well as Java stored procedures.

Contents

| Topic                                         | Page |
|-----------------------------------------------|------|
| Introduction to debugging in the database     | 135  |
| Tutorial 1: Getting started with the debugger | 136  |
| Tutorial 2: Debugging a stored procedure      | 137  |
| Tutorial 3: Debugging a Java class            | 137  |
| Writing debugger scripts                      | 142  |

# Introduction to debugging in the database

You can use the debugger during the development of the following objects:

- SQL stored procedures, event handlers, and user-defined functions.
- Java stored procedures in the database.

# **Debugger features**

You can use the debugger during the development of SQL stored procedures, triggers, event handlers, and user-defined functions.

See "Introduction to the SQL Anywhere debugger" in SQL Anywhere documentation in SQL Anywhere 11.0.1 > SQL Anywhere Server - SQL Usage > Stored Procedures and Triggers > Debugging procedures, functions, triggers, and events.

135

# Requirements for using the debugger

To use the debugger, you need:

- **Permissions** You must either have DBA authority or be granted permissions in the SA\_DEBUG group. This group is automatically added to all databases when they are created.
- Source code for Java classes The source code for your application
  must be available to the debugger. For Java classes, the source code is held
  on a directory on your hard disk. For stored procedures, the source code is
  held in the database.
- **Compilation options** To debug Java classes, they must be compiled so that they contain debugging information. For example, if you are using the Sun Microsystems JDK compiler *javac.exe*, the Java classes must be compiled using the -g command-line option.

**Note** The Sybase IQ demo database *iqdemo.db*. For installation information, see "The demo database" on page xv.

# **Tutorial 1: Getting started with the debugger**

These tutorials describe how to start the debugger, how to connect to a database, and how to debug a Java class.

# Lesson 1: Connect to a database and start the debugger

This tutorial shows you how to start the debugger, connect to a database, and attach to a connection for debugging. It uses the Sybase IQ sample database.

# Start the debugger

See "Lesson 1: Connect to a database and start the debugger" in SQL Anywhere documentation in SQL Anywhere 11.0.1 > SQL Anywhere Server - SQL Usage > Stored Procedures and Triggers > Debugging procedures, functions, triggers, and events > Tutorial: Getting started with the debugger.

# **Tutorial 2: Debugging a stored procedure**

This tutorial describes a sample session for debugging a stored procedure. It is a continuation of "Tutorial 1: Getting started with the debugger" on page 136.

See "Lesson 2: Debug a stored procedure" in SQL Anywhere documentation in SQL Anywhere 11.0.1 > SQL Anywhere Server - SQL Usage > Stored Procedures and Triggers > Debugging procedures, functions, triggers, and events > Tutorial: Getting started with the debugger.

# **Tutorial 3: Debugging a Java class**

In this tutorial, you call JDBCExamples.Query() from Interactive SQL (DBISQL), interrupt the execution in the debugger, and trace through the source code for this method.

The JDBCExamples.Query() method executes the following query against the sample database:

```
SELECT ID, UnitPrice FROM Products
```

It then loops through all the rows of the result set, and returns the one with the highest unit price.

You must compile classes with the *javac* -g option to debug them. The sample classes are compiled for debugging.

**Note** To use the Java examples, you must have the Java example classes installed into the sample database. See "Preparing the database" on page 137.

# Preparing the database

If you intend to run Java examples, install the Java example classes into the sample database.

See "Preparing for the examples" in SQL Anywhere documentation in SQL Anywhere 11.0.1 > SQL Anywhere Server - Programming > SQL Anywhere Data Access APIs > SQL Anywhere JDBC driver > Using JDBC to access data.

# Displaying Java source code into the debugger

#### Displaying Java source code in the debugger

The debugger looks in a set of locations for source code files with .java extension.

- 1 In Sybase Central, select Mode > Debug.
- When prompted to select the user to debug, specify \* for all users and click OK.
- 3 From the debugger interface, select Debug > Set Java Source Code Path.
- 4 Enter the path to the *java* subdirectory of your Sybase IQ installation directory. For example, if you installed Sybase IQ in *%IQDIR15%*, enter:

```
%IQDIR15%\java
```

5 Click OK, and close the window.

Locating Java source code

The Java Source Code Path window holds a list of directories in which the debugger looks for Java source code. Java rules for finding packages apply. The debugger also searches the current CLASSPATH for source code.

For example, on Windows, if you add the paths %IQDIR15% java and  $c:\Java\src$  to the source path, and the debugger is trying to find a class called iqdemo. Product, it looks for the source code in %IQDIR15% \(\alpha sa\)java\(\alpha sademo\)Product. Java and  $c:\Java\src\mbox{my}\$ iqdemo\)Product. Java

# Set a breakpoint

#### Setting a breakpoint in a Java class

You can set a breakpoint at the beginning of the Query() method. When the method is invoked, execution stops at the breakpoint.

In the Source Code window, scroll down until you see the beginning of the Query() method, near the end of the class, starting with:

```
public static int Query() {
```

2 Click the green indicator to the left of the first line of the method, until it is red. The first line of the method is:

```
int max price = 0;
```

Repeatedly clicking the indicator toggles its status. After setting the breakpoint, the Java class does not need to be recompiled.

#### Run the method

You can invoke the Query() method from Interactive SQL (DBISQL), and see its execution interrupted at the breakpoint.

#### Invoking the method from Interactive SQL

1 Start Interactive SQL. Connect to the sample database as used ID  $\mathtt{DBA}$  and password  $\mathtt{sql}$ .

The connection appears in the debugger Connections window list.

2 To invoke the method, enter the following command in Interactive SQL:

```
SELECT JDBCExamples.Query()
```

The query does not complete. Instead, execution is stopped in the debugger at the breakpoint. In Interactive SQL, the Stop button is active. In the debugger Source window, the red arrow indicates the current line.

You can now step through source code and carry out debugging activities in the debugger.

# Stepping through source code

Following the previous section, the debugger should have stopped executing JDBCExamples.Query() at the first statement in the method:

Examples

Here are some steps you can try:

- 1 **Step to the next line** Choose Run > Step Over, or press F7 to step to the next line in the current method. Try this two or three times.
- **2** Run to a selected line Select the following line using the mouse, and choose Run > Run To Selected, or press F6 to run to that line and break:

```
max price = price;
```

The red arrow moves to the line.

**Set a breakpoint and execute to it** Select the following line (line 292) and press F9 to set a breakpoint on that line:

```
return max price;
```

An asterisk appears in the left column to mark the breakpoint. Press F5 to execute to that breakpoint.

**4 Experiment** Try different methods of stepping through the code. End with F5 to complete the execution.

When you have completed the execution, the Interactive SQL data window displays the value 24.

**5 Proceed to the next breakpoint** To move to the next breakpoint, add an F5.

When you have completed the execution, the Interactive SQL data window displays the value 24.

The complete set of options for stepping through source code appear on the Run menu. You can find more information in the debugger online Help.

# Inspecting and modifying variables

You can inspect the values of both local variables (declared in a method) and class static variables in the debugger.

You can display class-level variables (static variables) in the debugger window, and inspect their values. For more information, see the debugger online Help.

You can inspect the values of local variables in a method as you step through the code, to better understand what is happening.

**Note** To use the Java examples, you must have the Java example classes installed into the sample database. See "Preparing the database" on page 137.

#### Inspecting and modifying the value of a local variable

1 Set a breakpoint at the first line of the JDBCExamples.Query method. This line is as follows:

```
int max price = 0
```

2 In Interactive SQL, execute the method again:

```
SELECT JDBCExamples.Query()
```

The query executes only as far as the breakpoint.

3 Press F7 to step to the next line. The max\_price variable has now been declared and initialized to zero.

- 4 If the Locals window does not appear, choose Window > Locals to display it
  - The Locals window shows that there are several local variables. max\_price has a value of zero. All other variables are listed as variable not in scope, which means they are not yet initialized.
- 5 In the Locals window, double-click the Value column entry for max\_price, and change the value of max\_price to 45.
  - The value 45 is larger than any other price. Instead of returning 24, the query now returns 45 as the maximum price.
- 6 In the Source window, press F7 repeatedly to step through the code. The values of the variables appear in the Locals window. Step through until the stmt and result variables have values.
- 7 Expand the result object by clicking the icon next to it, or by setting the cursor on the line and pressing Enter. This displays the values of the fields in the object.
- 8 When you have experimented with inspecting and modifying variables, press F5 to complete the execution of the query and finish the tutorial.

# Working with breakpoints

Breakpoints control when the debugger interrupts execution of your source code.

See "Working with breakpoints" in SQL Anywhere documentation in SQL Anywhere 11.0.1 > SQL Anywhere Server - SQL Usage > Stored Procedures and Triggers > Debugging procedures, functions, triggers, and events.

# Working with variables

The debugger lets you view and edit the behavior of your variables while stepping through your code. The debugger provides a Debugger Details pane, which displays the different kinds of variables used in stored procedures. The Debugger Details pane appears at the bottom of Sybase Central when Sybase Central is running in Debug mode.

See "Working with variables" in SQL Anywhere documentation in SQL Anywhere 11.0.1 > SQL Anywhere Server - SQL Usage > Stored Procedures and Triggers > Debugging procedures, functions, triggers, and events.

# Writing debugger scripts

The debugger allows you to write scripts in the Java programming language. A script is a Java class that extends the sybase.asa.procdebug.DebugScript class.

When the debugger runs a script, it loads the class and calls its run method. The first parameter of the run method is a pointer to an instance of the class. This interface lets you interact with and control the debugger.

A debugger window is represented by the "sybase.asa.procdebug.IDebugWindow interface" on page 147.

You can compile scripts with a command such as the following:

```
javac -classpath
%asany%/procdebug/ProcDebug.jar;%classpath%
myScript.Java.
```

# sybase.asa.procdebug.DebugScript class

The DebugScript class is as follows:

```
// All debug scripts must inherit from this class
package sybase.asa.procdebug;
abstract public class DebugScript
{
   abstract public void run( IDebugAPI db, String args[]
);
   /*
     The run method is called by the debugger
     - args will contain command line arguments
   */
   public void OnEvent( int event ) throws DebugError {}
   /*
   - Override the following methods to process debug
```

# sybase.asa.procdebug.IDebugAPI interface

The IDebugAPI interfaces is as follows:

```
package sybase.asa.procdebug;
import java.util.*;
public interface IDebugAPI
    // Simulate Menu Items
    IDebugWindow MenuOpenSourceWindow() throws
DebugError;
    IDebugWindow MenuOpenCallsWindow() throws
DebugError;
    IDebugWindow MenuOpenClassesWindow() throws
DebugError;
    IDebugWindow MenuOpenClassListWindow() throws
DebugError;
    IDebugWindow MenuOpenMethodsWindow() throws
DebugError;
    IDebugWindow MenuOpenStaticsWindow() throws
DebugError;
    IDebugWindow MenuOpenCatchWindow() throws
DebugError;
   IDebugWindow MenuOpenProcWindow() throws DebugError;
    IDebugWindow MenuOpenOutputWindow() throws
DebugError;
    IDebugWindow MenuOpenBreakWindow() throws
DebugError;
    IDebugWindow MenuOpenLocalsWindow() throws
DebugError;
    IDebugWindow MenuOpenInspectWindow() throws
DebugError;
    IDebugWindow MenuOpenRowVarWindow() throws
DebugError;
    IDebugWindow MenuOpenQueryWindow() throws
```

143

```
DebugError;
    IDebugWindow MenuOpenEvaluateWindow() throws
    IDebugWindow MenuOpenGlobalsWindow() throws
DebugError;
    IDebugWindow MenuOpenConnectionWindow() throws
DebugError;
    IDebugWindow MenuOpenThreadsWindow() throws
DebugError;
    IDebugWindow GetWindow (String name) throws
DebugError;
   void MenuRunRestart() throws DebugError;
   void MenuRunHome() throws DebugError;
   void MenuRunGo() throws DebugError;
   void MenuRunToCursor() throws DebugError;
   void MenuRunInterrupt() throws DebugError;
   void MenuRunOver() throws DebugError;
   void MenuRunInto() throws DebugError;
   void MenuRunIntoSpecial() throws DebugError;
   void MenuRunOut() throws DebugError;
   void MenuStackUp() throws DebugError;
   void MenuStackDown() throws DebugError;
   void MenuStackBottom() throws DebugError;
   void MenuFileExit() throws DebugError;
   void MenuFileOpen( String name ) throws DebugError;
   void MenuFileAddSourcePath( String what ) throws
DebugError;
   void MenuSettingsLoadState( String file ) throws
DebugError;
   void MenuSettingsSaveState( String file ) throws
DebugError;
   void MenuWindowTile() throws DebugError;
   void MenuWindowCascade() throws DebugError;
   void MenuWindowRefresh() throws DebugError;
   void MenuHelpWindow() throws DebugError;
   void MenuHelpContents() throws DebugError;
   void MenuHelpIndex() throws DebugError;
   void MenuHelpAbout() throws DebugError;
   void MenuBreakAtCursor() throws DebugError;
   void MenuBreakClearAll() throws DebugError;
   void MenuBreakEnableAll() throws DebugError;
   void MenuBreakDisableAll() throws DebugError;
   void MenuSearchFind( IDebugWindow w, String what )
throws DebugError;
    void MenuSearchNext( IDebugWindow w ) throws
```

```
DebugError;
    void MenuSearchPrev( IDebugWindow w ) throws
DebugError;
    void MenuConnectionLogin() throws DebugError;
    void MenuConnectionReleaseSelected() throws
DebugError;
    // output window
    void OutputClear();
    void OutputLine( String line );
    void OutputLineNoUpdate( String line );
    void OutputUpdate();
    // Java source search path
   void SetSourcePath( String path ) throws DebugError;
    String GetSourcePath() throws DebugError;
    // Catch java exceptions
    Vector GetCatching();
    void Catch (boolean on, String name ) throws
DebugError;
    // Database connections
    int ConnectionCount();
    void ConnectionRelease( int index );
    void ConnectionAttach( int index );
    String ConnectionName (int index);
    void ConnectionSelect( int index );
    // Login to database
    boolean LoggedIn();
    void Login (String url, String userId, String
password, String userToDebug ) throws DebugError;
    void Logout();
    // Simulate keyboard/mouse actions
   void DeleteItemAt( IDebugWindow w, int row ) throws
DebugError;
   void DoubleClickOn( IDebugWindow w, int row ) throws
DebugError;
    // Breakpoints
    Object BreakSet (String where ) throws DebugError;
    void BreakClear( Object b ) throws DebugError;
   void BreakEnable( Object b, boolean enabled ) throws
```

```
DebugError;
   void BreakSetCount( Object b, int count ) throws
DebugError;
        BreakGetCount( Object b ) throws DebugError;
   void BreakSetCondition( Object b, String condition
) throws DebugError;
    String BreakGetCondition(Object b) throws
DebugError;
   Vector GetBreaks() throws DebugError;
    // Scripting
   void RunScript( String args[] ) throws DebugError;
   void AddEventHandler( DebugScript s );
   void RemoveEventHandler( DebugScript s );
    // Miscellaneous
   void EvalRun( String expr ) throws DebugError;
   void QueryRun( String query ) throws DebugError;
   void QueryMoreRows() throws DebugError;
   Vector GetClassNames();
   Vector GetProcedureNames();
   Vector WindowContents ( IDebugWindow window ) throws
DebugError:
   boolean AtBreak();
   boolean IsRunning();
   boolean AtStackTop();
   boolean AtStackBottom();
   void SetStatusText( String msg );
   String GetStatusText();
   void WaitCursor();
   void OldCursor();
   void Error( Exception x );
   void Error( String msg );
   void Warning( String msg );
   String Ask (String title);
   boolean MenuIsChecked( String cmd );
   void MenuSetChecked( String cmd, boolean on );
   void AddInspectItem( String s ) throws DebugError;
    // Constants for DebugScript.OnEvent parameter
   public static final int EventBreak = 0;
   public static final int EventTerminate = 1;
   public static final int EventStep = 2;
   public static final int EventInterrupt = 3;
   public static final int EventException = 4;
   public static final int EventConnect = 5;
```

};

#### sybase.asa.procdebug.IDebugWindow interface

The IDebugWindow interfaces is as follows:

```
// this interface represents a debugger window
package sybase.asa.procdebug;
public interface IDebugWindow
    public int GetSelected();
        get the currently selected row, or -1 if no
selection
    */
    public boolean SetSelected( int i );
       set the currently selected row. Ignored if i <
0 or i > #rows
    * /
    public String StringAt( int row );
       get the String representation of the Nth row of
the window. Returns null if row > # rows
    * /
    public java.awt.Rectangle GetPosition();
    public void SetPosition( java.awt.Rectangle r );
    /*
        get/set the windows position within the frame
    * /
    public void Close();
        Close (destroy) the window
    */
}
```

# Index

| A                                             | parameters 12                             |
|-----------------------------------------------|-------------------------------------------|
|                                               | syntax 9                                  |
| accessibility documentation xiv               | CASE statement                            |
| aggregate functions 44                        | syntax 9                                  |
| statistical 64                                | case-sensitivity                          |
|                                               | remote access 116                         |
| STDDEV_POP 65<br>STDDEV_SAMP 65               | certifications                            |
| 2-2-3-1                                       | documentation                             |
| VAR_POP 65                                    | updated xii                               |
| VAR_SAMP 65                                   | CHAINED option                            |
| ALLOW_NULLS_BY_DEFAULT option                 | Open Client 97                            |
| Open Client 97                                | CIS (Component Integration Services) 91   |
| analytical functions 26                       | Client-Library                            |
| asajdbc server class 120                      | about 91                                  |
| asaodbc server class 122                      | CLOSE statement                           |
| ascending order 54                            | procedures 14                             |
| asejdbc server class 120                      | command delimiter                         |
| aseodbc server class 122                      | setting 18                                |
| AT clause CREATE EXISTING TABLE statement 109 | COMMIT statement                          |
|                                               | compound statements 10                    |
| atomic compound statements 10                 | procedures 18                             |
| Automating 127                                | remote data access 113                    |
|                                               | compliance                                |
|                                               | section 508 xiv                           |
| В                                             | components                                |
|                                               | certifications xii                        |
| batches                                       | compound statements                       |
| about 1,9                                     | atomic 10                                 |
| SQL statements allowed 20                     | declarations 10                           |
| BEGIN TRANSACTION statement                   | using 10                                  |
| remote data access 113                        | computing deltas between adjacent rows 55 |
| breakpoints                                   | connections                               |
| setting in a Java class 138                   | debugging 136                             |
|                                               | remote 113                                |
|                                               | CONTINUE_AFTER_RAISERROR option           |
| C                                             | Open Client 97                            |
|                                               | control statements                        |
| CALL statement                                | list 9                                    |
| about 2                                       | conventions                               |
| examples 4                                    | documentation xiii, xiv                   |

| syntax xiii                     | breakpoints 138                            |
|---------------------------------|--------------------------------------------|
| typographic xiv                 | connection 136                             |
| CREATE EXISTING TABLE statement | event handlers 134                         |
| using 109                       | features 135                               |
| CREATE PROCEDURE statement      | introduction 135                           |
| examples 3                      | Java 137                                   |
| parameters 11                   | permissions 136                            |
| CREATE TABLE statement          | requirements 136                           |
| proxy tables 110                | stored procedures 137                      |
| CUBE operation 28, 29, 39       | DebugScript class 142                      |
| example 42                      | DECLARE statement                          |
| NULL 31                         | compound statements 10                     |
| SELECT statement 39             | procedures 14                              |
| CURRENT ROW 48, 49              | deltas between adjacent rows, computing 55 |
| current row 50                  | demo database xv                           |
| cursors                         | descending order 54                        |
| and LOOP statement 15           | distribution functions 26, 46, 67          |
| in procedures 15                | documentation                              |
| on SELECT statements 15         | accessibility features xiv                 |
| procedures 14                   | certifications xii                         |
|                                 | conventions xiii, xiv                      |
|                                 | on CD xi                                   |
| D                               | online xi                                  |
| ט                               | SQL Anywhere x                             |
| data sources                    | Sybase IQ ix                               |
| external servers 121            | driver                                     |
| database options                | missing 115                                |
| Open Client 97                  | DSEDIT                                     |
| databases                       | entries 93                                 |
| demo xv                         | starting 93                                |
| multiple 111                    | using 92                                   |
| multiple on server 98           |                                            |
| proxy 91                        |                                            |
| dates                           | E                                          |
| procedures 18                   | <b>E</b>                                   |
| DB-Library                      | EBFs xiii                                  |
| about 91                        | encryption                                 |
| debugger                        | hiding objects 19                          |
| about 135                       | error handling                             |
| connecting 136                  | ON EXCEPTION RESUME 16                     |
| features 135                    | errors                                     |
| getting started 136             | procedures 15                              |
| requirements 136                | event handlers 131                         |
| starting 136                    | debugging 134                              |
| tutorial 136                    | triggering 133                             |
| debugging                       | events 127–134                             |
|                                 |                                            |

| retrieving a schedule name 134       | STDDEV_POP function 65            |
|--------------------------------------|-----------------------------------|
| retrieving an event name 134         | STDDEV_SAMP function 65           |
| system 129                           | user-defined 7                    |
| trigger condition 129                | VAR_POP function 65               |
| examples                             | VAR_SAMP function 65              |
| OLAP 75                              | variance 64                       |
| exception handlers                   | window 27, 62                     |
| procedures 17                        | windowing 44                      |
| EXECUTE IMMEDIATE statement          | windowing aggregate 26, 62        |
| procedures 18                        |                                   |
| extensions to GROUP BY clause 26, 28 |                                   |
| external logins                      |                                   |
| about 108                            | G                                 |
| creating 108                         | Getting Started CD xi             |
| dropping 109                         | GROUP BY                          |
|                                      | clause extensions 28              |
|                                      | CUBE 29                           |
| _                                    | ROLLUP 29                         |
| F                                    | GROUP BY clause extensions 28     |
| Federal Rehabilitation Act           | GROUPING function                 |
| section 508 xiv                      | NULL 31                           |
| FETCH statement                      | ROLLUP operation 31               |
| procedures 14                        | -gx option                        |
| FLOAT_AS_DOUBLE option               | threads 116                       |
| Open Client 97                       |                                   |
| FOR statement                        |                                   |
| syntax 9                             |                                   |
| FORWARD TO statement 112             |                                   |
| functions                            | IDebugAPI interface 143           |
| aggregate 44                         | IDebugWindow 147                  |
| analytical 26, 43                    | IF statement                      |
| correlation 65                       | syntax 9                          |
| covariance 65, 66                    | Interactive SQL                   |
| distribution 26, 67                  | command delimiter 18              |
| inverse distribution 67              | interfaces                        |
| numeric 26                           | IDebugAPI 143                     |
| numerical 70                         | IDebugWindow 147                  |
| ordered sets 67                      | interfaces file                   |
| PERCENTILE_CONT function 67          | configuring 92                    |
| PERCENTILE_DISC function 67          | inverse distribution functions 67 |
| ranking 26, 58                       | IP address                        |
| reporting 62                         | about 94                          |
| simple aggregate 44                  | ISOLATION_LEVEL option            |
| standard deviation 64                | Open Client 97                    |
| statistical 26                       |                                   |
| statistical aggregate 64             |                                   |

| J                                   | N                                         |
|-------------------------------------|-------------------------------------------|
| Java                                | NULL                                      |
| about 135                           | CUBE operation 31                         |
| about debugging 135                 | ROLLUP operation 31                       |
| debugging 135, 137                  | NULL values                               |
| Java debugger                       | example 32                                |
| requirements 136                    | NULL values and subtotal rows 31          |
| starting 136                        | numeric functions 26                      |
| tutorial 136                        |                                           |
|                                     | 0                                         |
| K                                   | objects                                   |
| keywords                            | hiding 19                                 |
| remote servers 115                  | ODBC                                      |
|                                     | external servers 121                      |
|                                     | server classes 121                        |
|                                     | OLAP 46                                   |
| L                                   | about 26                                  |
| LEAVE statement                     | aggregate functions 44                    |
| syntax 9                            | analytical functions 26, 43               |
| libctl.cfg file                     | benefits 27                               |
| DSEDIT 93                           | CUBE operation 39                         |
| localhost                           | current row 50                            |
| machine name 94                     | distribution functions 26, 46             |
| logical offset of a window frame 53 | extensions to GROUP BY clause 26          |
| LOOP statement                      | functionality 26                          |
| in procedures 15                    | Grouping() 28                             |
| syntax 9                            | NULL values 31                            |
|                                     | numeric functions 26 ORDER BY clause 47   |
|                                     | ORDER BY clause 47 PARTITION BY clause 46 |
| M                                   | RANGE 46                                  |
|                                     | range 53                                  |
| maintenance<br>software xiii        | ranking functions 26, 46                  |
| maintenance, product xiii           | ROLLUP operator 30                        |
| managing                            | ROWS 46                                   |
| transactions 113                    | rows 50                                   |
| multiple databases                  | semantic phases of execution 27           |
| DSEDIT entries 93                   | statistical aggregate functions 26        |
| joins 111                           | statistical functions 46                  |
| MySybase                            | subtotal rows 30                          |
| creating personalized view xii      | using 27                                  |
| EBFs xiii                           | window concept 45                         |
|                                     | window framing 45                         |
|                                     | window functions 27                       |

| window ordering 45                             | Open Server                          |
|------------------------------------------------|--------------------------------------|
| window partitioning 45, 46                     | adding 92                            |
| window sizes 46                                | addresses 94                         |
| windowing extensions 44                        | architecture 91                      |
| windows aggregate functions 26                 | starting 96                          |
| OLAP examples 75                               | system requirements 96               |
| ascending and descending order for value-based | OPEN statement                       |
| frames 54                                      | procedures 14                        |
| calculate cumulative sum 77                    | options                              |
| calculate moving average 78                    | Open Client 97                       |
| computing deltas between adjacent rows 55      | ORDER BY clause 47, 48               |
| default window frame for RANGE 84              | sort order 55                        |
| default window frame for ROW 82                | ordered set functions 67             |
| multiple aggregate functions in a query 80     | PERCENTILE_CONT 67                   |
| ORDER BY results 79                            | PERCENTILE_DISC 67                   |
| range-based window frames 53                   | OVER clause 45                       |
| row-based window frames 51                     |                                      |
| unbounded preceding and unbounded following    |                                      |
| 83                                             | ъ                                    |
| unbounded window 55                            | Р                                    |
| using a window with multiple functions 77      | PARTITION BY clause 46               |
| window frame excludes current row 81           | PERCENTILE_CONT function 67          |
| window frame with ROWS vs. RANGE 80            | PERCENTILE_DISC function 67          |
| window functions 57                            | permissions                          |
| window functions in queries 75                 | debugging 136                        |
| OLAP functions                                 | procedures 5                         |
| distribution 67                                | user-defined functions 8             |
| numerical functions 70                         | phases of execution 27               |
| ordered sets 67                                | physical offset of a window frame 50 |
| ranking functions 58                           | ping                                 |
| statistical aggregate 64                       | testing Open Client 94               |
| windowing 44                                   | population variance function 65      |
| aggregate functions 62                         | prefixes 29                          |
| OmniConnect 91                                 | ROLLUP operation 30                  |
| support 95                                     | subtotal rows 30                     |
| ON EXCEPTION RESUME clause                     | PREPARE statement                    |
| about 16                                       | remote data access 113               |
| online analytical processing                   | procedures                           |
| CUBE operator 39                               | about 1                              |
| functionality 26                               | benefits of 2                        |
| NULL values 31                                 | calling 4                            |
| ROLLUP operator 30                             | command delimiter 18                 |
| subtotal rows 30                               | creating 3                           |
| Open Client                                    | cursors 14                           |
| configuring 92                                 | cursors in 15                        |
| interface 91                                   | dates and times 18                   |
|                                                |                                      |

| debugging 137                       | window order clause 47                  |
|-------------------------------------|-----------------------------------------|
| default error handling 16           | range specification 50, 53              |
| displaying information about 3      | range-based window frames 53, 54        |
| dropping 5                          | rank functions                          |
| error handling 15                   | example 60, 61, 62                      |
| exception handlers 17               | ranking functions 26, 46                |
| EXECUTE IMMEDIATE statement 18      | requirements with OLAP 47               |
| execution permissions 5             | window order clause 47                  |
| multiple result sets from 13        | remote data                             |
| owner 3                             | location 109                            |
| parameters 3, 11, 12                | remote data access 91                   |
| result sets 6, 13                   | case-sensitivity 116                    |
| returning results 12, 13            | internal operations 113                 |
| returning results from 6            | passthrough mode 112                    |
| savepoints in 18                    | remote servers 103                      |
| SQL statements allowed in 11        | SQL Remote unsupported 115              |
| structure 10                        | troubleshooting 115                     |
| table names 18                      | unsupported features 115                |
| using 2                             | remote procedure calls                  |
| variable result sets from 14        | about 112                               |
| warnings 16                         | remote servers                          |
| writing 18                          | about 103                               |
| product manuals xi                  | altering 107                            |
| proxy databases 91                  | classes 119                             |
| proxy tables                        | creating 103                            |
| about 102, 109                      | deleting 107                            |
| creating 102, 109, 110              | external logins 108                     |
| location 109                        | listing properties 108                  |
| properties 109                      | transaction management 112              |
|                                     | remote tables                           |
|                                     | about 102                               |
| 0                                   | listing 107                             |
| Q                                   | listing columns 111                     |
| queries                             | Replication Server                      |
| prefixes 29                         | support 95                              |
| subtotal rows 30                    | reporting functions 62                  |
| QUOTED_IDENTIFIER option            | example 62, 63                          |
| Open Client 97                      | requirements for using the debugger 136 |
|                                     | reserved words                          |
|                                     | remote servers 115                      |
| n                                   | restrictions                            |
| R                                   | remote data access 115                  |
| RANGE 46                            | result sets                             |
| range 53                            | multiple 13                             |
| logical offset of a window frame 53 | procedures 6, 13                        |
| window frame unit 47                | variable 14                             |

| RETURN statement                               | command delimiter 18                            |
|------------------------------------------------|-------------------------------------------------|
| about 12                                       | server address                                  |
| ROLLBACK statement                             | DSEDIT 94                                       |
| compound statements 10                         | server classes                                  |
| procedures 18                                  | about 102                                       |
| ROLLUP operation 28, 29                        | asajdbc 120                                     |
| example 36                                     | asaodbc 122                                     |
| NULL 31                                        | asejdbc 120                                     |
| SELECT statement 30                            | aseodbc 122                                     |
| subtotal rows 30                               | defining 102                                    |
| ROLLUP operator 30                             | ODBC 121                                        |
| row specification 50                           | servers                                         |
| row-based window frames 51                     | multiple databases on 98                        |
| ROWS 46                                        | simple aggregate functions 44                   |
| rows 50                                        | sort order of ORDER BY in range-based frames 55 |
| physical offset of a window frame 50           | sp_iqprocedure                                  |
| rows between 1 preceding and 1 following 51    | information about procedures 3                  |
| rows between 1 preceding and 1 preceding 51    | sp_iqprocparm                                   |
| rows between current row and current row 51    | procedure parameters 3                          |
| rows between unbounded preceding and current   | SQL Remote                                      |
| row 50                                         | remote data access 115                          |
| rows between unbounded preceding and unbounded | sql.ini file                                    |
| following 50                                   | configuring 92                                  |
| specification 53                               | SOLCODE variable                                |
| subtotal rows 30                               | introduction 15                                 |
|                                                | SOLSTATE variable                               |
|                                                | introduction 15                                 |
|                                                | standard deviation                              |
| S                                              | functions 64                                    |
| SA_DEBUG group                                 | population function 65                          |
| debugger 136                                   | sample function 65                              |
| sample variance function 65                    | standards                                       |
| savepoints                                     | section 508 compliance xiv                      |
| procedures 18                                  | statistical aggregate functions 64              |
| schedules 127–134                              | statistical functions 46                        |
| definition components 129                      | aggregate 26                                    |
| scripts                                        | STDDEV_POP function 65                          |
| IDebugAPI interface 143                        | STDDEV_SAMP function 65                         |
| IDebugWindow interface 147                     | stored procedures                               |
| writing debugger 142                           | debugging 137                                   |
| section 508                                    | displaying information about 3                  |
| compliance xiv                                 | subtotal rows 30                                |
| security                                       | construction 30                                 |
| hiding objects 19                              | definition 30, 39                               |
| semantic phases of execution 27                | NULL values 31                                  |
| semicolon                                      | ROLLUP operation 30                             |
|                                                | •                                               |

| subtransactions procedures 18 summary information CUBE operator 39 summary rows ROLLUP operation 30 SYBASE environment variable DSEDIT 93 SyBooks CD xi                                                          | TSQL_HEX_CONSTANT option  Open Client 97  TSQL_VARIABLES option  Open Client 97  typographic  conventions xiv  typography  documentation xiii                                              |
|----------------------------------------------------------------------------------------------------|----------------------------------------------------------------------------------------------------|
| syntax documentation conventions xiii sysservers system table remote servers 103 system events trigger conditions 130                                                                                            | U UNBOUNDED FOLLOWING 48, 49 UNBOUNDED PRECEDING 48 UNBOUNDED PREDEDING 49 unbounded window, using 55 user-defined functions                                                               |
| table names local 109 procedures 18 tables defining proxy 109, 110 listing remote 107 proxy 109                                                                                                    | calling 7 creating 7 dropping 8 execution permissions 8 parameters 12 using 7 using unbounded windows 55                                                                                   |
| proxy 109 remote access 102  Tabular Data Stream (TDS) about 91  TCP/IP addresses 94 Open Server 96  TDS. See Tabular Data Stream (TDS) times procedures 18 transaction management 112 transactions managing 113 | value-based window frames 53 ascending and descending order 54 ORDER BY clause 54 VAR_POP function 65 VAR_SAMP function 65 variance functions 64 views MySybase, creating personalized xii |
| procedures 18 remote data access 113 trigger conditions for system events 130 triggering event handlers 133 troubleshooting remote data access 115 server address 94                                             | warnings procedures 16 WHILE statement syntax 9 window frame clause 48                                                                                                    |

```
operator 44
  order clause 47, 48
  ordering 45, 47
window frame unit 47, 50, 53
  range
         53
  rows
         50
window frames
               45, 48
  range based
               53, 54
  row based 51
window functions
  aggregate 26, 46
  distribution 46
  framing
            48
  ordering 47
  OVER clause
                45
  partitioning 46
  ranking
  statistical 46
  window function type
  window name or specification
  window partition 44
window partitioning
                   45, 46
  clause 46
  GROUP BY operator 46
window sizes
  RANGE
            46
  ROWS 46
windowing
  aggregate functions
                     46, 62
  extensions
             44
  functions
             46
  partitions
            44
```